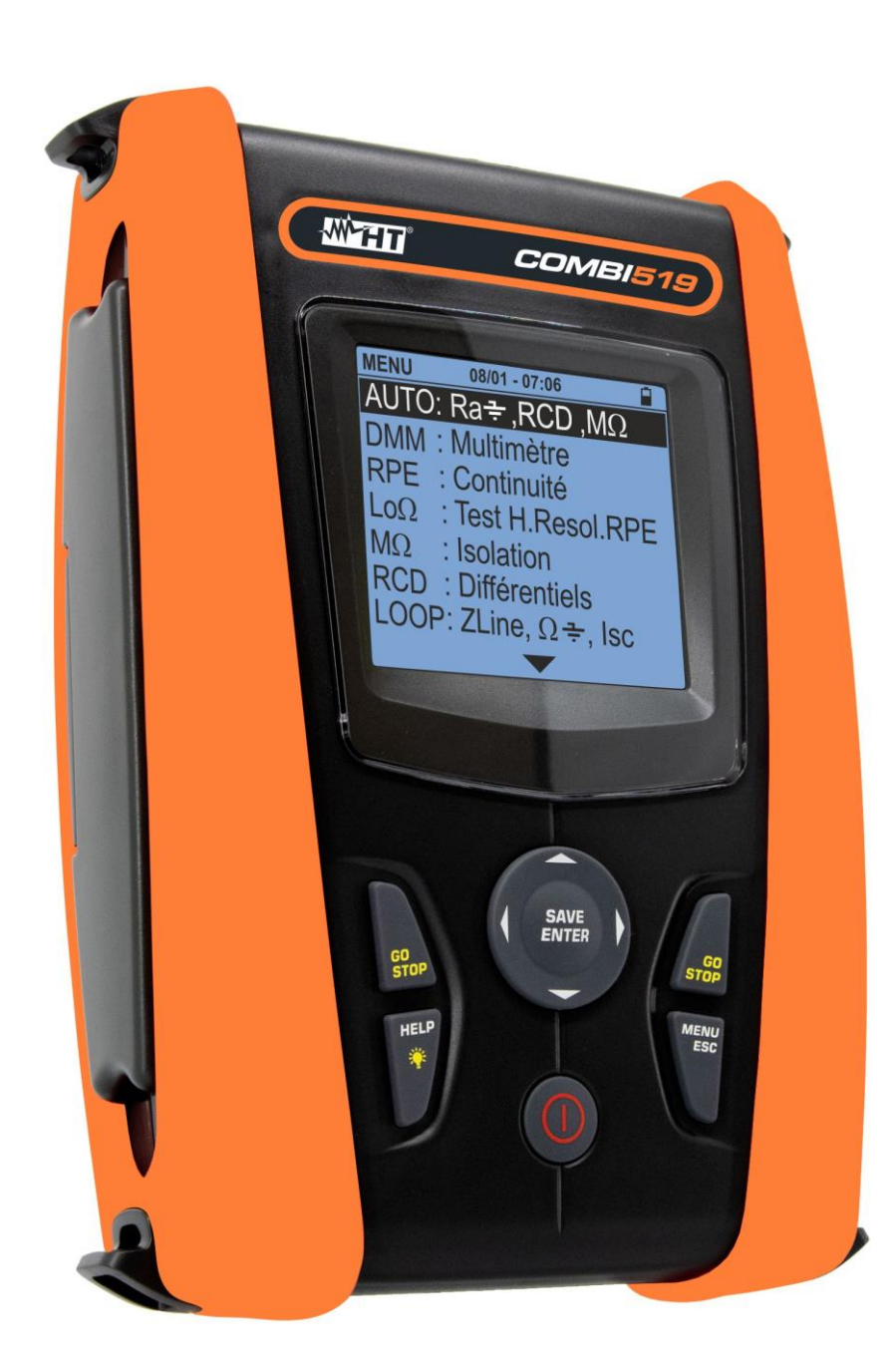

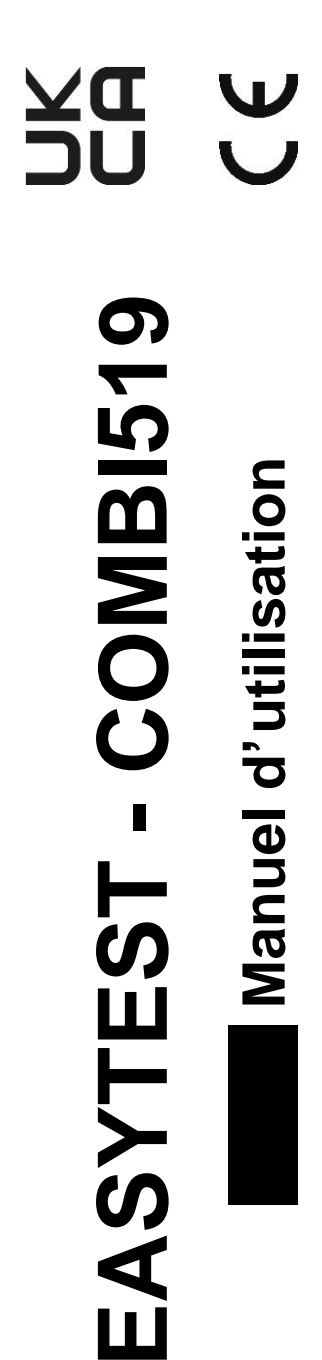

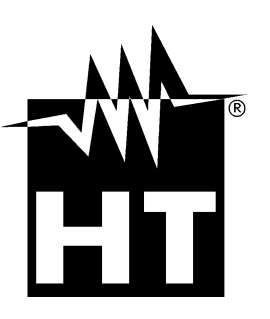

### **TABLE DES MATIERES**

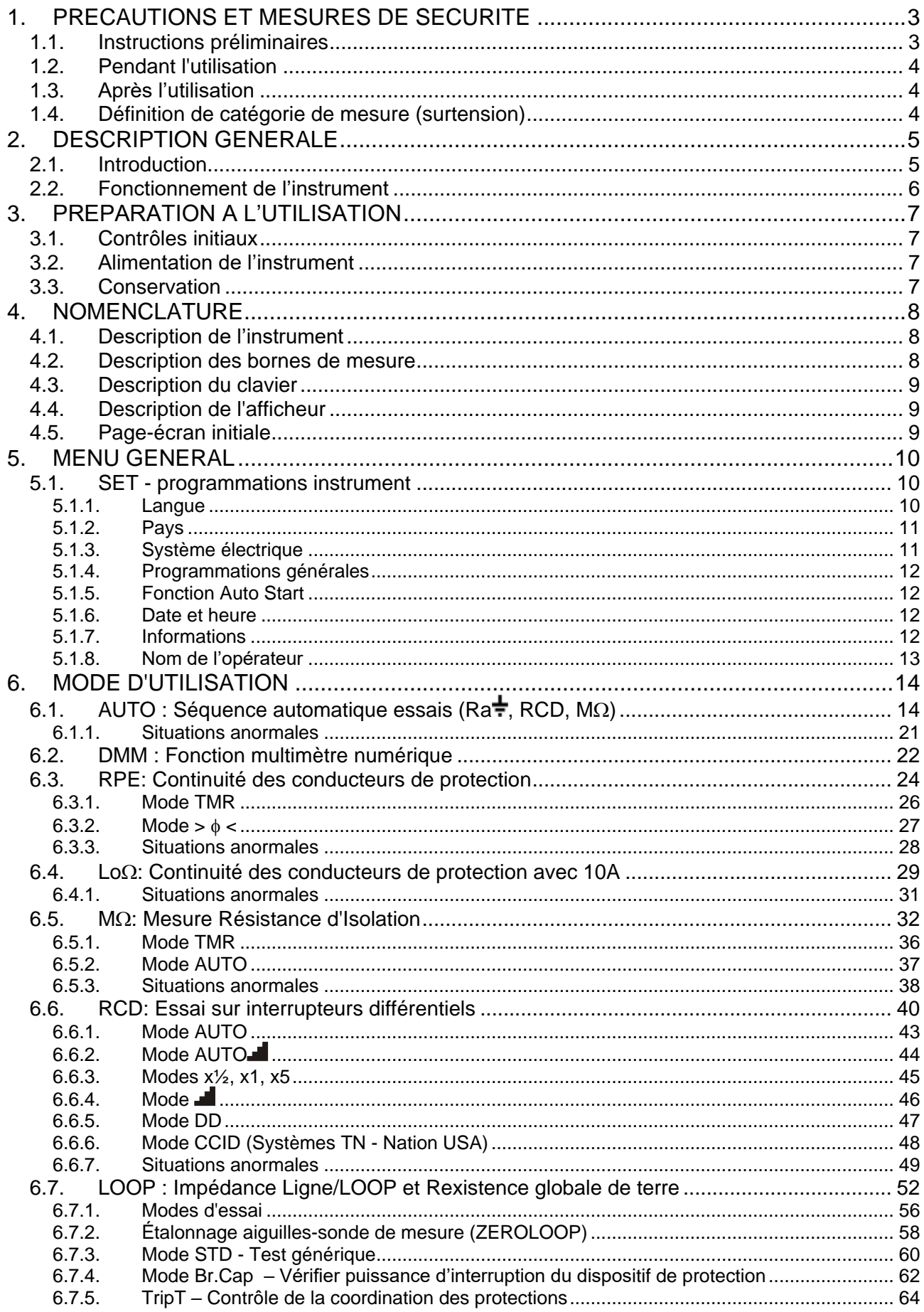

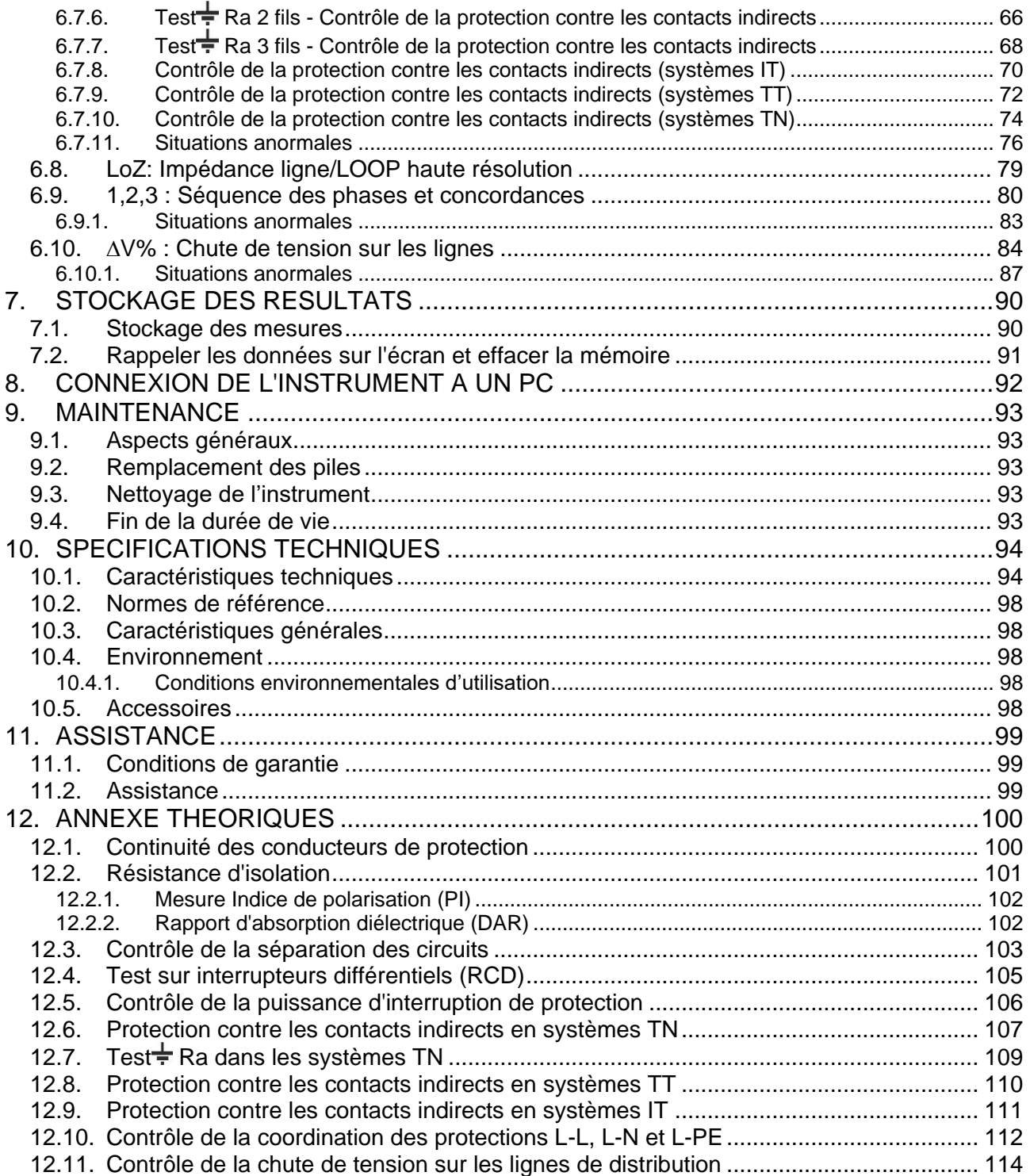

### <span id="page-4-0"></span>**1. PRECAUTIONS ET MESURES DE SECURITE**

L'instrument a été conçu conformément aux normes IEC/EN61557 et IEC/EN61010 concernant les instruments de mesure électroniques. Avant et pendant l'exécution des mesures, respecter scrupuleusement ces indications :

- Ne pas effectuer de mesures de tension ou de courant dans un endroit humide.
- Éviter d'utiliser l'instrument en la présence de gaz ou matériaux explosifs, de combustibles ou dans des endroits poussiéreux.
- Se tenir éloigné du circuit sous test si aucune mesure n'est en cours d'exécution.
- Ne pas toucher de parties métalliques exposées telles que des bornes de mesure inutilisées, des circuits, etc.
- Ne prendre aucune mesure si des anomalies sont détectées dans l'instrument telles que des déformations, des fuites de substances, l'absence d'affichage, etc.
- Prêter une attention particulière lors de la mesure de tensions dépassant 25V dans des endroits particuliers (chantiers, piscines, etc.) et 50V dans des endroits ordinaires, en raison du risque de chocs électriques.
- Utiliser uniquement les accessoires d'origine

Dans ce manuel, on utilisera les symboles suivants :

![](_page_4_Picture_12.jpeg)

Attention : suivre les instructions du manuel ; une utilisation incorrecte pourrait endommager l'instrument et ses composants ou créer des situations dangereuses pour l'opérateur.

![](_page_4_Picture_14.jpeg)

Danger haute tension : risques de chocs électriques.

![](_page_4_Picture_16.jpeg)

Double isolation

Tension ou courant CA

![](_page_4_Picture_19.jpeg)

Tension ou courant CC

![](_page_4_Picture_21.jpeg)

Référence de terre

![](_page_4_Picture_23.jpeg)

Le symbole indique que l'instrument ne doit pas être utilisé dans les systèmes de distribution dont la tension est supérieure à 460 V

### <span id="page-4-1"></span>**1.1. INSTRUCTIONS PRELIMINAIRES**

- Cet instrument est conçu pour être utilisé dans les conditions environnementales indiquées au § [10.4.1.](#page-99-3) Ne pas utiliser dans des conditions environnementales différentes.
- Il peut être utilisé pour les mesures et les tests de vérification de sécurité sur les systèmes électriques. Ne pas intervenir sur des circuits qui dépassent les limites indiquées au § [10.1](#page-95-1)
- Nous vous invitons à suivre les normes de sécurité visant à protéger l'utilisateur contre des courants dangereux et l'instrument contre une utilisation erronée.
- Seuls les accessoires fournis avec l'instrument garantissent la conformité avec les normes de sécurité. Ils doivent être en bon état et, si nécessaire, remplacés avec des modèles identiques.
- Vérifier que les piles sont insérées correctement.
- Avant de connecter les aiguilles-sondes au circuit examiné, vérifier que la fonction désirée a été sélectionnée

### <span id="page-5-0"></span>**1.2. PENDANT L'UTILISATION**

Nous vous prions de lire attentivement les recommandations et instructions suivantes :

![](_page_5_Picture_4.jpeg)

Le non-respect des avertissements et/ou instructions pourrait endommager l'instrument et/ou ses composants et mettre en danger l'utilisateur.

**ATTENTION**

- Débrancher les aiguilles-sondes de mesurage du circuit examiné avant de changer de fonction.
- Lorsque l'instrument est branché au circuit examiné, ne jamais toucher une borne terminale, même si l'instrument n'est pas en cours d'utilisation
- Éviter la mesure de résistance en présence de tensions externes ; même si l'instrument est protégé, une tension excessive pourrait causer des dommages

### <span id="page-5-1"></span>**1.3. APRES L'UTILISATION**

Lorsque les mesures sont terminées, éteindre l'instrument en appuyant sur la touche **ON/OFF** pendant quelques secondes. Si on prévoit de ne pas utiliser l'instrument pendant une longue période, retirer les piles et suivre les instructions du § [3.3](#page-8-3)

#### <span id="page-5-2"></span>**1.4. DEFINITION DE CATEGORIE DE MESURE (SURTENSION)**

La norme « IEC/EN61010-1 : Prescriptions de sécurité pour les instruments électriques de mesure, le contrôle et l'utilisation en laboratoire, Partie 1 : Prescriptions générales », définit ce qu'on entend par catégorie de mesure, généralement appelée catégorie de surtension. Au § 6.7.4 : Circuits de mesure : les circuits sont divisés dans les catégories de mesure suivantes :

• La **Catégorie de mesure IV** sert pour les mesures effectuées sur une source d'installation à faible tension.

*Par exemple, les appareils électriques et les mesures sur des dispositifs primaires de protection contre surtension et les unités de contrôle d'ondulation.*

• La **catégorie de mesure III** sert pour les mesures exécutées sur des installations dans les bâtiments.

*Par exemple, les mesures sur des panneaux de distribution, des disjoncteurs, des câblages, y compris les câbles, les barres, les boîtes de jonction, les interrupteurs, les prises d'installations fixes et le matériel destiné à l'emploi industriel et d'autres instruments tels que par exemple les moteurs fixes avec connexion à une installation fixe.*

• La **Catégorie de mesure II** sert pour les mesures exécutées sur les circuits connectés directement à l'installation à basse tension.

*Par exemple, les mesures effectuées sur les appareils électroménagers, les outils portatifs et sur des appareils similaires.*

La **Catégorie de mesure I** sert pour les mesures exécutées sur des circuits n'étant pas directement connectés au RÉSEAU DE DISTRIBUTION. *Par exemple, les mesures sur des circuits non dérivés du RÉSEAU et dérivés du RÉSEAU, mais avec une protection particulière (interne). Dans le dernier cas mentionné, les tensions transitoires sont variables ; pour cette raison, (OMISSIS) on demande que l'utilisateur connaisse la capacité de résistance transitoire de l'appareil*

### <span id="page-6-0"></span>**2. DESCRIPTION GENERALE**

### <span id="page-6-1"></span>**2.1. INTRODUCTION**

Ce manuel se rapporte aux produits ci-dessous: **EASYTEST** et **COMBI519**. Les caractéristiques des modèles sont listées dans le [Tableau 1](#page-6-2) ci-dessous. Dans ce manuel, par « instrument » on entend de façon générique le model COMBI519, sauf indication spécifique là où cela est marqué.

![](_page_6_Picture_247.jpeg)

<span id="page-6-2"></span>Tableau 1: Caractéristiques des modèles

### <span id="page-7-0"></span>**2.2. FONCTIONNEMENT DE L'INSTRUMENT**

L'instrument peut effectuer les essais suivants :

- **RPE** Continuité des conducteurs de terre, de protection et équipotentiels avec un courant d'essai supérieur à 200mA et une tension à vide comprise entre 4 et 24V
- $\Omega$  **Mesure de la résistance d'isolation avec tension continue de test 50V,** 100V, 250V, 500V ou 1000V CC
- **LOOP** Mesure de l'impédance de Ligne/Loop P-N, P-P, P-E avec calcul du courant de court-circuit supposé, résistance globale de terre sans intervention RCD (RA $\neq$ ), vérification du pouvoir d'interruption des protections magnétothermiques (MCB) et des fusibles, vérification des protections en cas de contacts indirects avec connexion 2 fils et 3 fils
- **LoZ** Mesure de l'impédance de Ligne/LOOP P-N, P-P, P-E avec calcul du courant de court-circuit supposé même à haute résolution  $(0.1 \text{m}\Omega)$ (avec accessoire en option IMP57)
- **ΔV%** Mesure du pourcentage de chute de tension sur les lignes
- **Lo**Ω Continuité des conducteurs de terre, de protection et équipotentiels avec courant d'essai supérieur à 10A (avec accessoire en option EQUITEST)
- **RCD** Essai sur interrupteurs différentiels du type emboîtés (Standard STD) Généraux (G), et Sélectifs (S) du type A/F ( $\Lambda\Lambda$ / $\mathsf{W}$ ), AC ( $\blacklozenge$ ), B/B+  $($ == $/$ == $+$ ), DD et CCID ( $\sim$ ,  $=$ ) (nation USA) des paramètres suivants : temps d'intervention, courant d'intervention, tension de contact
- **AUTO** Mesure en séquence automatique des fonctions  $RA\frac{1}{2}$ , RCD, M $\Omega$  avec connexion à 3 fils
- **1,2,3** Indication de la direction cyclique des phases avec la méthode à 1 borne
- **DMM** Fonction multimètre pour mesurer la tension Phase-Neutre, Phase-Phase ou Phase-PE et fréquence

### <span id="page-8-0"></span>**3. PREPARATION A L'UTILISATION**

### <span id="page-8-1"></span>**3.1. CONTROLES INITIAUX**

L'instrument a fait l'objet d'un contrôle mécanique et électrique avant d'être expédié. Toutes les précautions possibles ont été prises pour garantir une livraison de l'instrument en bon état. Cependant il est conseillé de le vérifier brièvement pour déterminer les dommages subis pendant le transport. Si vous constatez des anomalies, veuillez contacter votre revendeur immédiatement. Nous conseillons par ailleurs de contrôler que l'emballage contient tous les accessoires indiqués au § [10.5.](#page-99-4) Dans le cas contraire, contacter le revendeur. S'il s'avère nécessaire de restituer l'instrument, respecter les instructions contenues au § [11.](#page-100-0)

### <span id="page-8-2"></span>**3.2. ALIMENTATION DE L'INSTRUMENT**

L'instrument est alimenté par des piles alcalines 6x1.5V AA LR06 fournies. Le symbole « » indique le niveau de charge des piles. Pour remplacer les piles, consulter le § [9.2.](#page-94-2)

### **L'instrument est en mesure de garder les données mémorisées même en l'absence de piles**.

L'instrument dispose d'une fonction d'arrêt automatique (désactivable) après 10 minutes de non-utilisation.

### <span id="page-8-3"></span>**3.3. CONSERVATION**

Pour garantir des mesures précises, après une longue période de stockage dans des conditions environnementales extrêmes, il faut attendre que l'instrument retrouve ses conditions normales (voir § [10.4.1\)](#page-99-3).

### <span id="page-9-0"></span>**4. NOMENCLATURE**

### <span id="page-9-1"></span>**4.1. DESCRIPTION DE L'INSTRUMENT**

![](_page_9_Figure_4.jpeg)

# **ATTENTION**

![](_page_9_Picture_6.jpeg)

L'instrument effectue le contrôle de la tension sur PE en comparant la tension sur l'entrée B4 et le potentiel de terre induit sur les côtés de celle-ci au moyen de la main de l'opérateur. Par conséquent, pour effectuer un contrôle de tension correct sur PE, il **est nécessaire de maintenir l'instrument sur le côté droit ou sur le côté gauche**

### <span id="page-9-2"></span>**4.2. DESCRIPTION DES BORNES DE MESURE**

![](_page_9_Figure_9.jpeg)

LÉGENDE :

- 1. Protection des mains
- 2. Zone de sécurité

Fig. 3 : Description des bornes de mesure

![](_page_10_Picture_0.jpeg)

### <span id="page-10-0"></span>**4.3. DESCRIPTION DU CLAVIER**

Le clavier se compose des touches suivantes :

![](_page_10_Picture_4.jpeg)

Touche **ON/OFF** pour allumer et éteindre l'instrument

Touche **ESC** pour quitter le menu sélectionné sans confirmer les changements Touche **MENU** pour revenir à tout moment au menu général de l'instrument

![](_page_10_Picture_7.jpeg)

Touches  $\triangle \triangleright \triangleright \triangleright$  pour déplacer le curseur dans les différents écrans afin de sélectionner les paramètres de programmation

Touche **SAVE/ENTER** pour enregistrer les paramètres internes (SAVE) et sélectionner les fonctions désirées dans le menu (ENTER)

![](_page_10_Picture_10.jpeg)

HELP<br><br/> <br/> <br/> <br/> $\begin{array}{l} \text{HELP} \\ \text{QF} \end{array}$ 

Touche **GO** pour lancer la mesure Touche **STOP** pour mettre fin à la mesure

Touche **HELP** pour accéder à l'aide en ligne affichant, pour chaque fonction sélectionnée, les connexions possibles entre l'instrument et le système

Touche (**pression continue**) pour le réglage du rétro-éclairage

### <span id="page-10-1"></span>**4.4. DESCRIPTION DE L'AFFICHEUR**

L'afficheur est un module LCD COG, 128x128points. La RPE première ligne de l'afficheur indique le type de mesure active, la date/heure et l'indication sur le niveau de charge de la pile.

![](_page_10_Picture_16.jpeg)

### <span id="page-10-2"></span>**4.5. PAGE-ECRAN INITIALE**

Lorsque l'instrument est allumé, la page-écran initiale s'affiche pendant quelques secondes. Elle affiche :

- Le modèle de l'instrument
- Le fabricant de l'instrument
- Le numéro de série de l'instrument (SN :)
- La version du Firmware des deux microprocesseurs à l'intérieur de l'instrument (FW et HW)
- La date du dernier étalonnage de l'instrument

**C O M B I 519 H T I T A L I A** SN : 22100100 HW : 2.00 FW : 2.09 Date d'étalonnage: 15/01/2022

Après quelques instants, l'instrument passe au menu général

### <span id="page-11-0"></span>**5. MENU GENERAL**

La touche **HOME**, quel que soit l'état de l'instrument, permet de revenir sur le menu général à partir duquel il est possible de définir les paramètres internes et de sélectionner la mesure désirée.

![](_page_11_Picture_328.jpeg)

Sélectionner en déplaçant le curseur l'une des mesures présentes et confirmer avec la touche **ENTER**. L'instrument affiche la mesure désirée sur l'afficheur.

#### <span id="page-11-1"></span>**5.1. SET - PROGRAMMATIONS INSTRUMENT**

Déplacer le curseur sur **SET** à l'aide des touches fléchées ( $\triangle$ ,  $\nabla$ ) et confirmer avec **ENTER**. L'instrument affiche la fenêtre-vidéo qui permet d'accéder aux programmations internes.

Les programmations sont maintenues même après l'arrêt de l'instrument.

![](_page_11_Picture_9.jpeg)

#### <span id="page-11-2"></span>**5.1.1. Langue**

Déplacer le curseur sur Langue à l'aide des touches fléchées sustitution-18:04 (A, V) et confirmer avec **ENTER**. L'instrument affiche la page-écran qui vous permet de régler la langue du système.

Sélectionner l'option souhaitée à l'aide des touches fléchées (A, V). Appuyer sur la touche **ENTER** pour confirmer ou sur la touche **ESC** pour revenir à la page-écran précédente.

![](_page_11_Picture_13.jpeg)

### <span id="page-12-0"></span>**5.1.2. Pays**

Déplacer le curseur sur **Pays** à l'aide des touches fléchées (**A**, ▼) et confirmer avec **ENTER** pour la sélection du pays de référence. Ce choix a des effets sur les mesures de LOOP et Europe Ra<sup>t</sup>. Sélectionner l'option souhaitée à l'aide des touches fléchées (▲,▼). Appuyer sur la touche ENTER pour UK confirmer ou sur la touche **ESC** pour revenir à la page-écran Norvège précédente.

### <span id="page-12-1"></span>**5.1.3. Système électrique**

Déplacer le curseur sur **Système électrique** à l'aide des touches fléchées ( $\blacktriangle, \blacktriangledown$ ) et confirmer avec **ENTER**. Les paramètres suivants peuvent être programmés:

- ➢ **Vnom** → tension nominale Phase-Neutre ou Phase-PE (110V,115V,120V,127V,133V,220V,230V,240V) à utiliser dans le calcul du courant de court-circuit supposé **dans la mesure de LOOP/RCD pour les systèmes triphasés L1, L2, L3, N (système L-N-PE) ou la tension nominale entre Phase-Phase dans la mesure de LOOP/RCD pour les systèmes biphasés L1, L2, PE (Système L-L-PE)**
- ➢ **Fréquence** → fréquence du système (50 Hz, 60 Hz)
- ➢ **Système** → le type de connexion dans les fonctions RCD et LOOP (L-N-PE ou L-L-PE)
- $\triangleright$  **Distribution**  $\rightarrow$  type de système électrique (TT, TN ou IT)
- ➢ **V.Contact** → limite sur la tension de contact (25V, 50V)
- ➢ **I RCD** → type d'affichage du courant d'intervention lors de l'essai à Rampe (Réelle, Nom). Avec l'option "**Nom**", l'instrument affiche la valeur du courant d'intervention normalisé (c'est-à-dire se référant au courant nominal). **Exemple** : Pour RCD Type A/F avec Idn=**30mA**, la valeur effective du courant d'intervention normalisé peut atteindre **30mA**. Avec l'option "**Réelle**", l'instrument affiche la valeur effective du courant d'intervention en appliquant les coefficients indiqués dans les réglementations IEC/EN61008 et IEC/EN61009 (1 414 pour RCD type A/F, 1 pour RCD type AC, 2 pour RCD type B/B+) **Exemple** : pour RCD Type A/F avec **Idn=30mA**, la valeur effective du courant d'intervention peut atteindre **30mA** \* **1 414 = 42mA**
- ➢ **30mAx5** → En sélectionnant l'option "250", **uniquement pour RCD de 30mA**, l'instrument effectue la mesure du temps d'intervention avec multiplicateur x5 sur RCD de type A. Avec l'option "150", l'instrument effectue la mesure du temps d'intervention x5 sur RCD de type AC
- ➢ **Facteur ISC** → (**seulement pour la Norvège**) possibilité de programmer la valeur du **facteur ISC (0,01 ÷ 1,00) à utiliser le calcul du courant de court-circuit supposé**

Sélectionner l'option souhaitée à l'aide des touches fléchées (**A,V**). Appuyer sur la touche **ENTER** pour confirmer ou sur la touche **ESC** pour revenir à la page-écran précédente.

![](_page_12_Picture_15.jpeg)

![](_page_12_Picture_16.jpeg)

![](_page_12_Picture_442.jpeg)

### <span id="page-13-0"></span>**5.1.4. Programmations générales**

Déplacer le curseur sur **programmations générales** à l'aide des touches fléchées (A, V) et confirmer avec ENTER. L'instrument montre la fenêtre où il est possible d'activer/désactiver la mise hors tension automatique, le son associé à l'appui des touches et la fonction Auto Start (démarrage automatique) dans les fonctions RCD et LOOP (voir § [5.1.5\)](#page-13-1). Sélectionner l'option souhaitée à l'aide des touches fléchées (▲,▼). Appuyer sur la touche **ENTER** pour confirmer ou sur la touche **ESC** pour revenir sur la pageécran précédente

## $15/10 - 18:04$ Auto Power Off : ◀ OFF Bip Clavier  $\qquad$  :  $\blacktriangleleft$  OFF AutoStart : ◀ OFF▶ ( R C D / L O O P )

### <span id="page-13-1"></span>**5.1.5. Fonction Auto Start**

La fonction AutoStart permet d'activer automatiquement les mesures RCD et LOOP. **Pour exécuter correctement la fonction AutoStart, il est NÉCESSAIRE d'effectuer le PREMIER test en appuyant sur la touche GO/STOP sur l'instrument ou sur la touche START sur l'embout à distance**. À la fin du premier test, dès que l'instrument reconnaît une tension stable sur les entrées dans la plage de mesure, il effectue le test sans devoir appuyer sur la touche **GO/STOP** ou sur la touche **START** sur l'embout à distance.

### <span id="page-13-2"></span>**5.1.6. Date et heure**

Déplacer le curseur sur **Date et Heure** à l'aide des touches fléchées (A, V) et confirmer avec **ENTER.** Tout de suite après, l'afficheur visualise la fenêtre-vidéo ci-contre pour permettre de programmer la date/heure. Sélectionner la mois rubrique "Format" pour programmer le système Européen (format "DD/MM/YY, hh:mm" **EU**) ou Américain (format "MM/DD/YY hh:mm" **USA**)

Sélectionner l'option désirée à l'aide des touches fléchées (,) et (,). Appuyer sur la touche **ENTER** pour confirmer ou sur la touche **ESC** pour revenir à la page-écran précédente.

### <span id="page-13-3"></span>**5.1.7. Informations**

Déplacer le curseur sur **Informations** à l'aide des touches fléchées  $(\triangle, \triangledown)$  et confirmer avec **ENTER**. Tout de suite après, l'afficheur visualise la fenêtre initiale ci-contre

Appuyer sur **ESC** pour revenir sur le menu général

![](_page_13_Picture_13.jpeg)

![](_page_13_Picture_14.jpeg)

![](_page_14_Picture_0.jpeg)

#### <span id="page-14-0"></span>**5.1.8. Nom de l'opérateur**

Cette option permet d'inclure le nom de l'opérateur qui effectue les mesures avec l'instrument (**max 12 caractères**). Ce nom sera inclus dans les rapports créés à l'aide du logiciel de gestion.

- 1. Utiliser les touches fléchées  $\triangleleft$  ou  $\triangleright$  pour déplacer le SAVE curseur sur le caractère à sélectionner et appuyer sur la touche **SAVE/ENTER** pour entrer
- 2. Déplacer le curseur sur la position « CANC » et appuyer sur la touche SAVE/ENTER pour effacer le caractère |<sup>0 1 2 3 4 5 6 7 8 9 0 ( ) %</sup> sélectionné
- 3. Déplacer le curseur sur la position « FIN » et appuyer sur la touche **SAVE/ENTER** pour confirmer le commentaire écrit et revenir à la page-écran précédente.

![](_page_14_Picture_7.jpeg)

## <span id="page-15-0"></span>**6. MODE D'UTILISATION**

### <span id="page-15-1"></span>**6.1. AUTO** : SEQUENCE AUTOMATIQUE ESSAIS (RA<sup> $\frac{1}{2}$ </sup>, RCD, MΩ)

Cette fonction permet d'effectuer les mesures suivantes en séquence automatique :

- $\triangleright$  Résistance globale à la terre sans intervention RCD (Ra<sup> $\pm$ </sup>)
- ➢ Temps et courant d'intervention des interrupteurs différentiels emboîtés **Généraux** de type A/F ( $\Lambda N$ /ww), AC ( $\sim$ ) ou B/B+ (==1==+)
- ➢ Résistance d'isolation avec tension d'essai **50,100,250,500,1000VCC**

### **ATTENTION**

Certaines combinaisons des paramètres d'essai peuvent ne pas être disponibles selon les spécifications techniques de l'instrument et les tables RCD (voir § [10.1](#page-95-1) - **Les cellules vides dans les tables RCD indiquent des situations non disponibles**)

### **ATTENTION**

Le contrôle du temps d'intervention d'un interrupteur différentiel comporte l'intervention de la protection elle-même. **Vérifier par conséquent qu'en aval de la protection différentielle testée, AUCUNE charge ni AUCUN équipement pouvant être affecté par la mise hors-service de l'installation, ne soit connecté.**

Débrancher toutes les charges branchées en aval de l'interrupteur différentiel car elles pourraient introduire des courants de fuite additionnels par rapport à ceux que l'instrument fait circuler, en invalidant ainsi les résultats de l'essai.

![](_page_15_Figure_13.jpeg)

<span id="page-15-2"></span>Fig. 4: Connexion Monophasée L-N-PE via une fiche shuko

![](_page_15_Figure_15.jpeg)

<span id="page-15-3"></span>Fig. 5: Connexion sur système Monophasé L-N-PE avec câbles et embout à distance

![](_page_16_Figure_2.jpeg)

<span id="page-16-0"></span>![](_page_16_Figure_3.jpeg)

![](_page_16_Figure_4.jpeg)

Fig. 7: Connexion sur système Biphasé L-L-PE avec câbles et embout à distance

### <span id="page-16-1"></span>**Systèmes TN**

1. Appuyer sur la touche **MENU**, déplacer le curseur sur **AUTO** à l'aide des touches fléchées ( $\blacktriangle, \blacktriangledown$ ) et confirmer avec **ENTER**. Tout de suite après, l'instrument affiche une fenêtre-vidéo semblable à l'image ci-contre **en cas de système électrique L-N-PE monophasé** | Ifc=--- A ZL-PE=---Ω **sélectionné (voir § [5.1.3\)](#page-12-1). Pour les systèmes biphasés L-L-PE, les tensions indiquées changent dans VL1-PE et VL1-L2**. Sélectionner le pays de référence (voir § [5.1.2\)](#page-12-0), l'option "TN" "25 ou 50V", "50Hz ou 60Hz" et la tension de référence dans les programmations générales de l'instrument (voir § [5.1.3\)](#page-12-1)

![](_page_16_Figure_8.jpeg)

- 2. Utiliser les touches fléchées  $\blacktriangleleft$ ,  $\blacktriangleright$  pour sélectionner le paramètre à modifier et les touches fléchées  $\blacktriangle$ ,  $\nabla$  pour modifier la valeur du paramètre :
	- ➢ **In** → La touche virtuelle permet de régler la valeur nominale du courant d'intervention RCD parmi les valeurs : **6mA, 10mA, 30mA**
	- ➢ **Type** → La touche virtuelle permet de sélectionner le type de RCD parmi les options :  $A/F$  ( $\Lambda \Lambda$ / $W$ ),  $AC$  ( $\Lambda$ ) ou  $B/B+$  ( $\frac{1}{\epsilon - \epsilon}$ )
	- ➢ **Vtest** → Cette touche permet de régler la tension d'essai CC générée lors du test d'isolation. Les valeurs suivantes sont disponibles : **50V, 100V, 250V, 500V, 1000V**
	- ➢ **Lim** → Cette touche permet de programmer le seuil minimal pour que la mesure d'isolation soit considérée comme correcte. Les valeurs suivantes sont disponibles : **0.05M, 0.10M, 0.23M, 0.25M, 0.50M, 1.00M, 100M**

![](_page_17_Picture_0.jpeg)

## **ATTENTION**

• S'assurer de sélectionner la valeur de courant d'intervention RCD correcte. En sélectionnant une valeur supérieure à la valeur nominale du dispositif testé, le RCD serait testé à un courant supérieur au courant correct, ce qui rendrait le résultat fiable

![](_page_17_Picture_4.jpeg)

- 3. Insérer les connecteurs vert, bleu et noir du câble shuko sur trois bornes dans les bornes d'entrée d'instrument B1, B3 et B4 correspondantes. En alternative, utiliser les câbles individuels et insérer les pinces crocodiles respectives à l'extrémité des câbles. Éventuellement, utiliser l'embout à distance en insérant le connecteur multipolaire dans la borne d'entrée B1. Brancher la fiche Shuko, les pinces crocodiles ou l'embout à distance au secteur électrique conformément aux [Fig. 4,](#page-15-2) [Fig. 5,](#page-15-3) [Fig. 6](#page-16-0) ou [Fig. 7](#page-16-1)
- 4. Noter la présence des valeurs de tension correctes entre auto  $15/10 - 18:04$ r.  $TN \longrightarrow 80$ L-N et L-PE comme indiqué sur la fenêtre-vidéo ci-contre

5. Frapper la touche **GO/STOP** ou la touche **START** sur l'embout à distance pour activer la séquence d'essai

![](_page_17_Picture_8.jpeg)

Le message "**Mesure…**" apparaît sur l'afficheur pour indiquer que l'instrument effectue la mesure. Pendant toute cette phase, ne pas débrancher les bornes de mesure de l'instrument du système examiné

6. Le test Ra<sup>t</sup>est démarré et la fenêtre-vidéo ci-contre s'affiche. Après **environ 20s**, la mesure Ra<sup>t</sup> se termine et les valeurs de **ZL-N, ZL-PE, ISCMin, IFCMin** sont affichées sur l'écran.

En cas de résultat **positif** du test **Ra**<sup> $\pm$ </sup> (Z<sub>L-N</sub> et Z<sub>L</sub> **PE<199**), l'instrument procède à l'exécution de la mesure du temps et du courant d'intervention de l'RCD

![](_page_17_Picture_394.jpeg)

 $|sc=-- A Z L - N = --$ 

 $If c = - - A Z L - P E = - - Q$ 

 $T$ rcd=---ms  $I$ rcd=---mA  $FR É Q = 50.00 Hz$  Ut = - - - V  $VL - P E = 231V$   $VL - N = 232V$ 

30mA  $\sim$  500V 1.00M $\Omega$  $I\Lambda n$  Type Vtest Lim

![](_page_18_Picture_427.jpeg)

![](_page_18_Picture_428.jpeg)

11. En cas de résultat **négatif** du test **Isolation** (résistance d'isolation < seuil minimal programmé), le test auto est automatiquement bloqué et le message "**NON OK**" s'affiche comme illustré sur la fenêtre-vidéo ci-contre

![](_page_19_Picture_444.jpeg)

12.Appuyer sur la touche **SAVE** pour stocker le résultat du test dans la mémoire de l'instrument (voir § [7.1\)](#page-91-1) ou sur la touche **ESC/MENU** pour quitter la fenêtre-vidéo sans enregistrer et revenir au menu principal

### **Systèmes TT**

1. Appuyer sur la touche **MENU**, déplacer le curseur sur **AUTO** à l'aide des touches fléchées (▲,▼) et confirmer avec **ENTER**. Tout de suite après, l'instrument affiche une fenêtre-vidéo semblable à l'image ci-contre **en cas de système électrique L-N-PE monophasé sélectionné (voir § [5.1.3\)](#page-12-1). Pour les systèmes biphasés L-L-PE, les tensions indiquées changent dans VL1-PE et VL1-L2**. Sélectionner le pays de référence (voir § [5.1.2\)](#page-12-0), l'option "TT", "25 ou 50V", "50Hz ou 60Hz" et la tension de référence dans les programmations générales de l'instrument (voir § [5.1.3\)](#page-12-1)

![](_page_19_Picture_445.jpeg)

- 2. Utiliser les touches fléchées  $\blacktriangleleft$ ,  $\blacktriangleright$  pour sélectionner le paramètre à modifier et les touches fléchées  $\blacktriangle$ ,  $\nabla$  pour modifier la valeur du paramètre :
	- ➢ **In** → La touche virtuelle permet de régler la valeur nominale du courant d'intervention RCD parmi les valeurs : **6mA, 10mA, 30mA**
	- ➢ **Type** → La touche virtuelle permet de sélectionner le type de RCD parmi les options :  $\overline{A/F}$  ( $\Lambda \Lambda / W$ ),  $\overline{AC}$  ( $\overline{V}$ ) ou  $\overline{B/B}$ + ( $\overline{---}$ +)
	- ➢ **Vtest** → Cette touche permet de régler la tension d'essai DC générée lors du test d'isolation. Les valeurs suivantes sont disponibles : **50V, 100V, 250V, 500V, 1000V**
	- ➢ **Lim** → Cette touche permet de programmer le seuil minimal pour que la mesure d'isolation soit considérée comme correcte. Les valeurs suivantes sont disponibles : **0.05M, 0.10M, 0.23M, 0.25M, 0.50M, 1.00M, 100M**

### **ATTENTION**

![](_page_19_Picture_13.jpeg)

- S'assurer de sélectionner la valeur de courant d'intervention RCD correcte. En sélectionnant une valeur supérieure à la valeur nominale du dispositif testé, le RCD serait testé à un courant supérieur au courant correct, ce qui rendrait le résultat fiable
- Le symbole " $\blacktriangleright$  " indique que les câbles de mesure ou le câble de prise Shuko ont été étalonnés dans la section LOOP (voir § [6.7.2\)](#page-59-0). La fonction AUTO se réfère à cette valeur
- 3. Insérer les connecteurs vert, bleu et noir du câble shuko sur trois bornes dans les bornes d'entrée d'instrument B1, B3 et B4 correspondantes. En alternative, utiliser les câbles individuels et insérer les pinces crocodiles respectives à l'extrémité des câbles. Éventuellement, utiliser l'embout à distance en insérant le connecteur multipolaire dans la borne d'entrée B1. Brancher la fiche Shuko, les pinces crocodiles ou l'embout à distance au secteur électrique conformément aux [Fig. 4,](#page-15-2) [Fig. 5,](#page-15-3) [Fig. 6](#page-16-0) ou [Fig. 7](#page-16-1)
- 4. Noter la présence des valeurs de tension correctes entre AUTO 15/10 18:04 L-N et L-PE comme indiqué sur la fenêtre-vidéo ci-contre

![](_page_20_Picture_3.jpeg)

5. Frapper la touche **GO/STOP** ou la touche **START** sur l'embout à distance pour activer la séquence d'essai.

![](_page_20_Picture_5.jpeg)

Le message "**Mesure…**" apparaît sur l'afficheur pour indiquer que l'instrument effectue la mesure. Pendant toute cette phase, ne pas débrancher les bornes de mesure de l'instrument du système examiné

**ATTENTION**

6. Le test **Ra** = est démarré et la fenêtre-vidéo ci-contre s'affiche. Après **environ 20s** la mesure **Ra<sup>±</sup>** se termine et les valeurs de **RA** (résistance globale de terre) et **Ut**  (tension de contact) sont affichées sur l'écran.

En cas de résultat **positif** du test Ra<sup>+</sup> (voir § [12.8\)](#page-111-0) l'instrument effectue la mesure du temps et du courant d'intervention de RCD

**Ircd** cohérentes avec celles

![](_page_20_Picture_387.jpeg)

 $I\Delta n$  Type Vtest Lim

![](_page_20_Picture_388.jpeg)

![](_page_21_Picture_0.jpeg)

8. La mesure d'isolation est activée et la fenêtre-vidéo cicontre s'affiche. Les valeurs de RL-N, RL-PE et RN-PE sont affichées sur l'écran. TT  $>_{\phi}<$ 

En cas de résultat **positif** du test (résistance d'isolation > seuil minimal programmé), l'instrument fournit le message "**OK**" pour indiquer le résultat global du test comme indiqué sur la fenêtre-vidéo ci-contre

Appuyer sur les touches  $(\blacktriangleleft, \blacktriangleright)$  pour afficher les valeurs sur la deuxième page disponible

 $RL-N > 999M\Omega$  Vt= 523V  $RL-PE > 999M\Omega$  Vt= 524V  $RN-PE > 999M\Omega$  Vt=522V  $FRÉQ = 50.00Hz$  $VL - P E = 0 V$   $VL - N = 0 V$  $\triangleleft$  OK  $\triangleright$ 

 $15/10 - 18:04$ 

![](_page_21_Picture_511.jpeg)

 $15/10 - 18:04$  $T$  T  $>$   $\phi$  <

 $FRÉQ = 50.00 Hz$ 

 $R A = 1824 \Omega$  Ut=54.7 V

r.

Г

 $Tred = - - ms$   $Ircd = - - mA$ 

 $VL - P E = 231V$   $VL - N = 232V$ 

 $\triangleleft$  NON OK  $\blacktriangleright$ ...

30mA  $\bigcap_{J}$  500V 1.00M $\Omega$  $I\Delta n$  Type Vtest Lim

 $RA = 48.8 \Omega$  Ut=1.5 V

T r c d = > 3 0 0 m s I r c d > 3 3 . 0mA

V L - P E = 2 3 1 V V L - N = 2 3 2 V

 $\bullet$  NON OK  $\bullet$ 30mA  $\bigcap_{1}$  500V 1.00MO  $I\Delta n$  Type Vtest Lim

 $15/10 - 18:04$ TT  $> \phi <$ 

F R É Q = 5 0 . 0 0 H z

9. En cas de résultat **négatif** du test **Ra<sup>** $\pm$ **</sup>** (voir § [12.8\)](#page-111-0), le AUTO test auto est automatiquement bloqué et le message "**NON OK**" s'affiche comme illustré sur la fenêtre-vidéo cicontre

10. En cas de résultat **négatif** du test **RCD** (**Trcd >300ms ou Ircd > 33.0mA**), le test auto est automatiquement bloqué et le message "**NON OK**" s'affiche comme illustré dans la fenêtre-vidéo ci-contre

11. En cas de résultat **négatif** du test **Isolation** (résistance d'isolation < seuil minimal programmé), le test auto est automatiquement bloqué et le message "**NON OK**" s'affiche comme illustré sur la fenêtre-vidéo ci-contre

![](_page_21_Picture_512.jpeg)

12.Appuyer sur la touche **SAVE** pour stocker le résultat du test dans la mémoire de l'instrument (voir § [7.1\)](#page-91-1) ou sur la touche **ESC/MENU** pour quitter la fenêtre-vidéo sans enregistrer et revenir au menu principal

r.

г

П

 $15/10 - 18:04$ 

 $Tred = - - ms$   $Ired = - - ma$  $FR \nightharpoonup Q = 50.00 H$  z U t = - - - V  $VL - P E = 270V V L - N = 272V$ 

Tension  $> 265V$ 

30mA  $\bigcap_{1}$  500V 1.00MO  $I\Delta n$  Type Vtest Lim

 $15/10 - 18:04$ 

 $Isc = --- A Z L - N = --- \Omega$ 

If  $c = - -$  A ZL-PE= $-- \Omega$ 

 $T$  r c d =  $--$  m s  $I$  r c d =  $--$  m A  $FR É Q = 50.00 Hz$  Ut= $--V$  $VL-PE = 15V$   $VL-Ne = 15V$ 

Tension  $< 100V$ 

30mA  $\sim$  500V 1.00M $\Omega$  $I\Delta n$  Type Vtest Lim

 $Isc = --- A Z L - N = --- \Omega$ 

 $If c = - - A Z L - P E = - - Q$ 

 $T$  r c d =  $--$  m s  $I$  r c d =  $--$  m A  $FRÉQ = ---Hz$  Ut= $--V$  $VL - PE = --- V$   $VL - N = --- V$ 

Inverser L-N

30mA  $\sim$  500V 1.00M $\Omega$  $I\Delta n$  Type Vtest Lim

 $15/10 - 18:04$ 

 $Is c = -- A Z L - N = -- Q$ 

 $If c = - - A Z L - P E = - - Q$ 

 $Tred = - - ms$   $Ired = - - mA$  $FR \angle C = - - - Hz$  Ut= $--V$ V L - PE= --- V V L - N = --- V

Tension sur PE

30mA  $\bigcap_{J}$  500V 1.00M $\Omega$  $I\Delta n$  Type Vtest Lim

T N

 $TN$ 

T N

 $\overline{T} N$ 

### <span id="page-22-0"></span>**6.1.1. Situations anormales**

1. Si une tension L-N ou L-PE supérieure à la limite auto maximale (265V) est détectée, l'instrument n'effectue pas l'essai, et affiche une fenêtre-vidéo semblable à celle illustrée ci-contre. Contrôler la connexion des câbles de mesure  $Is c = --- A Z L - N = --- \Omega$  $If c = - - A Z L - P E = - - Q$ 

2. Si une tension L-N ou L-PE inférieure à la limite minimale Auto (100V) est relevée, l'instrument n'effectue pas le test, affichant une fenêtre-vidéo semblable à l'image ci-contre. Vérifier que l'installation en ex<amen soit alimentée

3. Si le commutateur entre les bornes de phase et de neutre AUTO 15/10 - 18:04 est détecté, l'instrument n'effectue pas le test et affiche une fenêtre-vidéo comme celle ci-contre. Tourner la fiche Shuko ou vérifier la connexion des câbles de mesure

4. Si l'instrument détecte un potentiel dangereux sur le auto conducteur PE, il bloque le test et affiche le message cicontre. Vérifier l'efficacité du conducteur PE et du système de terre

### <span id="page-23-0"></span>**6.2. DMM : FONCTION MULTIMETRE NUMERIQUE**

Cette fonction permet de lire les valeurs TRMS en temps réel de Tension P-N, Tension P-PE, Tension N-PE et Fréquence (@ entrées P-N) lorsque l'instrument est connecté à une installation.

![](_page_23_Figure_4.jpeg)

Fig. 8 : Connexion de l'instrument par câble avec prise Shuko

<span id="page-23-1"></span>![](_page_23_Figure_6.jpeg)

<span id="page-23-2"></span>Fig. 9: Connexion à l'instrument avec des câbles individuels et une embout à distance

1. Appuyer sur la touche **MENU**, déplacer le curseur sur **DMM** dans le menu principal à l'aide des touches fléchées  $(\triangle, \triangledown)$  et confirmer avec **ENTER**. Tout de suite après, l'instrument affiche une fenêtre-vidéo semblable à l'image ci-contre

![](_page_23_Picture_191.jpeg)

2. Insérer les connecteurs vert, bleu et noir du câble shuko à trois broches dans les conducteurs d'entrée B1, B3 et B4 correspondants de l'instrument. En alternative, utiliser les câbles individuels et appliquer les pinces crocodiles respectives aux extrémités libres des câbles. Il est possible aussi d'utiliser le câble à distance en insérant son connecteur multipolaire dans le câble d'entrée B1. Brancher la fiche Shuko, les pinces-crocodiles ou l'embout à distance au secteur électrique conformément à la [Fig. 8](#page-23-1) ou [Fig. 9](#page-23-2)

3. Les valeurs TRMS de tension L-N, tension L-PE, tension N-PE et la fréquence de tension L-N sont affichées sur l'écran.

Appuyer sur la touche **GO/STOP** pour activer/désactiver la fonction "HOLD" afin de fixer la valeur sur l'écran.

![](_page_24_Picture_95.jpeg)

### **ATTENTION**

![](_page_24_Picture_6.jpeg)

**JAVET** 

**Cette donnée ne peut pas être enregistrée dans la mémoire interne**

### <span id="page-25-0"></span>**6.3. RPE: CONTINUITE DES CONDUCTEURS DE PROTECTION**

Cette fonction est réalisée selon les normes IEC/EN61557-4, BS7671 17ème édition et permet de mesurer la résistance des conducteurs de protection et équipotentiels.

### **ATTENTION**

• L'instrument peut être utilisé pour les mesures sur des installations en catégorie de surtension CAT IV 300V à la terre et CAT III 415V entre les entrées

![](_page_25_Picture_6.jpeg)

- Nous recommandons de tenir la pince crocodile en respectant la zone de sécurité prévue pour la protection des mains (voir § [4.2\)](#page-9-2).
- Vérifier l'absence de tension aux extrémités de l'objet sous test avant d'effectuer la mesure
- Le résultat des mesures peut être influencé par la présence de circuits auxiliaires connectés en parallèle à l'objet sous test ou par l'effet de courants transitoires

Les modes de fonctionnement suivants sont disponibles :

- **STD** Le test est activé en appuyant sur la touche **GO/STOP** (ou sur la touche **START** sur l'embout à distance). Mode recommandé
- **TMR** L'instrument effectue la mesure avec la possibilité de programmer la durée de l'essai. L'opérateur peut régler un temps suffisamment long pour pouvoir déplacer les conducteurs de protection pendant que l'instrument effectue le test afin de détecter une éventuelle mauvaise connexion. Pendant toute la durée de la mesure , l'instrument émet un signal sonore toutes les 3 secondes. L'opérateur peut toucher les pièces métalliques testées pendant que l'instrument sonne. Si, lors de la mesure, un résultat prend une valeur supérieure au seuil limite fixé, l'instrument émet un signal sonore continu. Appuyer sur la touche **GO/STOP** ou sur la touche **START** sur l'embout à distance pour terminer le test
- **><** Compensation de la résistance des câbles utilisés pour les mesures ; l'instrument soustrait automatiquement la valeur de la résistance des câbles de la valeur de résistance mesurée. **Il est donc nécessaire que cette valeur soit mesurée à chaque changement ou extension des câbles de mesure**

![](_page_25_Picture_14.jpeg)

### **ATTENTION**

L'essai de continuité est exécuté en générant un courant supérieur à 200mA pour des résistances non supérieures à  $5\Omega$  (y compris la résistance des câbles de mesure). Pour des valeurs de résistance supérieures, l'instrument exécute l'essai avec un courant inférieur à 200mA

![](_page_25_Figure_17.jpeg)

<span id="page-25-1"></span>Fig. 10: Essai de continuité à travers câbles individuels

=

 $-$  -  $\Omega$ 

Г

- - - m A

=

 $STD$  2.00 $\Omega$  - - -  $\Omega$ MODE Lim  $| \rightarrow \phi$ 

![](_page_26_Figure_2.jpeg)

Fig. 11: Essai de continuité à travers une embout à distance

<span id="page-26-0"></span>1. Appuyer sur la touche **MENU**, déplacer le curseur sur RPE RPE 15/10 - 18:04 à l'aide des touches fléchées  $(A,\nabla)$  et confirmer avec **ENTER**. Tout de suite après, l'instrument affiche une fenêtre-vidéo semblable à l'image ci-contre R I t e s t

![](_page_26_Picture_280.jpeg)

- ➢ **MODE** → La touche virtuelle permet de programmer les modes de mesure. Les options suivantes sont possibles : **STD, TMR**
- ➢ **Lim** → Cette touche virtuelle permet de régler le seuil limite maximale afin de considérer la mesure de continuité correcte. Il est possible de programmer une valeur dans le champ :  $0.01\Omega \div 9.99\Omega$  par paliers de  $0.01\Omega$
- ➢ **Time (mode TMR)** → Cette touche virtuelle permet de définir la durée de la mesure dans le champ : **3s ÷ 99s** par paliers de 3s
- 3. Insérer les connecteurs bleu et noir des câbles individuels dans les bornes d'entrée correspondantes B4 et B1 de l'instrument. Connecter les crocodiles correspondants à l'extrémité libre des câbles. Éventuellement, utiliser l'embout à distance en insérant le connecteur multipolaire dans la borne d'entrée B1
- 4. Si la longueur des câbles fournis est insuffisante pour effectuer la mesure, étendre normalement le câble bleu
- 5. Sélectionner le mode **><** pour compenser la résistance des bornes de mesure comme indiqué au § [6.3.2](#page-28-0)

![](_page_26_Picture_12.jpeg)

Vérifier qu'il n'y a pas de tension aux extrémités du conducteur examiné avant de connecter les bornes de mesure.

**ATTENTION**

6. Brancher la/les aiguilles-sondes au conducteur examiné, conformément aux [Fig. 10](#page-25-1) ou [Fig. 11](#page-26-0)

![](_page_27_Picture_1.jpeg)

![](_page_27_Picture_2.jpeg)

### **ATTENTION**

Vérifier toujours, avant chaque mesure, que la valeur de la résistance de compensation se réfère aux câbles réellement utilisés. En cas de doute, répéter la procédure d'étalonnage indiquée au § [6.3.2](#page-28-0)

7. Frapper la touche **GO/STOP** sur l'instrument ou la touche **START** sur l'embout à distance. L'instrument démarre la mesure

![](_page_27_Picture_6.jpeg)

### **ATTENTION**

Le message "**Mesure…**" apparaît sur l'afficheur pour indiquer que l'instrument effectue la mesure. Pendant toute cette phase, ne pas débrancher les bornes de mesure de l'instrument du système examiné

8. À la fin de la mesure, l'instrument affiche le message "**OK**" en cas de résultat positif (valeur inférieure au seuil de limite fixé) ou "**NON OK**" en cas de résultat négatif (valeur supérieure au seuil de limite fixé)

![](_page_27_Picture_347.jpeg)

9. Appuyer sur la touche **SAVE** pour stocker le résultat du test dans la mémoire de l'instrument (voir § [7.1\)](#page-91-1) ou sur la touche **ESC/MENU** pour quitter la fenêtre-vidéo sans enregistrer et revenir au menu principal

### <span id="page-27-0"></span>**6.3.1. Mode TMR**

1. Utiliser les touches fléchées  $(\triangle, \triangledown)$  et sélectionner l'option "TMR" dans la section "**MODE**". L'instrument affiche une fenêtre-vidéo comme celle illustrée ci-contre. Régler la durée de la mesure dans la section "**Temps**" et suivre les étapes du point 2 au point 6 du § [6.2](#page-23-0) R

![](_page_27_Picture_348.jpeg)

2. Appuyer sur la touche **GO/STOP** ou sur la touche **START** sur l'embout à distance pour activer le test. L'instrument démarre une série de mesures continues pendant toute la durée de la mesure réglée montrant un compte à rebours et un son court toutes les 3 secondes en alternant les messages "**Mesure...**" et "**Attendre...**"

![](_page_27_Picture_16.jpeg)

### EASYTEST - COMBI519

3. À la fin du temps de mesure défini, l'instrument affiche la valeur maximale des mesures partielles effectuées et le message "**OK**" en cas de résultat **positif** (valeur inférieure au seuil de limite défini) ou "**NON OK**" en cas de résultat **négatif** (valeur supérieure au seuil de limite défini)

![](_page_28_Picture_2.jpeg)

4. Appuyer sur la touche **SAVE** pour stocker le résultat du test dans la mémoire de l'instrument (voir § [7.1\)](#page-91-1) ou sur la touche **ESC/MENU** pour quitter la fenêtre-vidéo sans enregistrer et revenir au menu principal

#### <span id="page-28-0"></span>**6.3.2. Mode >**  $\phi$  **<**

![](_page_28_Figure_5.jpeg)

<span id="page-28-1"></span>Fig. 12: Compensation de la résistance des câbles individuels et de l'embout à distance

- 1. Utiliser les touches ◀. ▶ pour sélectionner la touche virtuelle >  $\phi$  <
- 2. Connecter les pinces-crocodiles et/ou la ou les aiguilles-sondes au conducteur examiné conformément à [Fig. 12.](#page-28-1)
- 3. Frapper la touche **GO/STOP** sur l'instrument ou la touche **START** sur l'embout à distance. L'instrument démarre la procédure d'étalonnage du câble suivie immédiatement de la vérification de la valeur compensée

### **ATTENTION**

![](_page_28_Picture_11.jpeg)

Si le message "**Mesure…**" apparaît sur l'écran cela indique que l'instrument effectue la mesure. Si le message "**Vérifier**" apparaît sur l'écran, l'instrument vérifie la valeur calibrée. Pendant tout le processus, ne pas débrancher les aiguilles-sondes entre elles ni sur l'instrument

4. Dès que l'étalonnage est terminé, si la valeur mesurée est inférieure à 5 $\Omega$  l'instrument émet un signal sonore double pour indiquer le résultat positif de l'essai et affiche une fenêtre comme celle montrée ci-contre

![](_page_28_Picture_320.jpeg)

5. Pour annuler la valeur de la résistance de compensation des câbles, il est nécessaire d'effectuer une procédure d'étalonnage du câble avec une résistance supérieure à 5 $\Omega$ sur les aiguilles-sondes (par exemple avec aiguilles-sondes ouvertes)

### <span id="page-29-0"></span>**6.3.3. Situations anormales**

1. Si la valeur mesurée dépasse la limite définie, l'instrument émet un long signal sonore et affiche une fenêtre-vidéo semblable à celle illustrée ci-contre

![](_page_29_Picture_413.jpeg)

- 2. Si l'instrument mesure une résistance supérieure à la RPE 15/10-18:04 pleine échelle, il émet un signal sonore prolongé et affiche une fenêtre-vidéo semblable à celle illustrée ci-contre R I t e s t  $=$  >1999  $\Omega$ = - - - m A NON OK  $STD$  2.00 $\Omega$  0.01  $\Omega$ 
	- П R  $- - - \alpha$ = **I** test  $m A$ = Réinit Calibrage. STD  $2.00\Omega$  --- $\Omega$ MODE Lim  $\rightarrow \phi$

MODE Lim  $\vert \rangle$   $> \phi$ 

![](_page_29_Figure_6.jpeg)

T. R =  $- - \Omega$ I t e s t  $- -$  m A =  $Vin > 3V$ STD  $2.00\Omega$   $\cdots \Omega$ MODE Lim  $\rightarrow \phi$ 

- 3. En utilisant le mode **><,** si l'instrument relève une RPE 15/10 18:04 réinitialisation de l'étalonnage (opération effectuée avec les bornes ouvertes), il émet un signal sonore prolongé et affiche une fenêtre-vidéo semblable à celle illustrée cicontre
- 4. En utilisant le mode **><**, si l'instrument relève sur ses bornes une résistance supérieure à 5 $\Omega$ . il émet un signal sonore prolongé, remet à zéro la valeur compensée et affiche le fenêtre vidéo ci-contre
- 5. Si l'instrument mesure sur ses bornes une tension RPE 15/10-18:04 supérieure à 3V, il n'effectue pas le test, émet un signal sonore prolongé et affiche une fenêtre-vidéo semblable à celle illustrée ci-contre

### <span id="page-30-0"></span>**6.4. LO: CONTINUITE DES CONDUCTEURS DE PROTECTION AVEC 10A**

Cette fonction permet de mesurer la résistance des conducteurs de protection et équipotentiels avec un **courant d'essai >10A** en utilisant l'accessoire en option EQUITEST connecté à l'instrument via le câble C2050. L'accessoire EQUITEST doit être alimenté directement par le secteur sur lequel les mesures sont effectuées. **Pour plus d'informations, se référer au manuel d'utilisation de l'accessoire EQUITEST**

### **ATTENTION**

- L'instrument peut être utilisé pour les mesures sur des installations en catégorie de surtension CAT IV 300V à la terre et CAT III 415V entre les entrées
- Nous recommandons de tenir la pince crocodile en respectant la zone de sécurité prévue pour la protection des mains (voir § [4.2\)](#page-9-2).
- Vérifier l'absence de tension aux extrémités de l'objet sous test avant d'effectuer la mesure

![](_page_30_Picture_8.jpeg)

- Les résultats peuvent être influencés par la présence de circuits auxiliaires connectés en parallèle à l'objet de la mesure ou par des courants transitoires
- L'essai de continuité est effectué en fournissant un **courant supérieur**   $\dot{a}$  10A si la résistance ne dépasse pas environ 0.7 $\Omega$  (y compris la résistance des câbles d'essai). **La méthode à 4 fils permet d'étendre les aiguilles-sondes sans aucun étalonnage préliminaire**
- 1. Appuyer sur la touche **MENU**, déplacer le curseur sur LoΩ dans le menu principal à l'aide des touches fléchées (**A,V**) et confirmer avec **ENTER**. Tout de suite après, l'instrument affiche une fenêtre-vidéo semblable à l'image ci-contre

![](_page_30_Picture_290.jpeg)

- 2. Utiliser les touches fléchées  $\blacktriangleleft$ ,  $\blacktriangleright$  pour sélectionner le paramètre à modifier et les touches fléchées  $\blacktriangle$ .  $\blacktriangledown$  pour modifier la valeur du paramètre :
	- ➢ **Lim** → cette touche virtuelle permet de sélectionner la limite maximale pour considérer la valeur mesurée correcte. Il est possible de programmer une limite dans le champ :  $0.003\Omega \div 0.500\Omega$  par paliers de 0.001
	- ➢ **MODE** → cette touche virtuelle permet le réglage des modes de mesure. Les options suivantes sont possibles: **MAN** (la mesure est activée manuellement via la touche **GO/STOP**), **AUTO** (la mesure est lancée automatiquement après avoir connecté l'accessoire EQUITEST au câble sous test sans appuyer sur la touche **GO/STOP**

3. Brancher l'accessoire EQUITEST à l'alimentation principale (230/240V - 50/60Hz) et noter que la LED verte s'allume. Brancher l'accessoire à l'instrument via le câble **C2050**. Puis, le message message "Conn." s'affiche pour indiquer la reconnaissance correcte de la part de l'instrument

![](_page_31_Picture_306.jpeg)

4. Utiliser les touches (, bet pour sélectionner l'élément "INFO". La fenêtre-vidéo ci-contre s'affiche en indiquant les informations concernant l'accessoire EQUITEST

![](_page_31_Picture_307.jpeg)

- 5. Brancher les pinces-crocodiles au conducteur à tester (voir le manuel d'utilisation de l'accessoire EQUITEST pour plus de détails)
- 6. Appuyer sur la touche **GO/STOP** sur l'instrument pour activer la mesure (en cas de sélection du mode MAN) ou effectuer une mesure automatique (en cas de sélection du mode AUTO). À la fin de la mesure, le message "**OK**" est affiché sur l'écran en cas de résultat **positif** (valeur inférieure au seuil de limite fixé) ou "**NON OK**" en cas de résultat **négatif** (valeur supérieure au seuil de limite fixé)

![](_page_31_Picture_308.jpeg)

7. Appuyer sur la touche **SAVE** pour stocker le résultat du test dans la mémoire de l'instrument (voir § [7.1\)](#page-91-1) ou sur la touche **ESC/MENU** pour quitter la fenêtre-vidéo sans enregistrer et revenir au menu principal

![](_page_32_Picture_0.jpeg)

### <span id="page-32-0"></span>**6.4.1. Situations anormales**

1. Si l'instrument détecte sur ses bornes une tension  $\lfloor \log_2 15/10 - 18:04 \rfloor$ supérieure à 3V il n'effectue pas le test, il émet un signal sonore prolongé et affiche une fenêtre-vidéo semblable à celle illustrée ci-contre

![](_page_32_Picture_4.jpeg)

 $15/10 - 18:04$ 

 $= - - - \Omega$ 

= - - - A

R

**Itest** 

2. Si l'instrument ne détecte pas l'accessoire EQUITEST il  $\text{Lo}\Omega$ affiche une fenêtre-vidéo semblable à celle illustrée cicontre. Vérifier les connexions avec l'accessoire

une fenêtre-vidéo semblable à celle illustrée ci-contre

 $0 500 \Omega$  Conn. MAN Lim. | INFO | MODE 3. L'instrument affiche sur l'écran le message "**NON OK**" en cas de résultat positif (valeur inférieure au seuil de limite fixé) mais avec un test courant inférieur à 10A, il affiche  $15/10 - 18:04$ R Itest  $= 0.119 \Omega$ = 8 . 0 5 A

Accssoire non détecté

![](_page_32_Picture_236.jpeg)

### <span id="page-33-0"></span>**6.5. M: MESURE RESISTANCE D'ISOLATION**

Cette fonction est réalisée selon les normes IEC/EN61557-2, BS7671 17ème édition, AS/NZS 3000, AS/NZS 3017 et permet de mesurer la résistance d'isolation entre les conducteurs actifs et entre chaque conducteur actif et la masse. Les modes de fonctionnement suivants sont disponibles :

- **MAN** Le test est effectué entre les conducteurs L-N, L-PE ou N-PE et a une durée fixe de 3s quand on frappe la touche **GO/STOP** sur l'instrument (ou **START** sur l'embout à distance). Procédure conseillée
- **TMR** le test est effectué entre les conducteurs L-PE et a une durée programmable dans le champ **3s ÷ 999s** par paliers de 1s quand on frappe la touche **GO/STOP** sur l'instrument (ou **START** sur l'embout à distance). Il est possible d'effectuer le test temporisé **DAR** (Rapport de Décharge Diélectrique) pendant une durée de test >60s et **PI** (Indice de polarisation) pendant une durée de test > 600 s (10 min) (voir § [12.2.1](#page-103-0) et § [12.2.2\)](#page-103-1)
- **AUTO** L'instrument effectue un test de séquence automatique entre les conducteurs L-N, l-PE et N-PE quand on frappe la touche **GO/STOP** sur l'instrument (ou **START** sur l'embout à distance

![](_page_33_Figure_7.jpeg)

Fig. 13: Isolation entre L-N-PE via des câbles individuels (modes MAN et AUTO)

![](_page_33_Figure_9.jpeg)

Fig. 14: Isolation entre L-N-PE avec des câbles individuels et une embout à distance (modes MAN et AUTO)

![](_page_34_Figure_2.jpeg)

Fig. 15: Isolation entre L-N-PE via le câble Shuko (modes MAN et AUTO)

![](_page_34_Figure_4.jpeg)

Fig. 16: Isolation entre L-PE via câble avec fiche Shuko (mode TMR)

![](_page_34_Figure_6.jpeg)

Fig. 17: Isolation entre L-PE via des câbles individuels (mode TMR)

![](_page_35_Figure_2.jpeg)

Fig. 18: Isolation entre L-PE avec des câbles individuels et une embout à distance (mode TMR)

1. Appuyer sur la touche **MENU**, déplacer le curseur sur **M** dans le menu principal à l'aide des touches fléchées (**A,V**) et confirmer avec **ENTER**. Tout de suite après, l'instrument affiche une fenêtre-vidéo semblable à l'image ci-contre

![](_page_35_Picture_304.jpeg)

- 2. Utiliser les touches  $\blacktriangle$ , pour sélectionner le paramètre à modifier et les touches  $\blacktriangle$   $\blacktriangledown$ pour modifier la valeur du paramètre :
	- ➢ **MODE**→ Cette touche permet de programmer le type de test. Les options suivantes sont disponibles : **MAN, TMR, AUTO**
	- ➢ **Vtest** → Cette touche permet de sélectionner la tension d'essai DC générée pendant la mesure. Les valeurs suivantes sont disponibles : **50V, 100V, 250V, 500V, 1000V**
	- ➢ **Lim** → Cette touche permet de sélectionner le seuil de limite minimal pour considérer la mesure correcte. Les valeurs suivantes sont disponibles : **0.05M, 0.10M, 0.23M, 0.25M, 0.50M, 1.00M, 100M**
	- ➢ **FONC** → Cette touche permet de définir le type de connexion L-N, L-PE ou N-PE en mode MAN
	- ➢ **Temp** → uniquement en mode TMR, cette touche virtuelle permet de définir la durée du test dans le champ : **3s ÷ 999s**
- 3. Il est recommandé de programmer la valeur de la tension fournie pendant la mesure et la limite minimale pour considérer la mesure correcte selon les prescriptions de la norme de référence (voir § [12.2\)](#page-102-0)
- 4. Insérer les connecteurs vert et noir des câbles individuels dans les conducteurs d'entrée B1, B3, B4 (modes MAN et AUTO) ou B1, B3 (mode TMR) correspondants de l'instrument. Appliquer les pinces-crocodiles sur les extrémités libres des câbles. Il est possible aussi d'utiliser l'embout à distance en insérant son connecteur multipolaire dans le câble d'entrée B1. Si la longueur des câbles fournis n'est pas suffisante pour que la mesure soit effectuée, allonger le câble vert
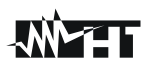

# **ATTENTION**

- Débrancher chaque câble non strictement impliqué dans la mesure
- Avant de connecter les aiguilles-sondes, s'assurer qu'il n'y a pas de tension aux extrémités des conducteurs à tester
- 5. Connecter les câbles de mesure et l'embout à distance aux extrémités des conducteurs à tester comme indiqué dans [Fig. 13,](#page-33-0) [Fig. 14,](#page-33-1) [Fig. 15,](#page-34-0) [Fig. 16,](#page-34-1) [Fig. 17](#page-34-2) ou [Fig. 18](#page-35-0)
- 6. Appuyer sur la touche **GO/STOP** de l'instrument ou sur la touche **START** de l'embout à distance. L'instrument démarrera la mesure

# **ATTENTION**

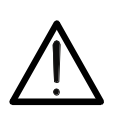

Si le message "**Mesure**..." apparaît sur l'écran, cela indique que l'instrument effectue le test. Pendant toute cette phase, ne pas débrancher les aiguillessondes de l'instrument des conducteurs testés, car le circuit peut rester affecté par une tension dangereuse en raison des capacités parasites du système

- 7. Quel que soit le mode de fonctionnement sélectionné, l'instrument, à la fin de chaque test, applique une résistance aux conducteurs de sortie pour décharger les capacités parasites dans le circuit
- 8. À la fin de la mesure (durée fixe 3s), l'instrument affiche le message "**OK**" en cas de résultat positif (valeur supérieure au seuil de limite minimal fixé) ou "**NON OK**" en cas de résultat négatif ( valeur inférieure au seuil de limite minimal fixé). L'indication ">999MΩ" indique le horséchelle de l'instrument qui, normalement, s'avère être le meilleur résultat possible

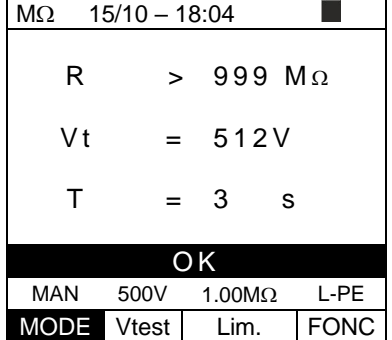

## **6.5.1. Mode TMR**

définie)

1. Avec les touches fléchées  $(\triangle, \triangledown)$  sélectionner l'option "TMR" dans la section "MODE". L'instrument affiche un fenêtre-vidéo semblable à celle illustrée ci-contre. Régler la durée de la mesure dans la section "**Temps**" et suivre les étapes du point 2 au point 5 du § [6.5](#page-33-2)

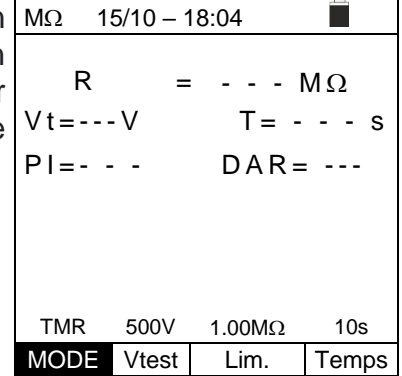

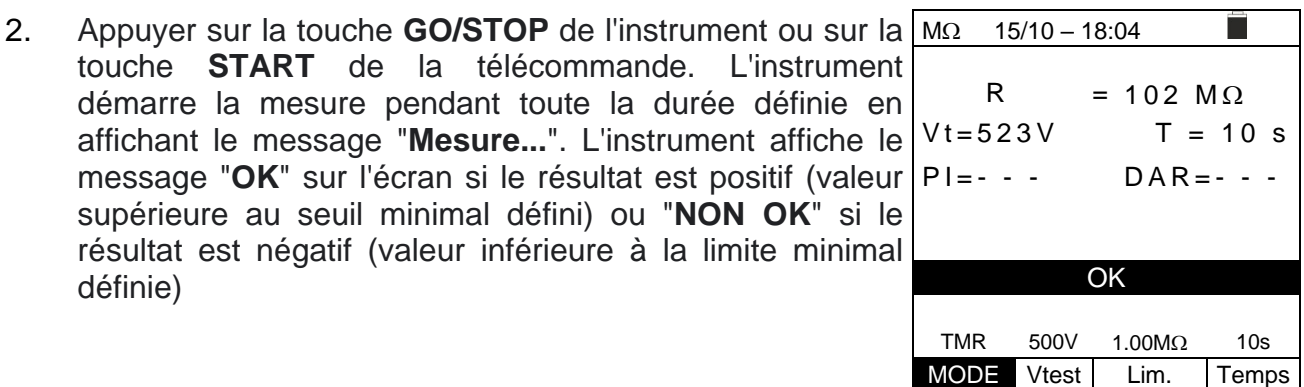

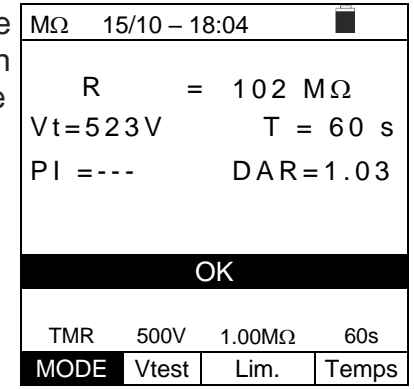

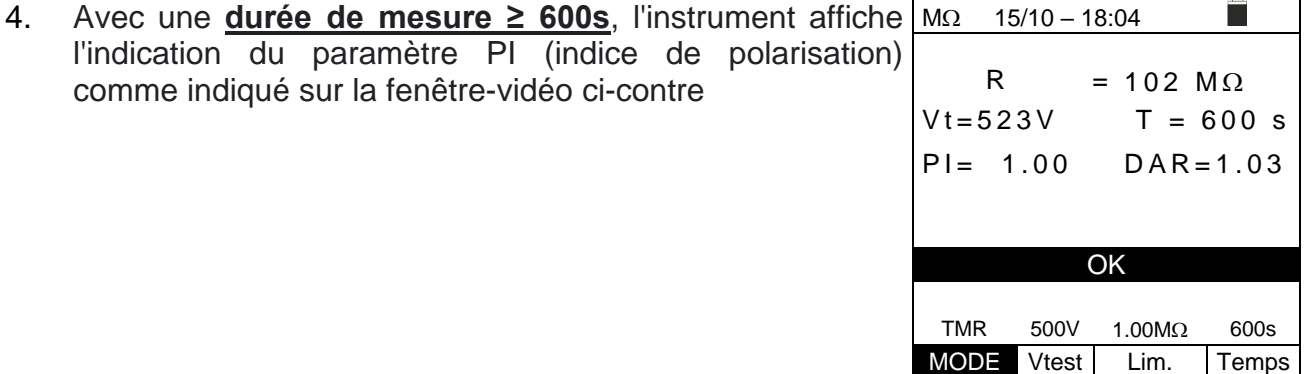

5. Appuyer sur la touche **SAVE** pour stocker le résultat du test dans la mémoire de l'instrument (voir § [7.1\)](#page-91-0) ou sur la touche **ESC/MENU** pour quitter la fenêtre-vidéo sans enregistrer et revenir au menu principal

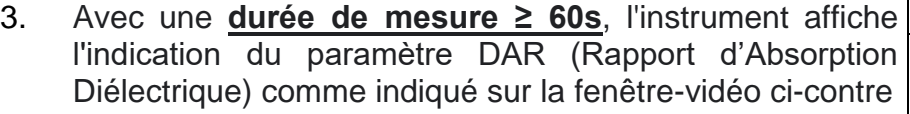

comme indiqué sur la fenêtre-vidéo ci-contre

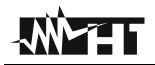

#### **6.5.2. Mode AUTO**

- 1. Avec les touches fléchées  $(A,\nabla)$  sélectionner l'option  $\boxed{M\Omega}$ « AUTO » dans la section « **MODE** ». L'instrument affiche un fenêtre-vidéo semblable à celle illustrée cicontre L'instrument effectue le test d'isolation entre : L-N, L-PE et N-PE. Étant donné que certaines charges peuvent encore être connectées entre L-N, l'instrument effectue un essai préliminaire en utilisant 50V comme tension d'essai. Se RL-N è supérieur à  $50k\Omega$ , un nouveau test d'isolation est effectué entre L-N en utilisant la valeur Vtest. Enfin, l'instrument effectue le test d'isolation L-PE et N-PE  $15/10 - 18:04$ AUTO 500V 1.00M MODE Vtest Lim.
- 2. Appuyer sur la touche **GO/STOP** de l'instrument ou sur la touche **START** de l'embout à distance. L'instrument démarre la mesure séquentielle automatique de la résistance d'isolation entre L-N, L-PE et N-PE respectivement en affichant le message "**Mesure...**". L'instrument affiche le message "OK" en cas de résultation positif de chaque test (valeur supérieure au seuil limite minimal fixé) ou "**NON OK**" en cas de résultat négatif d'au moins un test (valeur inférieure au seuil limite minimal fixé)

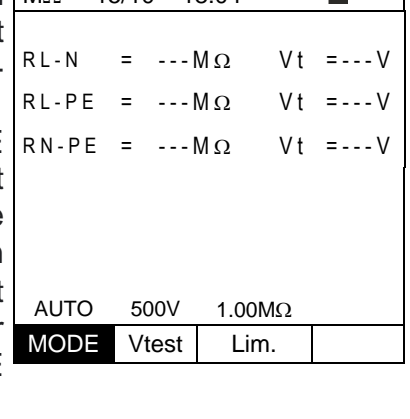

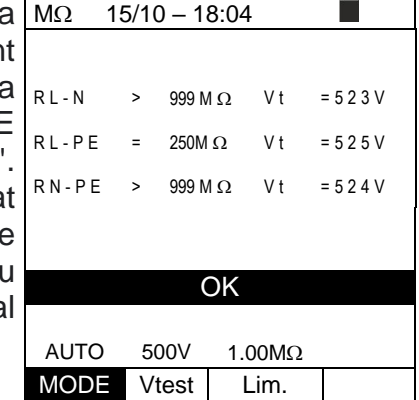

#### **6.5.3. Situations anormales**

1. Si l'instrument ne parvient pas à générer la tension  $\log$ nominale, il émet un long signal sonore pour indiquer l'échec du test et affiche une fenêtre-vidéo semblable à celle illustrée ci-contre

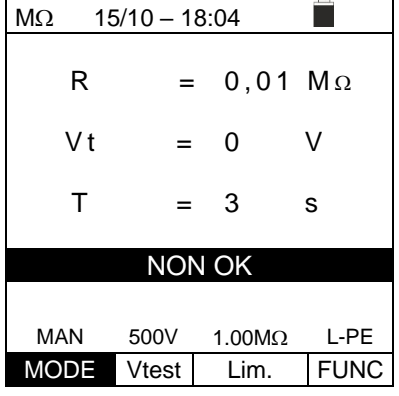

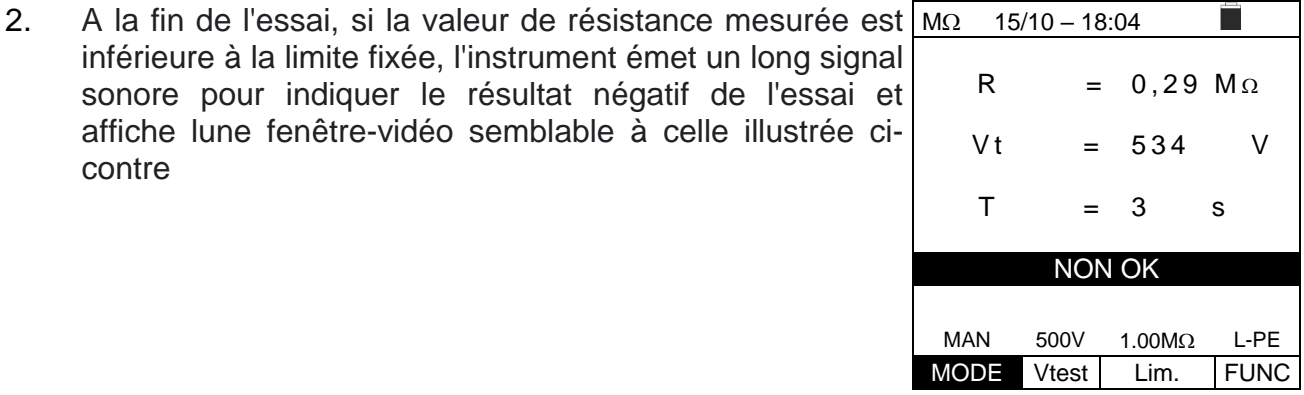

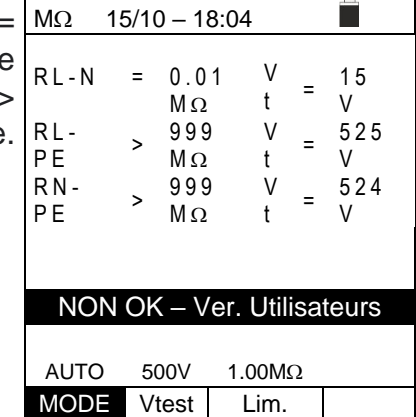

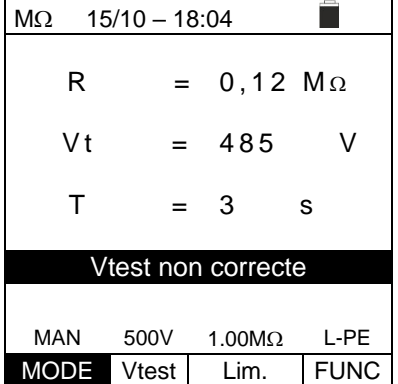

- inférieure à la limite fixée, l'instrument émet un long signal sonore pour indiquer le résultat négatif de l'essai et affiche lune fenêtre-vidéo semblable à celle illustrée cicontre
- 3. **En mode AUTO** si la mesure d'isolation LN est  $<50k\Omega$  =  $0.05$ M $\Omega$  tous les tests sont complétés ou si la touche **STOP**a été appuyée, si RL-PE et RN-PE> Lim et Vt> Vnom l'instrument affiche la fenêtre-vidéo ci-contre. Débrancher les charges et continuer le test

4. À la fin de l'essai, si la valeur de la tension d'essai est inférieure à la valeur nominale, l'instrument affiche une fenêtre-vidéo semblable à celle illustrée ci-contre

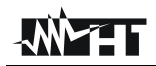

5. Si l'instrument mesure sur ses bornes une tension **supérieure à 30V**, il n'effectue pas le test, émet un signal sonore prolongé et affiche une fenêtre-vidéo semblable à celle illustrée ci-contre

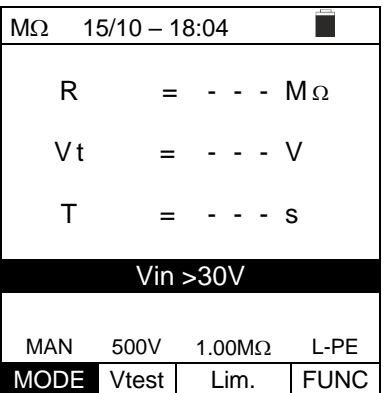

### **6.6. RCD: ESSAI SUR INTERRUPTEURS DIFFERENTIELS**

Cette fonction est réalisée conformément à la norme IEC/EN61557-6, BS7671 17/18ème édition et permet de mesurer le temps/courant d'intervention des RCD emboîtés de type A/F ( $\Lambda$ <sub>/</sub> $\Lambda$ <sup></sup>), AC ( $\Lambda$ ), B/B+ (==/==+), DD et CCID ( $\Lambda$ , ===) (Généraux (G) et Sélectifs (S).

## **ATTENTION**

L'instrument effectue le contrôle de la tension sur PE en comparant la tension en entrée B4 et le potentiel de masse induit du côté de l'instrument par la main de l'utilisateur, de sorte que pour vérifier la tension sur PE, **il est obligatoire de tenir l'instrument sur le côté gauche ou sur le droit**

## **ATTENTION**

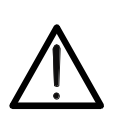

• Certaines combinaisons de paramètres d'essai peuvent ne pas être disponibles conformément aux spécifications techniques de l'instrument et aux tableaux RCD (voir § [10.1](#page-95-0) - **les cases vides dans les tableaux RCD indiquent des situations non disponibles**)

• **La RCD-DD n'est pas incluse dans la fonction de séquence AUTO**

Les modes de mesure suivants sont disponibles :

- **AUTO** L'instrument effectue automatiquement la mesure du temps d'intervention avec un courant d'essai égal à la moitié, une ou cinq fois la valeur programmée de courant nominal et avec un courant d'essai en phase avec la demi-onde positive (↑) et négative (↓) de la tension. Mode recommandé
- **AUTO** L'instrument effectue automatiquement la mesure du temps d'intervention avec un courant d'essai égal à la moitié, une ou cinq fois la valeur de courant nominal programmée, avec un courant d'essai en phase avec la demi-onde positive (↑) et négative (↓) de la tension ainsi qu'un courant réel d'intervention
- **x½** L'instrument effectue automatiquement la mesure du temps d'intervention avec un courant d'essai égal à la moitié de la valeur de courant nominal programmée, avec un courant d'essai en phase avec la demi-onde positive (↑) et négative (↓) de la tension de secteur
- **x1** L'instrument effectue automatiquement la mesure du temps d'intervention avec un courant d'essai égal à la valeur de courant nominal programmée, avec un courant d'essai en phase avec la demi-onde positive (↑) et négative (↓) de la tension de secteur
- **x5** L'instrument effectue automatiquement la mesure du temps d'intervention avec un courant d'essai cinq fois la valeur de courant nominal programmée, avec un courant d'essai en phase avec la demi-onde positive (↑) et négative (↓) de la tension de secteur
- L'instrument effectue la mesure avec un courant d'essai croissant. Cet essai peut être effectué pour déterminer le courant d'intervention réel du RCD avec la demi-onde positive (↑) et négative (↓) de la tension de secteur

# **ATTENTION**

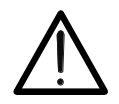

Le contrôle du temps d'intervention d'un interrupteur différentiel comporte l'intervention de la protection elle-même. **Vérifier par conséquent qu'en aval de la RCD testée, AUCUNE charge ni aucun équipement pouvant être affecté par la mise hors-service de l'installation, ne soit connecté.** Débrancher toutes les charges branchées en aval de l'interrupteur différentiel car elles pourraient introduire des courants de fuite additionnels par rapport à ceux que l'instrument fait circuler, en invalidant ainsi les résultats de l'essai.

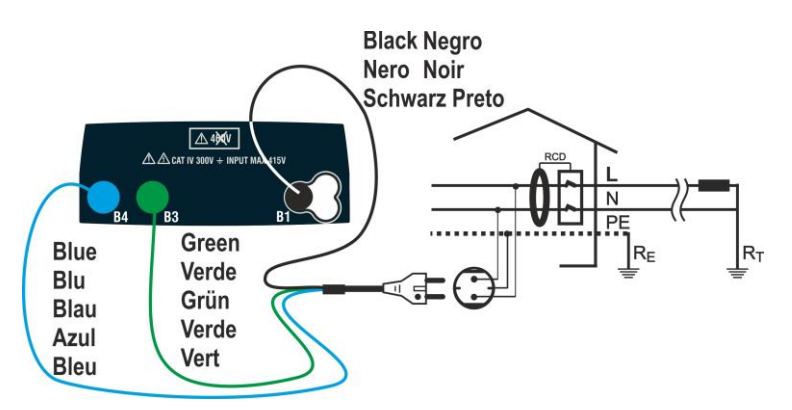

<span id="page-42-0"></span>Fig. 19: Connexion pour système Monophasé L-N-PE à travers un câble avec prise Shuko

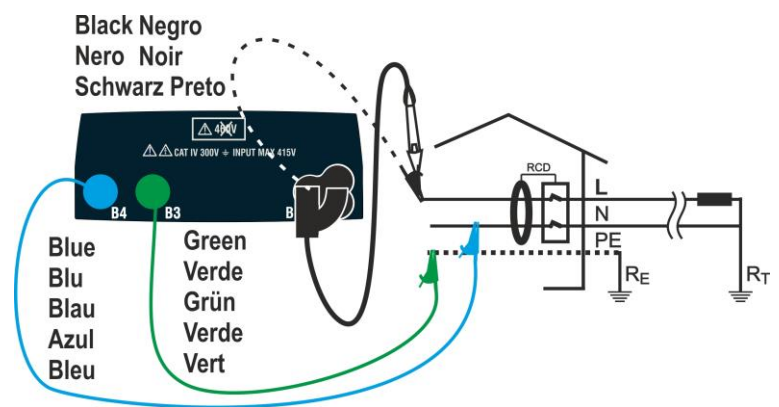

<span id="page-42-1"></span>Fig. 20: Connexion pour système Monophasé L-N-PE avec câbles et embout à distance

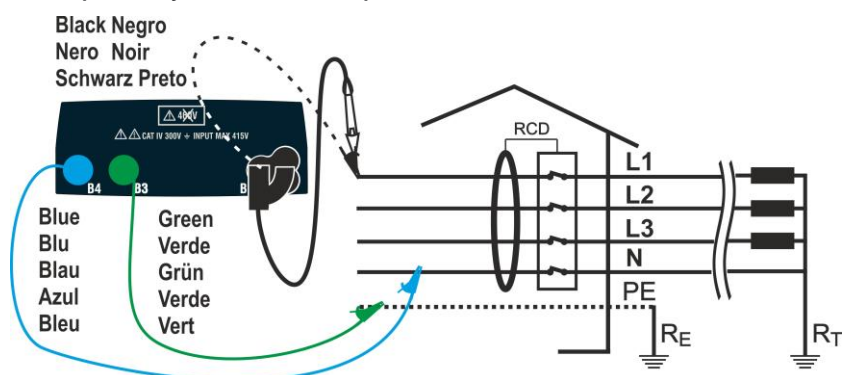

<span id="page-42-2"></span>Fig. 21: Connexion pour système Triphasé L1-L2-L3-N avec câbles et embout à distance

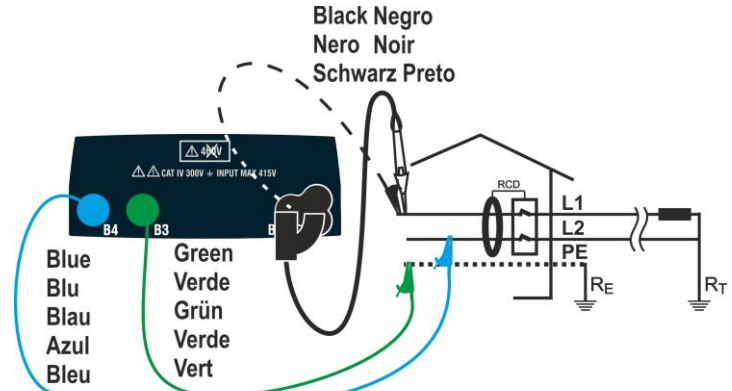

<span id="page-42-3"></span>Fig. 22: Connexion pour système Biphasé L1-L2-PE N avec câbles et embout à distance

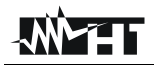

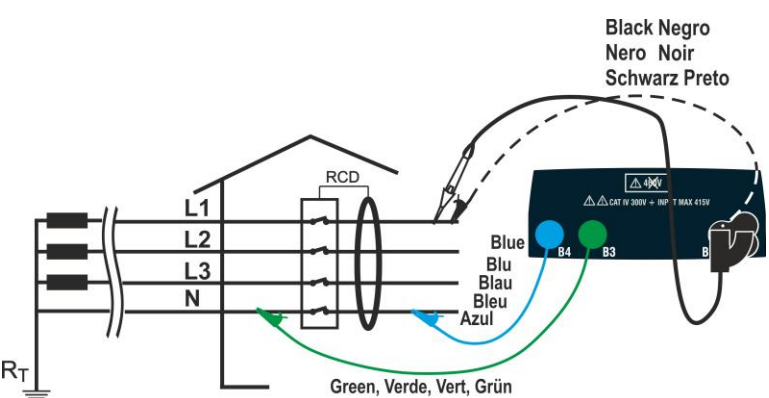

<span id="page-43-0"></span>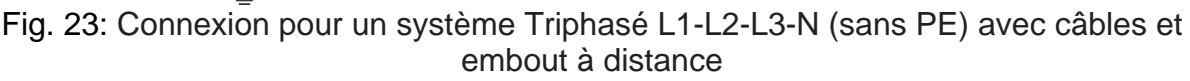

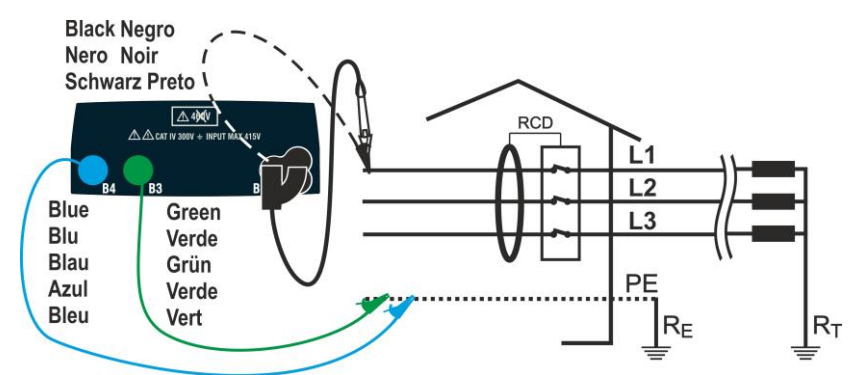

<span id="page-43-1"></span>Fig. 24: Connexion pour un système Triphasé L1-L2-L3-PE (sans N) avec câbles et embout à distance

1. Appuyer sur la touche **MENU**, déplacer le curseur sur **RCD** dans le menu principal à l'aide des touches fléchées (**A,V**) et confirmer avec **ENTER**. Tout de suite après, l'instrument affiche une fenêtre-vidéo semblable à l'image ci-contre **en cas de système électrique L-N-PE monophasé sélectionné (voir § [5.1.3\)](#page-12-0). Pour les systèmes biphasés L-L-PE, les tensions indiquées changent dans VL1-PE et VL1-L2**. Sélectionner le pays (voir § [5.1.2\)](#page-12-1), les options "TN, TN ou IT", "25 ou 50V", "50Hz ou 60Hz" et la tension de référence dans les paramètres généraux de l'instrument (voir § [5.1.3\)](#page-12-0)

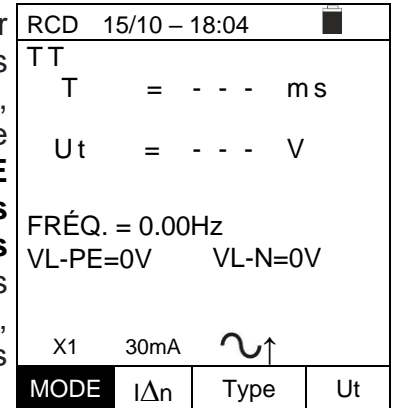

- 2. Utiliser les touches  $\blacktriangle$ , pour sélectionner le paramètre à modifier et les touches  $\blacktriangle \blacktriangledown$ pour modifier la valeur du paramètre :
	- $\triangleright$  **MODE**  $\rightarrow$  La touche virtuelle permet de définir le mode de mesure de l'instrument, qui peut être : **AUTO, x<sup>1</sup>/<sub>2</sub>, x1, x5 <b>.4**, AUTO.
	- ➢ **In** → La touche virtuelle permet de définir la valeur nominale du courant d'intervention RCD, qui peut être : **5mA, 6mA, 10mA, 20mA, 30mA, 100mA, 300mA, 500mA, 650mA, 1000mA**
	- ➢ **Type** → La touche virtuelle permet de sélectionner le type de RCD, qui peut être : **A/F** ( $\Lambda$  $\Lambda$ /ww - Généraux), **A/F** ( $\Lambda$  $\Lambda$ /wwS - Sélectifs), **AC** ( $\Lambda$ - Généraux), **AC** ( $\Lambda$ S - Sélectifs), **B/B+** (==/==+), **DD** et **CCID**, **CCID** == (nation USA) avec polarité positive (**↑**) ou négative (**↓**)
	- ➢ **Ut** → La touche virtuelle permet de programmer l'affichage possible de la valeur de la tension de contact à la fin de la mesure. Options : **Ut** ou **NoUt**

- 3. Insérer les connecteurs vert, bleu et noir du câble shuko à trois broches dans les conducteurs d'entrée B3, B4 et B1 correspondants de l'instrument. En alternative, utiliser les câbles individuels et appliquer les pinces-crocodiles aux extrémités libres des câbles. Il est possible aussi d'utiliser l'embout à distance en insérant son connecteur multipolaire dans le câble d'entrée B1. Brancher la fiche Shuko, les pincescrocodiles ou l'embout à distance au secteur électrique conformément aux [Fig. 19,](#page-42-0) [Fig. 20](#page-42-1) [,Fig. 21,](#page-42-2) [Fig. 22,](#page-42-3) [Fig. 23,](#page-43-0) [Fig. 24](#page-43-1)
- 4. Noter les valeurs de tension correctes entre L-N et L-PE comme indiqué la fenêtre-vidéo ci-contre T T

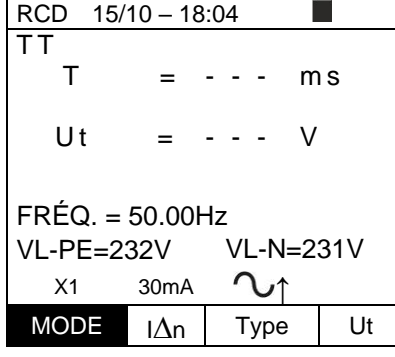

### **6.6.1. Mode AUTO**

5. Appuyer sur la touche **GO/STOP** de l'instrument, sur la touche **START** de l'embout à distance ou la fonction **AutoStart** (voir § [5.1.5\)](#page-13-0). L'instrument démarre la mesure

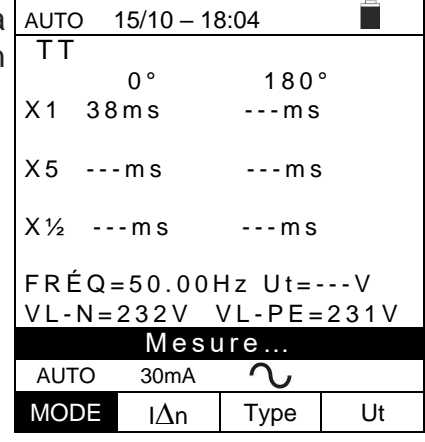

# **ATTENTION**

Si le message "**Mesure...**" s'affiche, cela signifie que l'instrument effectue la mesure. Pendant toute cette phase, ne pas débrancher les aiguilles-sondes de l'instrument du secteur

- 6. Le mode **AUTO** prévoit l'exécution automatique de 6 mesures en séquence :
	- ➢ IdN x 1 avec phase 0° (le RCD doit se déclencher, réinitialiser RCD, message "Réadaptation RCD")
	- ➢ IdN x 1 avec phase 180° (le RCD doit se déclencher, réinitialiser RCD, message " Réadaptation RCD ")
	- ➢ IdN x 5 avec phase 0° (le RCD doit se déclencher, réinitialiser RCD, message " Réadaptation RCD ")
	- ➢ IdN x 5 avec phase 180° (le RCD doit se déclencher, réinitialiser RCD, message " Réadaptation RCD ")
	- ➢ IdN x½ avec phase à 0° (le RCD ne doit pas se déclencher)
	- ➢ IdN x½ avec phase à 180° (le RCD ne doit pas se déclencher, fin de test)

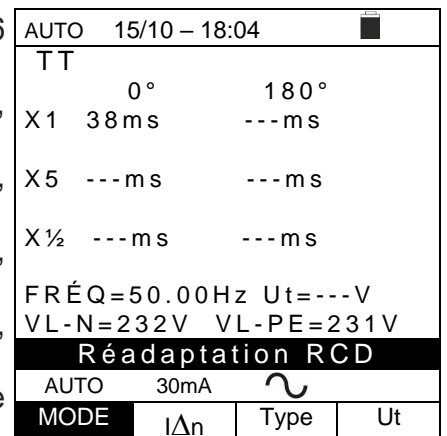

7. En cas de résultat **positif** (tous les temps d'intervention sont conformes au § [12.4\)](#page-106-0) de tous les tests effectués en séquence, l'instrument affiche le message "**OK**" ainsi que la fenêtre-vidéo ci-contre

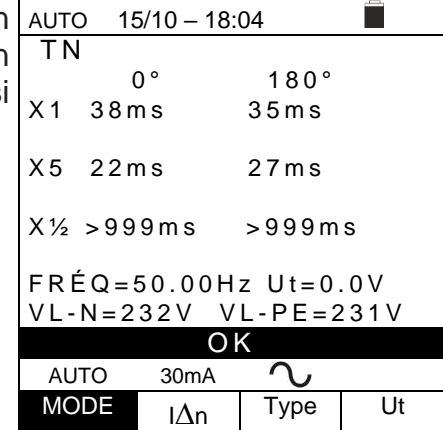

8. Appuyer sur la touche **SAVE** pour stocker le résultat du test dans la mémoire de l'instrument (voir § [7.1\)](#page-91-0) ou sur la touche **ESC/MENU** pour quitter la fenêtre-vidéo sans enregistrer et revenir au menu principal

## **6.6.2. Mode AUTO**

5. Appuyer sur la touche **GO/STOP** de l'instrument, sur la touche **START** de l'embout à distance ou la fonction **AutoStart** (voir § [5.1.5\)](#page-13-0). L'instrument démarre la mesure

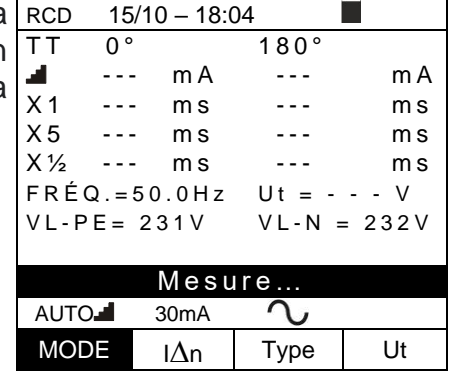

## **ATTENTION**

Si le message "**Mesurer...**" s'affiche, cela signifie que l'instrument effectue la mesure. Pendant toute cette phase, ne pas débrancher les aiguillessondes de l'instrument du secteur

- 6. Le mode **AUTO** prévoit l'exécution automatique de 8 mesures en séquence :
	- ➢ (Rampe) avec phase à 0° (RCD se déclencher, réinitialiser RCD, message " Réadaptation RCD ")
	- ➢ (Rampe) avec phase à 180° (RCD se déclencher, réinitialiser le RCD, message " Réadaptation RCD ")
	- ➢ IdN x 1 avec phase à 0° (RCD se déclencher, réinitialiser le RCD, message " Réadaptation RCD ")
	- ➢ IdN x 1 avec phase à 180° (RCD se déclencher, réinitialiser le RCD, message " Réadaptation RCD ")
	- ➢ IdN x 5 avec phase à 0° (RCD se déclencher, réinitialiser le RCD, message " Réadaptation RCD ")
	- ➢ IdN x 5 avec phase à 180° (RCD se déclencher, réinitialiser le RCD, message " Réadaptation RCD ")
	- ➢ IdN x½ avec phase à 0° (RCD ne pas se déclencher)
	- ➢ IdN x½ avec phase à 180° (le RCD ne pas se déclencher, fin de test)

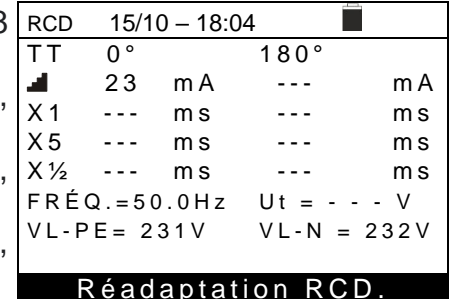

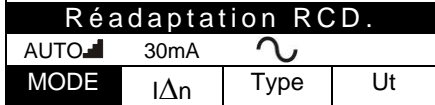

7. En cas de résultat **positif** (tous les temps d'intervention sont conformes au § [12.4\)](#page-106-0) de tous les tests effectués en séquence, l'instrument affiche le message "**OK**" ainsi que la fenêtre-vidéo ci-contre

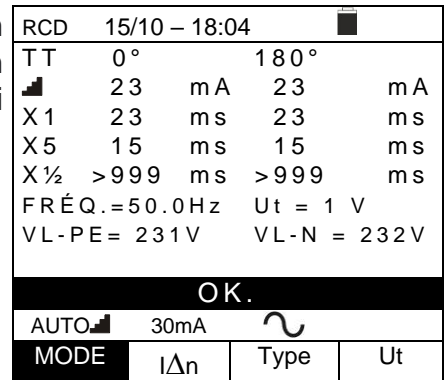

8. Appuyer sur la touche **SAVE** pour stocker le résultat du test dans la mémoire de l'instrument (voir § [7.1\)](#page-91-0) ou sur la touche **ESC/MENU** pour quitter la fenêtre-vidéo sans enregistrer et revenir au menu principal

### **6.6.3. Modes x½, x1, x5**

5. Appuyer sur la touche **GO/STOP** de l'instrument, sur la touche **START** de l'embout à distance ou la fonction **AutoStart** (voir § [5.1.5\)](#page-13-0). L'instrument démarre la mesure

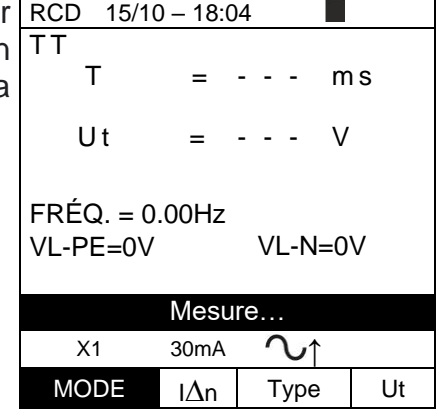

## **ATTENTION**

Si le message "**Mesurer...**" s'affiche, cela signifie que l'instrument effectue la mesure. Pendant toute cette phase, ne pas débrancher les aiguillessondes de l'instrument du secteur

6. Lorsque le différentiel intervient et sépare le circuit, si le temps d'intervention tombe dans les limites indiquées au § [12.4,](#page-106-0) l'instrument émet un double signal sonore qui signale l'affichage du message "**OK**" et affiche la fenêtre-vidéo ci-contre

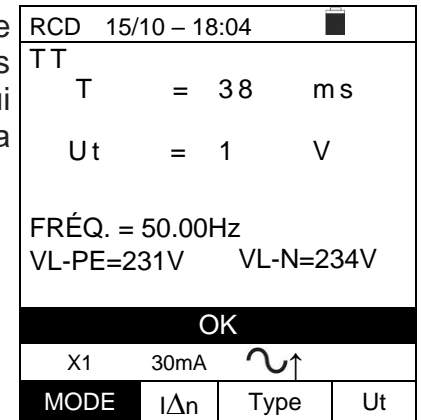

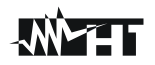

### **6.6.4. Mode**

La norme définit les temps d'intervention des RCD au courant nominal. Le mode **d**est utilisé pour détecter le temps d'intervention au courant d'intervention (qui pourrait aussi être inférieur à la tension nominale).

n 5. Appuyer sur la touche **GO/STOP** de l'instrument, sur la RCD 15/10 – 18:04 touche **START** de l'embout à distance ou la fonction TT  $I = - -$  mA **AutoStart** (voir § [5.1.5\)](#page-13-0). L'instrument démarre la mesure  $T = --ms$  Ut=  $--$  V .  $FRÉQ. = 50.00$ Hz

VL-PE=231V VL-N=234V

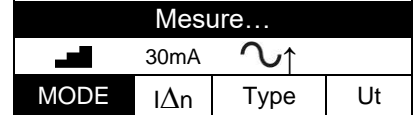

**ATTENTION**

Si le message "**Mesure...**" s'affiche, cela signifie que l'instrument effectue la mesure. Pendant toute cette phase, ne pas débrancher les aiguilles-sondes de l'instrument du secteur

- 6. Conformément à la norme EN61008, l'essai des RCD sélectifs nécessite un intervalle de 60 secondes entre les essais. Le mode **n'est donc pas disponible pour les RCD sélectifs, qu'ils soient de type A ou de type AC**
- 7. Lorsque le différentiel intervient et sépare le circuit, si le temps d'intervention et le courant d'intervention tombent dans les limites indiquées au § [12.4,](#page-106-0) l'instrument émet un double signal acoustique qui signale l'affichage du message "**OK**" et affiche la fenêtre-vidéo ci-contre

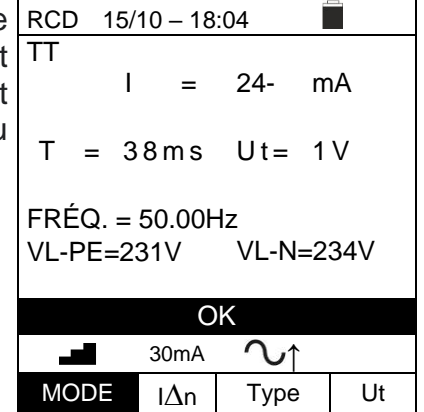

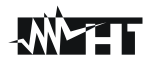

### **6.6.5. Mode DD**

La norme IEC62955 définit le temps et le courant d'intervention des **RCD-DD** (**Detecting Devices**) au courant nominal de 6mA. Dans ce mode, seules les options x1 et  $\blacksquare$  sont **disponibles**.

5. Appuyer sur la touche **GO/STOP** de l'instrument, sur la touche **START** de l'embout à distance ou la fonction **AutoStart** (voir § [5.1.5\)](#page-13-0). L'instrument démarre la mesure .  $15/10 - 18:04$ TT

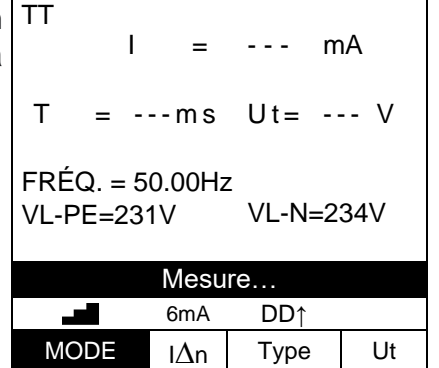

## **ATTENTION**

Si le message "**Mesure...**" s'affiche, cela signifie que l'instrument effectue la mesure. Pendant toute cette phase, ne pas débrancher les aiguilles-sondes de l'instrument du secteur

6. Lorsque le différentiel intervient et sépare le circuit, si RCD 15/10 - 18:04 le temps d'intervention et le courant d'intervention tombent dans les limites indiquées au § 10.1 l'instrument émet un double signal acoustique qui signale l'affichage du message "**OK**" et affiche la fenêtre-vidéo ci-contre

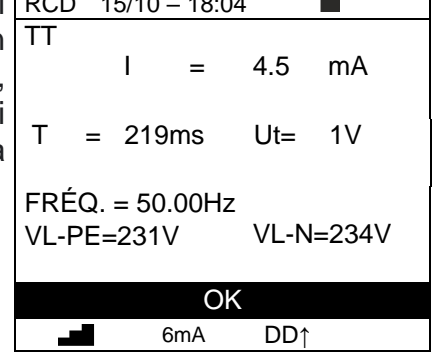

MODE  $|\Delta n|$  Type Ut

7. Lorsque le différentiel intervient et sépare le circuit, si le temps d'intervention et le courant d'intervention dehors dans les limites indiquées au § [10.1,](#page-95-0) l'instrument émet un double signal acoustique qui signale l'affichage du message "**NON OK**" et affiche la fenêtre-vidéo ci-contre

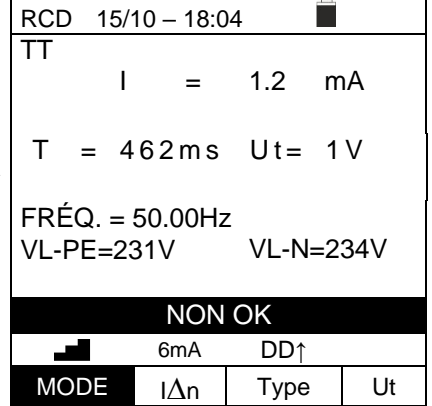

.

#### **6.6.6. Mode CCID (Systèmes TN - Nation USA)**

L'instrument permet la mesure de le temps et le courant d'intervention des **RCD** de type **CCID** (forme d'onde sinusoïdale) ou **CCID** (forme d'onde continue) au courant nominal de 5mA ou 20mA. Dans ce mode, seules les options x1 et **d** sont **disponibles**.

5. Appuyer sur la touche **GO/STOP** de l'instrument, sur la touche **START** de l'embout à distance ou la fonction **AutoStart** (voir § [5.1.5\)](#page-13-0). L'instrument démarre la mesure

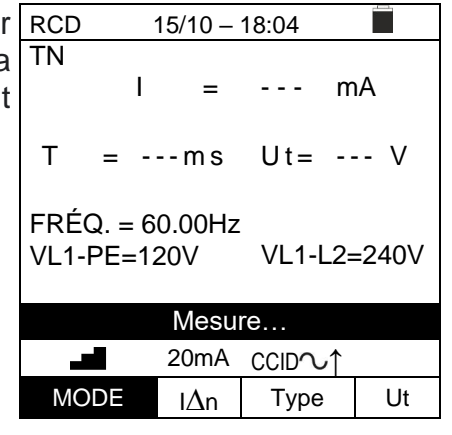

## **ATTENTION**

Si le message "**Mesure...**" s'affiche, cela signifie que l'instrument effectue la mesure. Pendant toute cette phase, ne pas débrancher les aiguilles-sondes de l'instrument du secteur

6. Lorsque le différentiel intervient et sépare le circuit, si RCD 15/10 - 18:04 le temps d'intervention et le courant d'intervention tombent dans les limites indiquées au § [10.1,](#page-95-0) l'instrument émet un double signal acoustique qui signale l'affichage du message "**OK**" et affiche la fenêtre-vidéo ci-contre TN

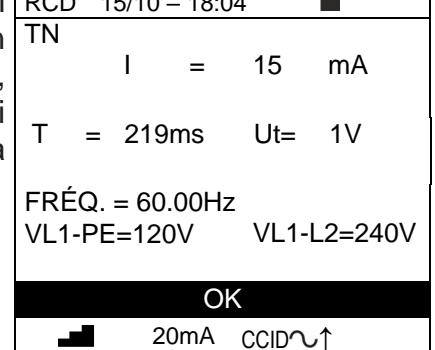

 $MODE$   $|\Delta n|$  Type Ut

7. Lorsque le différentiel intervient et sépare le circuit, si le temps d'intervention et le courant d'intervention dehors dans les limites indiquées au § [10.1,](#page-95-0) l'instrument émet un double signal acoustique qui signale l'affichage du message "**NON OK**" et affiche la fenêtre-vidéo ci-contre

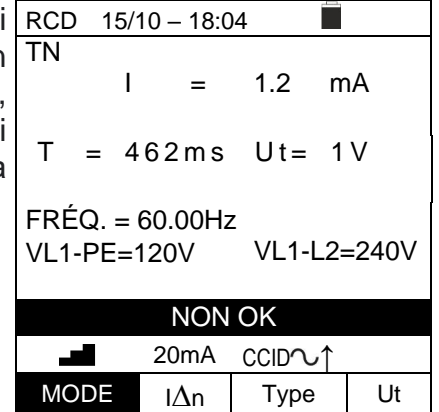

## **6.6.7. Situations anormales**

1. Si l'instrument mesure une fréquence supérieure à la limite maximale (63 Hz), il n'effectue pas le test et affiche une fenêtre-vidéo semblable à celle illustrée ci-contre

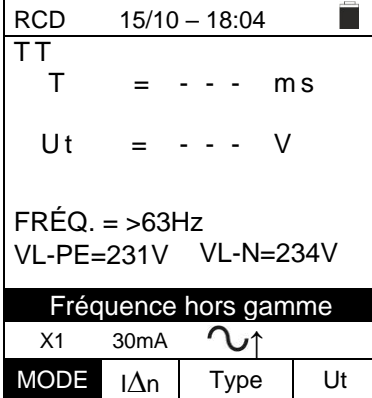

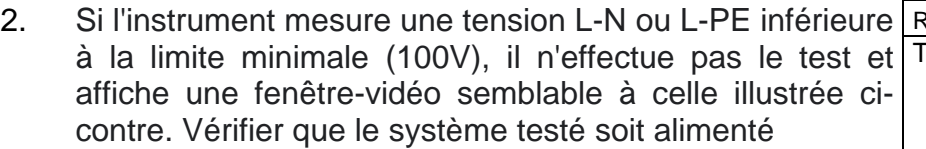

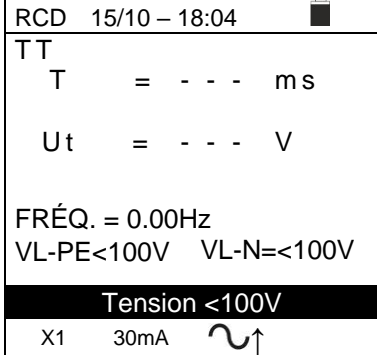

п

 $MODE$   $|\Delta n|$  Type Ut

3. Si l'instrument mesure une tension L-N ou L-PE supérieure à la limite maximale (265V), il n'effectue pas le test et affiche une fenêtre-vidéo semblable à celle illustrée ci-contre. Vérifier la connexion des câbles de mesure

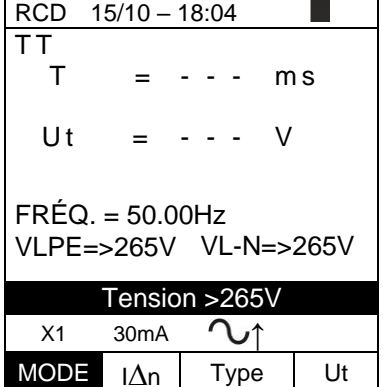

4. Si l'instrument mesure une tension dangereuse sur le conducteur PE, il affiche la fenêtre d'avertissement illustrée ci-contre et bloque l'exécution des essais. Vérifier l'efficacité du conducteur PE et du système de terre

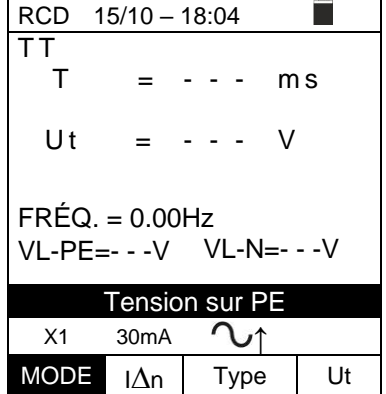

#### EASYTEST - COMBI519

5. Si l'instrument détecte que les conducteurs de phase L et le neutre N sont inversés, il n'effectue pas le test et affiche une fenêtre-vidéo semblable à celle illustrée cicontre. Tourner la fiche Shuko ou contrôler la connexion des câbles de mesure

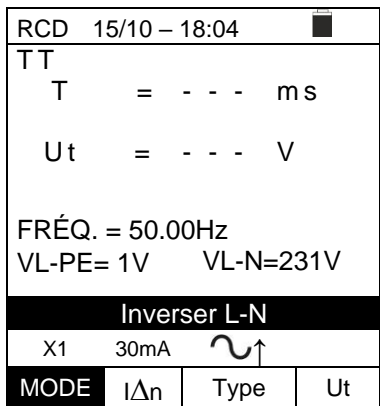

6. Si l'instrument détecte que les conducteurs de phase et RCD 15/10 - 18:04 PE sont inversés, il n'effectue pas le test et affiche une fenêtre-vidéo semblable à celle illustrée ci-contre. Vérifier la connexion des câbles de mesure

illustrée ci-contre et bloque l'exécution des essais

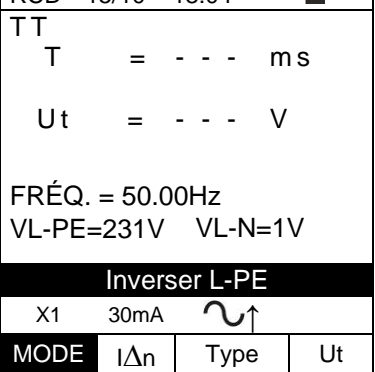

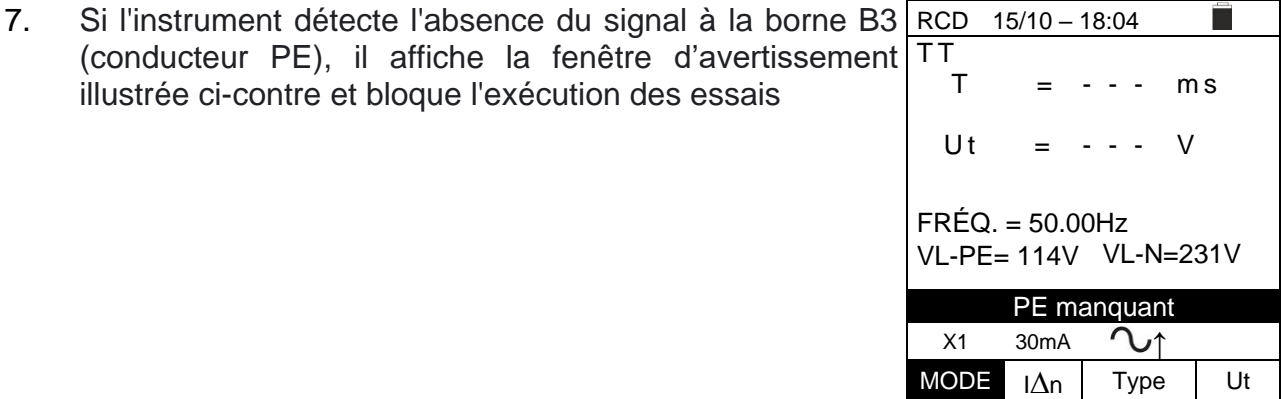

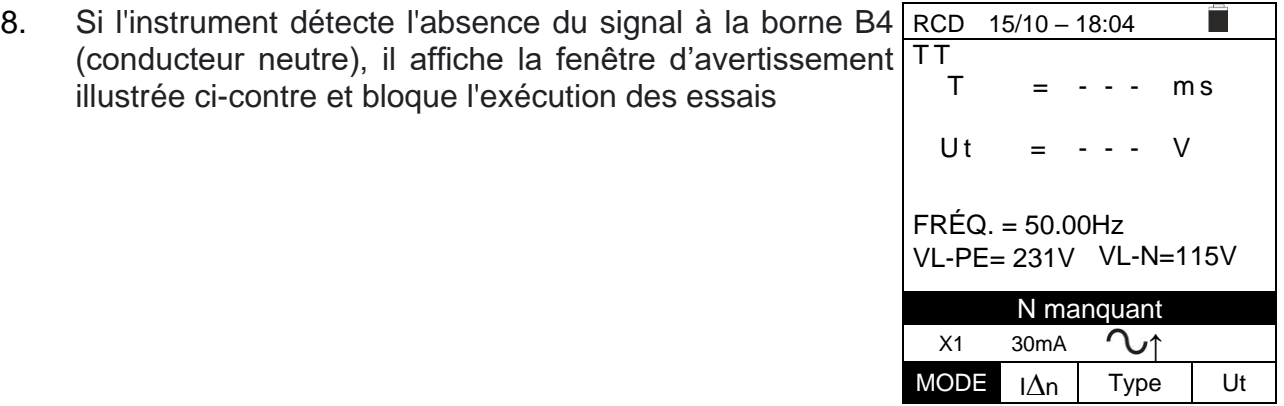

FR - 50

9. Si l'instrument détecte l'absence du signal à la borne B1 (conducteur de phase), il affiche la fenêtre d'avertissement illustrée ci-contre et bloque l'exécution des essais

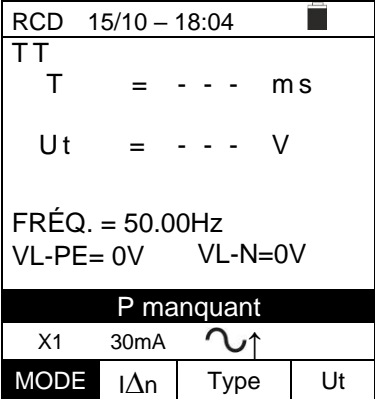

10. Si l'instrument détecte une tension de contact nuisible Ut (au-delà de la limite programmée de 25V ou 50V) lors du pré-test initial, il affiche la fenêtre d'avertissement illustrée ci-contre et bloque l'exécution des essais. Vérifier l'efficacité du conducteur PE et du système de terre

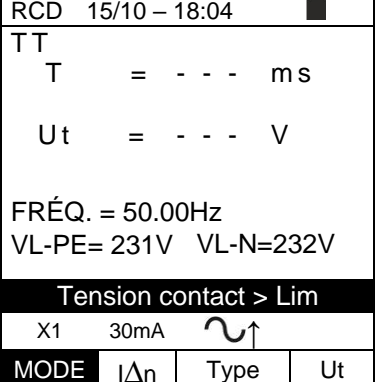

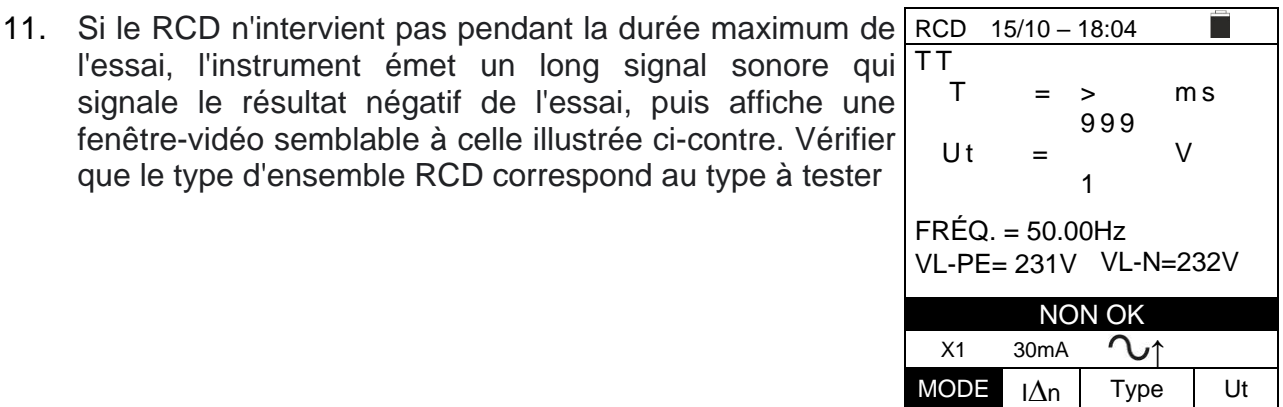

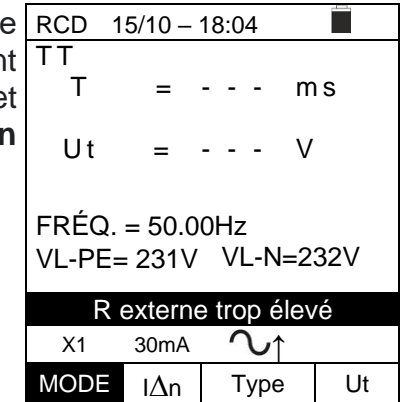

que le type d'ensemble RCD correspond au type à tester

12. Si l'instrument détecte sur les bornes d'entrée une impédance externe trop élevée pour fournir le couran nominal, il affiche la fenêtre-vidéo illustrée ci-contre e bloque le test. **Débrancher les charges possibles en aval du RCD avant d'effectuer l'essai**

## **6.7. LOOP : IMPEDANCE LIGNE/LOOP ET REXISTENCE GLOBALE DE TERRE**

Cette fonction est effectuée conformément à la norme IEC/EN61557-3, BS7671 17e/18e édition et permet de mesurer l'impédance de ligne, l'impédance de LOOP de défaut et le courant de court-circuit supposé.

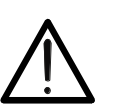

# **ATTENTION**

En fonction du système électrique sélectionné (TT, TN ou IT), certains types de connexion et modes de fonctionnement sont désactivés par l'instrument (voir [Tableau 2\)](#page-58-0)

Les modes de fonctionnement suivants sont disponibles :

- **L-N** Mesure standard (STD) de l'impédance de ligne entre le conducteur de phase et le conducteur neutre et calcul du courant de court-circuit de Phase à Neutre supposé pour systèmes L-N-PE et L-L-PE
- **L-L** Mesure standard (STD) de l'impédance de ligne entre deux conducteurs de phase et calcul du courant de court-circuit de Phase à Neutre supposé pour systèmes L-N-PE et L-L-PE
- **L-PE** Mesure standard (STD) de l'impédance de LOOP de défaut entre le conducteur de phase et le conducteur de masse et calcul du courant de court-circuit Phase-Terre supposé pour systèmes L-N-PE et L-L-PE
- **Ra**  $\frac{1}{2}$  Impédance de LOOP sans provoquer l'intervention des protections dans les systèmes TN (voir § [12.7\)](#page-110-0) et Résistance globale de terre (systèmes TT) avec neutre (3-fils) et sans neutre (2-fils) (voir § [12.8\)](#page-111-0) pour systèmes L-N-PE et L-L-PE
- **L1-L2** Mesure standard (STD) de l'impédance de ligne entre deux conducteurs de phase L1 et L2 d'un système Biphasé et calcul du courant de court-circuit supposé pour systèmes L-L-PE
- **L1-PE** Mesure standard (STD) de l'impédance de LOOP de défaut entre le conducteur de phase et le conducteur de masse d'un système Biphasé et calcul du courant de court-circuit pour systèmes L-L-PE

## **ATTENTION**

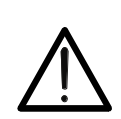

L'instrument effectue le contrôle de la tension sur PE en comparant la tension sur l'entrée B4 et le potentiel de terre induit sur les côtés de celle-ci au moyen de la main de l'opérateur. Par conséquent, pour effectuer un contrôle de tension correct sur PE, il **est nécessaire de maintenir l'instrument sur le côté droit ou sur le côté gauche**

## **ATTENTION**

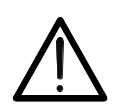

La mesure de l'impédance de ligne ou de l'impédance de LOOP de défaut comporte la circulation d'un courant maximal selon les spécifications techniques de l'instrument (voir § [10.1\)](#page-95-0). Cela pourrait entraîner l'intervention de protections magnétothermiques ou différentielles à des courants d'intervention plus faibles

<span id="page-54-0"></span>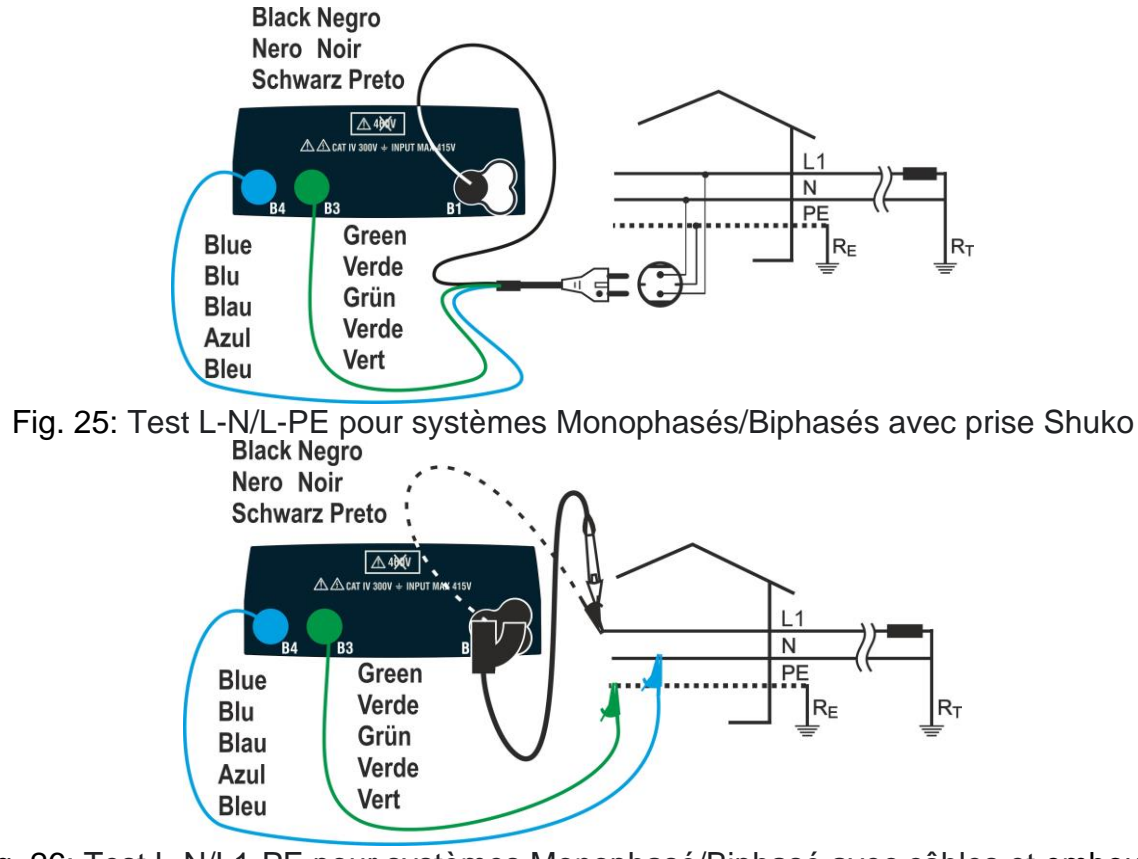

<span id="page-54-1"></span>Fig. 26: Test L-N/L1-PE pour systèmes Monophasé/Biphasé avec câbles et embout à distance

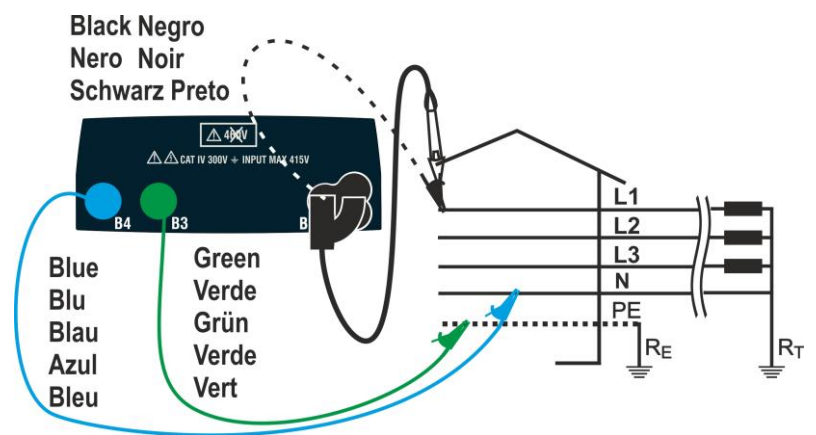

<span id="page-54-2"></span>Fig. 27: Test L-N/L1-PE pour systèmes Triphasés avec câbles individuels et embout à distance

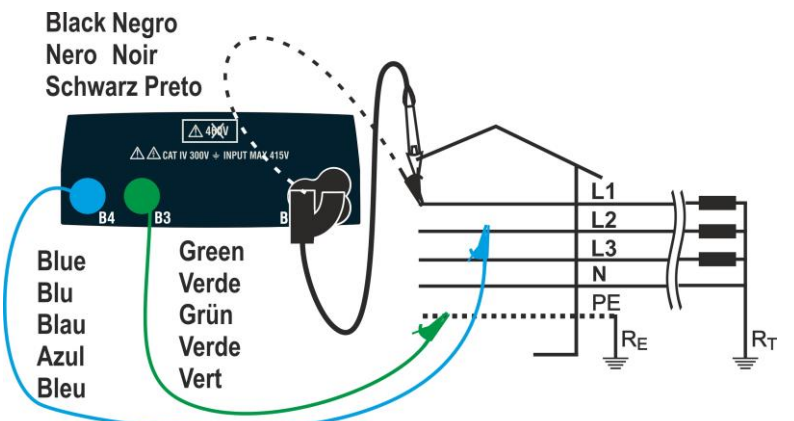

<span id="page-54-3"></span>Fig. 28: Test L1-L2 pour systèmes Triphasés avec câbles individuels et embout à distance

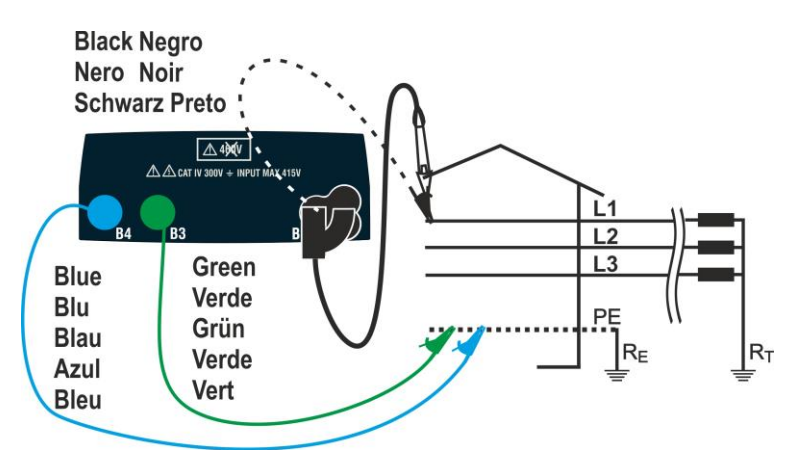

<span id="page-55-0"></span>Fig. 29: Test L-PE / L1-PE pour systèmes Triphasés (no N) à travers des câbles individuels et embout à distance

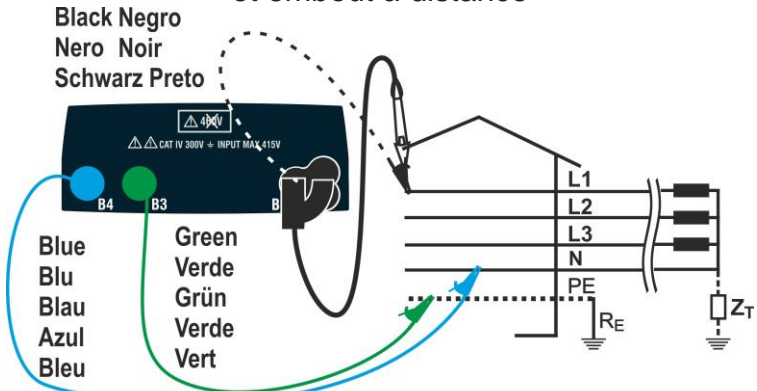

<span id="page-55-3"></span>Fig. 30: Test L1-PE pour systèmes IT à travers des câbles individuels et embout à distance

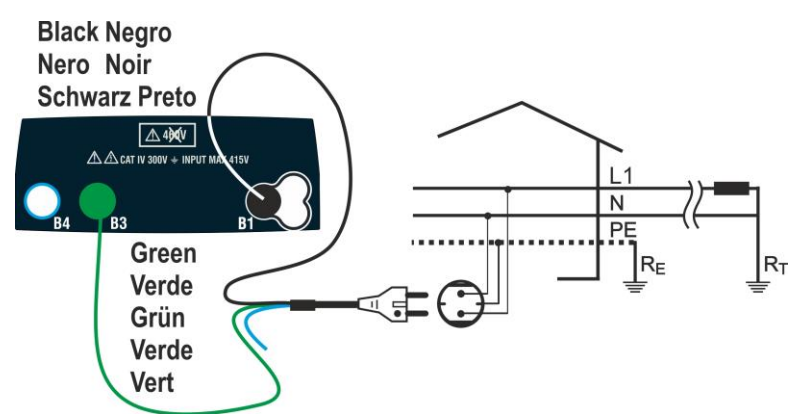

<span id="page-55-1"></span>Fig. 31: Test L1-PE à 2 fils pour systèmes Monophasés/Biphasés avec prise Shuko

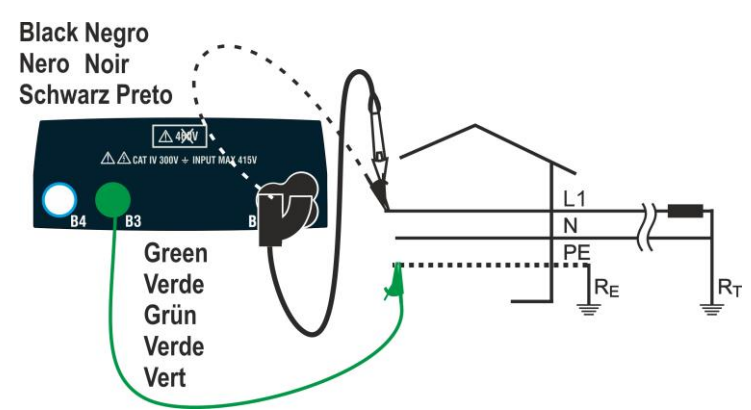

<span id="page-55-2"></span>Fig. 32: Test L1-PE à 2 fils pour systèmes Monophasés/Biphasés avec câbles et embout à distance

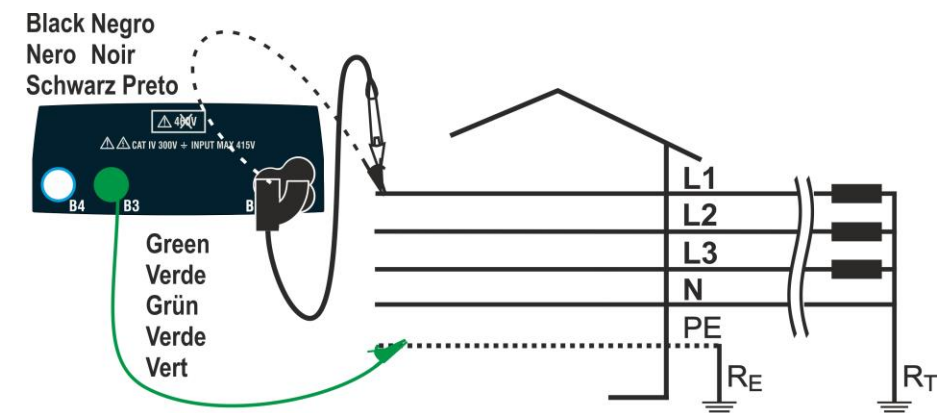

<span id="page-56-0"></span>Fig. 33: Test P-PE à 2 fils pour systèmes triphasés avec câbles individuels et embout à distance

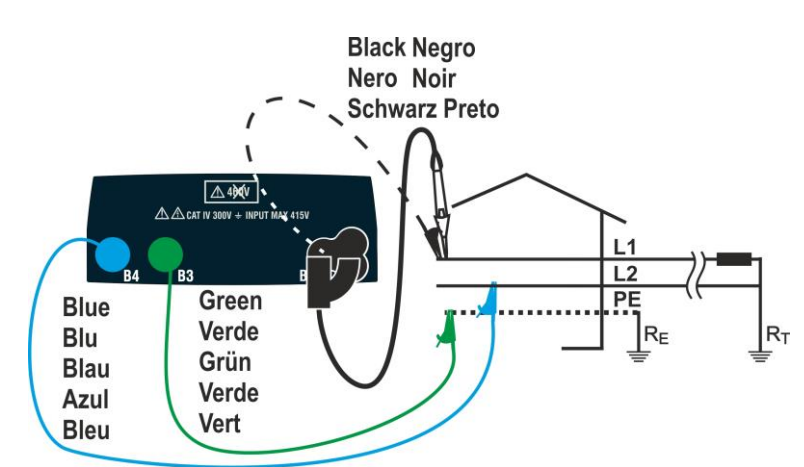

<span id="page-56-1"></span>Fig. 34: Test L1-L2 à 3 fils pour systèmes Biphasés avec câbles et embout à distance

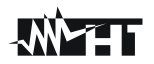

### **6.7.1. Modes d'essai**

La protection des lignes électriques est un élément essentiel d'un projet pour assurer une fonctionnalité correcte et éviter les dommages aux personnes ou aux choses. À cette fin, les directives de sécurité exigent que les concepteurs électriques conçoivent le système électrique de la manière suivante :

- 1. La protection contre les courts-circuits, c'est-à-dire la puissance d'interruption du dispositif de protection ne doit pas être inférieure au courant de court-circuit supposé au point où le dispositif est installé
- 2. Protection contre les contacts indirects

Pour vérifier les conditions ci-dessus, l'instrument dispose des fonctions suivantes :

- **Ra (Ut) Contrôle de la protection contre les contacts indirects** En fonction du type de système de distribution (TT, TN, IT) défini par l'utilisateur, l'instrument effectue la mesure et vérifie la condition imposée par les consignes. S'il est atteint, l'instrument donne un résultat positif (voir § [12.6,](#page-108-0) § [12.8](#page-111-0) e § [12.9\)](#page-112-0)
	- **Br.Cap Contrôle de la puissance d'interruption de la protection** L'instrument détecte la valeur de l'impédance de ligne en amont du point de mesure, calcule la valeur maximale du courant de court-circuit et donne un résultat positif si la valeur est inférieure à la limite fixée par l'utilisateur (voir § [12.5\)](#page-107-0)
	- **TripT Contrôle de coordination des protections** L'instrument détecte la valeur de l'impédance de ligne en amont du point de mesure, calcule la valeur minimale du courant de court-circuit et la valeur correspondante du temps de déclenchement (t) du dispositif de protection et fournit un résultat positif si la valeur est inférieure à la limite fixée par l'utilisateur (voir § [12.10\)](#page-113-0)
	- **STD** Test générique

Le tableau suivant résume les mesures qui peuvent être effectuées en fonction du type d'installation (TT, TN et IT), des méthodes sélectionnées et des relations qui définissent les valeurs limites

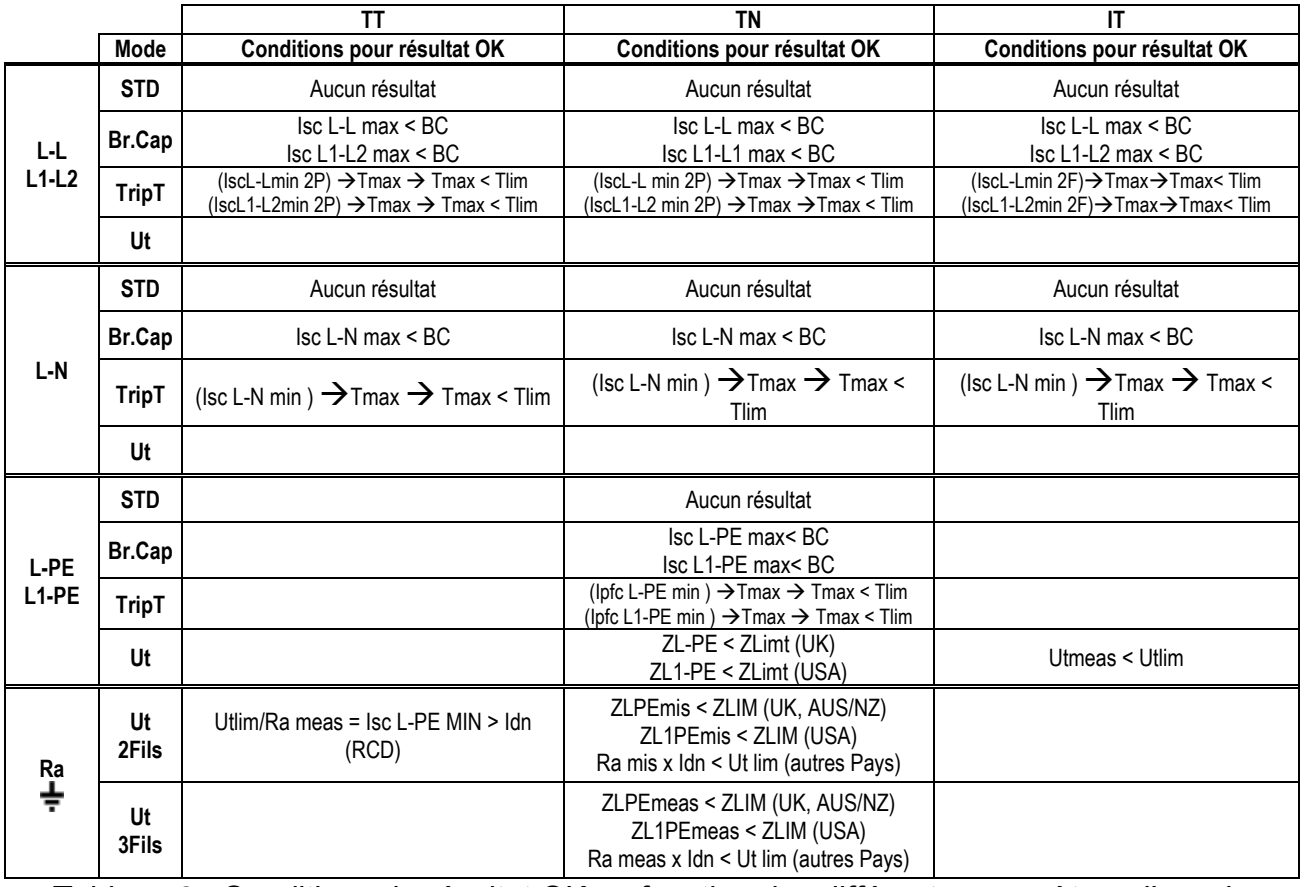

<span id="page-58-0"></span>Tableau 2 : Conditions de résultat OK en fonction des différents paramètres d'essai

Où :

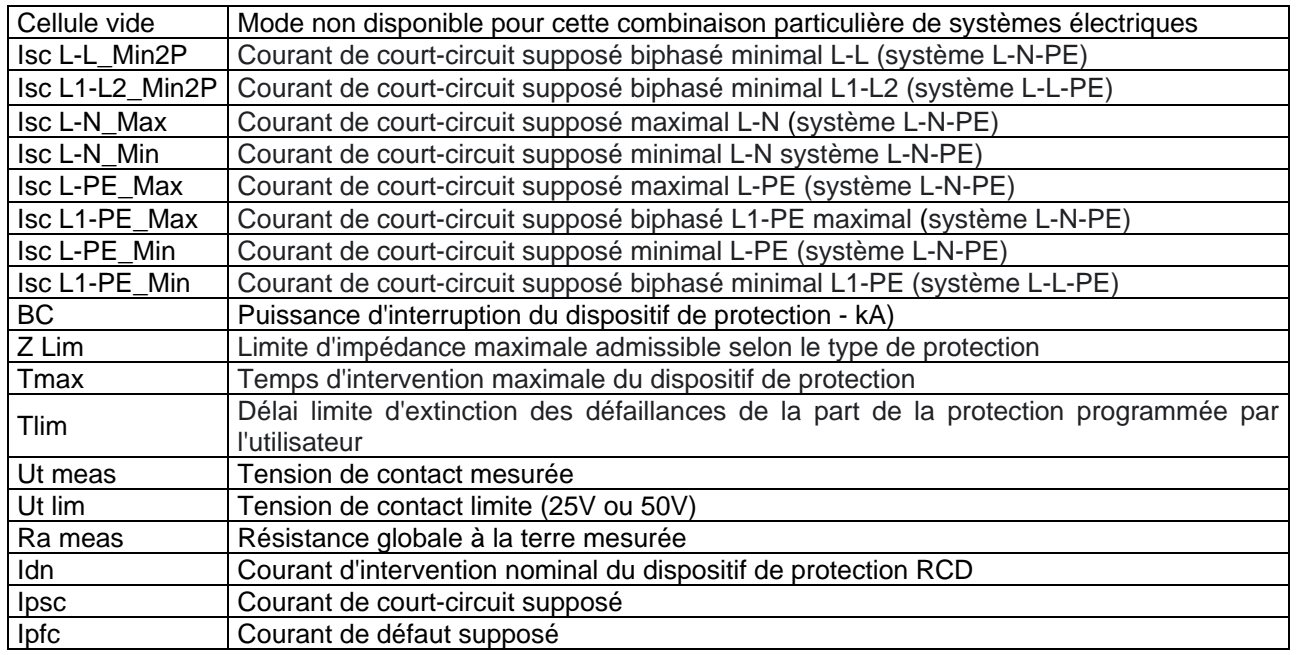

### <span id="page-59-1"></span>**6.7.2. Étalonnage aiguilles-sonde de mesure (ZEROLOOP)**

Pour de meilleurs résultats, il est recommandé d'étalonner préalablement les fils de test ou le câble de prise Shuko en utilisant l'accessoire **ZEROLOOP** avant d'effectuer le test. De cette manière, l'instrument soustrait automatiquement la résistance des câbles d'essai, fournissant le résultat réel sur l'affichage. À titre d'exemple, la procédure pour le mode LOOP STD générique est décrite ci-après et peut être étendue à tous les autres cas.

1. Appuyer sur la touche **MENU**, déplacer le curseur sur LOOP 15/10 – 18:04 LOOP dans le menu principal à l'aide des touches fléchées ( $\blacktriangle, \blacktriangledown$ ) et confirmer avec **ENTER**. Sélectionner la fonction "**CAL**" Tout de suite après, l'instrument affiche une fenêtre-vidéo semblable à l'image ci-contre

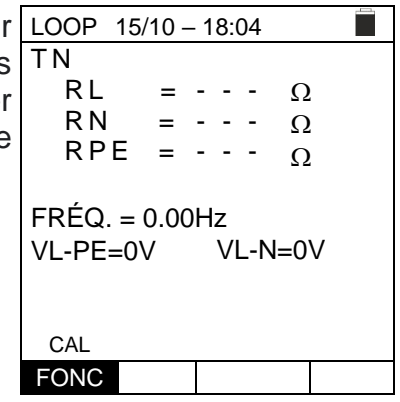

2. Insérer l'accessoire métallique **ZEROLOOP** dans les trois connecteurs banane des câbles de mesure (L-N-PE) ou les connecteurs métalliques de la fiche Shuko (différemment selon le pays d'utilisation) comme indiqué dans le [Tableau 3](#page-59-0) ci-dessous

|                  |                       |                         |              | О            |                     |                         |                       |
|------------------|-----------------------|-------------------------|--------------|--------------|---------------------|-------------------------|-----------------------|
| Câbles<br>mesure | Fiche<br><b>SHUKO</b> | Fiche<br>Royaume<br>Uni | Fiche<br>ITA | Fiche<br>SWI | Fiche<br><b>DEN</b> | Fiche<br><b>AUS/CHN</b> | Fiche<br>ÉTATS-UNIS ' |

Tableau 3 : Connexion accessoire ZEROLOOP

<span id="page-59-0"></span>3. Appuyer sur la touche **GO/STOP** pour démarrer LOOP 15/10 – 18:04 l'étalonnage. Les champs RL, RN et RPE montrent TN pendant quelques secondes la résistance des aiguillessondes. Cette valeur sera automatiquement soustraite de l'instrument à la fin de la mesure de LOOP

L'instrument affiche le symbole "►ø◄" pour indiquer le résultat positif de l'étalonnage des câbles de mesure ( $\text{Real}$  <1 $\Omega$ ) et affiche la fenêtre-vidéo ci-contre

Retourner sur la page principale de mesure. Noter le symbole ">ø<" qui indique l'étalonnage correct des FONC aiguilles-sondes et procéder aux mesures décrites dans les paragraphes suivants

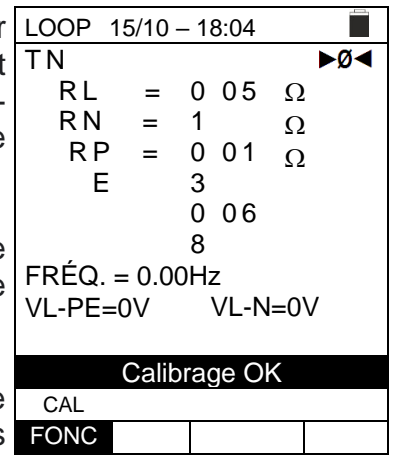

vidéo ci-contre s'affiche

**Tale** 

4. La valeur de la résistance des aiguilles/fiche Shuko est LOOP 15/10-18:04 maintenue par l'instrument jusqu'à l'opération de réinitialisation effectuée par l'utilisateur (par exemple pour l'insertion de câbles de longueurs différentes). Pour réinitialiser la valeur d'étalonnage enregistrée, retirer l'accessoire ZEROLOOP et appuyer sur la touche VL-PE=0V VL-N=0V **GO/STOP**. Le symbole ">ø<" est supprimé et la fenêtre- $\overline{T}N$ R L R N R P E = = = - - - - - - - - -  $\Omega$  $\Omega$  $\Omega$  $F R \triangle Q = 0.00$ Hz<br>VL-PE=0V VL-N=0V

Reset Calib. CAL FONC

A

#### **6.7.3. Mode STD - Test générique**

Ce mode effectue la mesure d'impédance et le calcul du courant de court-circuit potentiel sans appliquer d'évaluation. Par conséquent, à la fin de l'essai, aucun résultat n'est donné par l'instrument.

- 1. Appuyer sur la touche **MENU**, déplacer le curseur sur LOOP 15/10 18:04 **LOOP** dans le menu principal à l'aide des touches fléchées (A, V) et confirmer avec **ENTER**. Tout de suite après, l'instrument affiche une fenêtre-vidéo semblable à l'image ci-contre **en cas de système électrique L-N-PE monophasé sélectionné (voir § [5.1.3\)](#page-12-0). Pour les systèmes biphasés L-L-PE, les tensions indiquées changent dans VL1-PE et VL1-L2**. Sélectionner le pays "Europe" (voir § [5.1.2\)](#page-12-1), les options "TN, TN ou IT", "25 ou 50V", "50Hz ou 60Hz", le système « L-N-PE » ou « L-L-PE » et la tension de référence dans FONC MODE les réglages généraux de l'instrument (voir § [5.1.3\)](#page-12-0). T N  $I$  p  $f$   $c$  $Z L - PE = - - - Q$ = - - -  $FRÉQ. = 0.00Hz$ VL-PE=0V VL-N=0V L-PE STD
- 2. Utiliser les touches  $\blacktriangle$ , pour sélectionner le paramètre à modifier et les touches  $\blacktriangle$ ,  $\nabla$ pour modifier la valeur du paramètre :
	- ➢ **FONC** → La touche virtuelle permet de définir le mode de mesure de l'instrument, qui peut être : **L-N, L-L** ou **L-PE** (systèmes Monophasés/Triphasés) ou **L1-PE, L1- L2** (systèmes Biphasés)
	- ➢ **MODE**→ La touche virtuelle permet de définir le mode de fonctionnement de l'instrument. Sélectionner l'option **STD**
- 3. Si possible, débrancher toutes les charges connectées en aval du point mesuré car l'impédance de ces fonctions pourrait fausser les résultats de l'essai. Effectuer l'étalonnage préliminaire des aiguilles-sondes comme décrit au § [6.7.2](#page-59-1)
- 4. Insérer les connecteurs vert, bleu et noir du câble shuko à trois broches dans les conducteurs d'entrée B3, B4 et B1 correspondants de l'instrument. En alternative, utiliser les câbles individuels et appliquer les pinces crocodiles respectives aux extrémités libres des câbles. Il est possible aussi d'utiliser l'embout à distance en insérant son connecteur multipolaire dans le câble d'entrée B1. Brancher la prise Shuko, les pinces-crocodiles ou l'embout à distance au secteur électrique conformément aux [Fig. 25,](#page-54-0) [Fig. 26,](#page-54-1) [Fig. 27,](#page-54-2) [Fig. 28,](#page-54-3) [Fig. 29,](#page-55-0) [Fig. 31,](#page-55-1) [Fig. 32,](#page-55-2) [Fig. 33](#page-56-0) ou [Fig. 34](#page-56-1)
- 5. Noter la présence des valeurs de tension correctes entre LOOP 15/10 18:04 L-N et L-PE correspondant aux sélections effectuées dans la phase initiale comme indiqué sur la fenêtre-vidéo ci-contre. T N I p f c = - - - A Ω

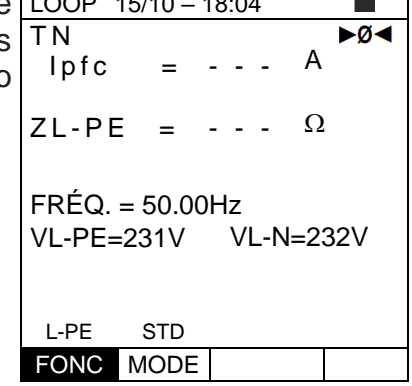

6. Appuyer sur la touche **GO/STOP** de l'instrument, sur la LOOP 15/10 – 18:04 touche **START** de l'embout à distance ou la fonction **AutoStart** (voir § [5.1.5\)](#page-13-0). L'instrument démarre la mesure et le message "**Mesure**…" s'affiche

Pendant toute cette phase, ne pas débrancher les câbles de mesure de l'instrument du système testé. La pageécran suivante s'affiche

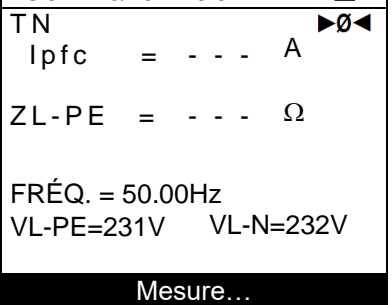

L-PE STD FONC MODE

7. La valeur présumée du courant de court-circuit (lpfc) est RCD 15/10 - 18:04 affichée en haut de l'écran, tandis que la partie basse affiche l'impédance ZL-PE de Ligne/LOOP

Le courant de court-circuit supposé standard (Std) (Isc) est calculé à l'aide des formules suivantes :

$$
I_{SCL-PE} = \frac{U_{NOM}}{Z_{L-PE}} \qquad I_{SCL-N} = \frac{U_{NOM}}{Z_{L-N}} \qquad I_{SCL-L} = \frac{\sqrt{3} U_{NOM}}{Z_{L-L}}
$$

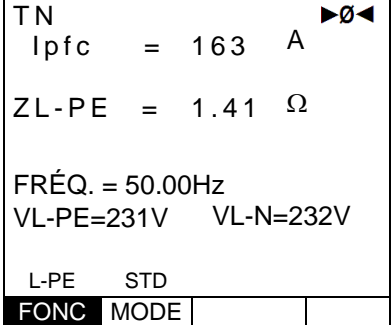

П

ZMEAS = Impédance LOOP L-L,L-N,L-PE mesurée UNOM = tension nominale (en fonction du système)

### **6.7.4. Mode Br.Cap – Vérifier puissance d'interruption du dispositif de protection**

1. Appuyer sur la touche **MENU**, déplacer le curseur sur **LOOP** dans le menu principal à l'aide des touches fléchées (A.V) et confirmer avec **ENTER**. Tout de suite après, l'instrument affiche une fenêtre-vidéo semblable à l'image ci-contre **en cas de système électrique L-N-PE monophasé sélectionné (voir § [5.1.3\)](#page-12-0). Pour les systèmes biphasés L-L-PE, les tensions indiquées changent dans VL1-PE et VL1-L2**. Sélectionner le pays "Europe" (voir § [5.1.2\)](#page-12-1), les options "TN, TN ou IT", "25 ou 50V", "50Hz ou 60Hz" et la tension de référence dans les réglages généraux de l'instrument (voir § [5.1.3\)](#page-12-0)

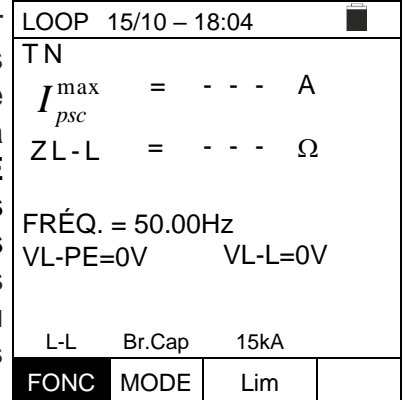

- 2. Utiliser les touches  $\blacktriangle, \blacktriangleright$  pour sélectionner le paramètre à modifier et les touches  $\blacktriangle, \blacktriangledown$ pour modifier la valeur du paramètre :
	- $\triangleright$  **FONC**  $\rightarrow$  La touche virtuelle permet de définir le mode de mesure de l'instrument. qui peut être : **L-N, L-L** ou **L-PE** (systèmes Monophasés/Triphasés) ou **L1-PE, L1- L2** (systèmes Biphasés)
	- ➢ **MODE** → la touche virtuelle permet de définir le mode de fonctionnement de l'instrument. Sélectionner l'option **Br.Cap**
	- ➢ **Lim**→ la touche virtuelle permet de définir le courant d'intervention maximal exprimé en "kA" que la protection doit interrompre dans le champ : **0.1kA ÷ 999kA**
- 3. Si possible, débrancher toutes les charges connectées en aval du point mesuré car l'impédance de ces fonctions pourrait fausser les résultats de l'essai. Effectuer l'étalonnage préliminaire des aiguilles-sondes comme décrit au § [6.7.2](#page-59-1)
- 4. Insérer les connecteurs vert, bleu et noir du câble shuko à trois broches dans les conducteurs d'entrée B3, B4 et B1 correspondants de l'instrument. En alternative, utiliser les câbles individuels et appliquer les pinces crocodiles respectives aux extrémités libres des câbles. Il est possible aussi d'utiliser l'embout à distance en insérant son connecteur multipolaire dans le câble d'entrée B1. Brancher la prise Shuko, les pinces-crocodiles ou l'embout à distance au secteur électrique conformément au[xFig. 25,](#page-54-0) [Fig. 26,](#page-54-1) [Fig. 27,](#page-54-2) [Fig. 28,](#page-54-3) [Fig. 29,](#page-55-0) [Fig. 31,](#page-55-1) [Fig. 32,](#page-55-2) [Fig. 33](#page-56-0) ou [Fig. 34](#page-56-1)
- 5. Noter la présence des valeurs de tension correctes entre LOOP 15/10 18:04 L-L et L-PE correspondant aux sélections effectuées TN dans la phase initiale comme indiqué sur la fenêtre-vidéo ci-contre

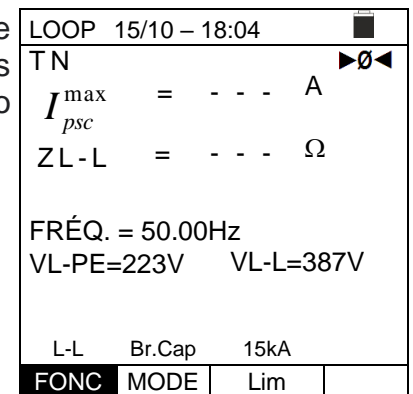

- - -

A

 $-0<sub>1</sub>$ 

 $\Omega$ 

- - -

=

=

VL-PE=223V VL-L=387V Mesure… L-L Br.Cap 15kA

 $FRÉQ. = 50.00$ Hz

6. Appuyer sur la touche **GO/STOP** de l'instrument, sur la touche **START** de l'embout à distance ou la fonction **AutoStart** (voir § [5.1.5\)](#page-13-0). L'instrument démarre la mesure et le message "**Mesure**…" s'affiche. LOOP 15/10 – 18:04 T N  $I_{_{psc}}^{\max}$  $Z L - L$ 

Pendant toute cette phase, ne pas débrancher les câbles de mesure de l'instrument du système testé. La pageécran suivante s'affiche

7. En cas de résultat **positif** (IpscMAX<Lim) l'afficheur visualise le message de résultat "**OK"**

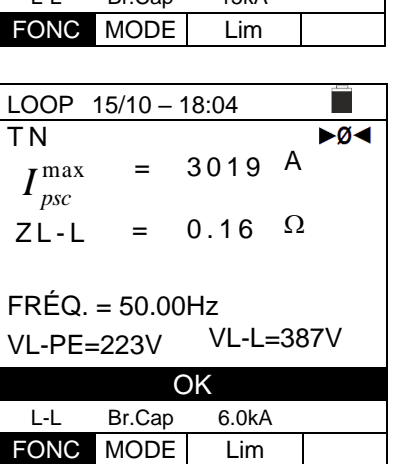

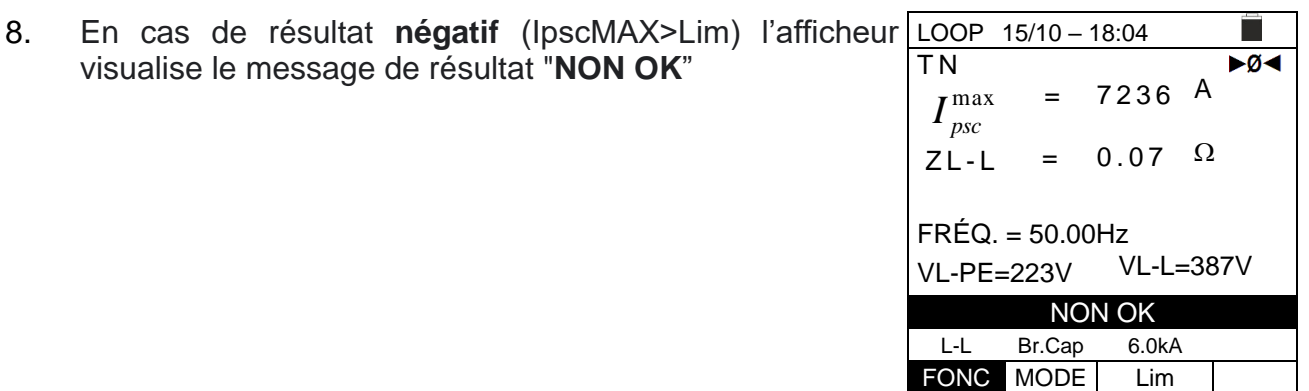

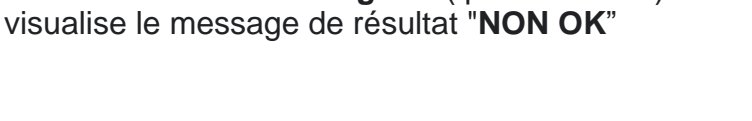

## **6.7.5. TripT – Contrôle de la coordination des protections**

1. Appuyer sur la touche **MENU**, déplacer le curseur sur **LOOP** dans le menu principal à l'aide des touches fléchées (A.V) et confirmer avec **ENTER**. Tout de suite après, l'instrument affiche une fenêtre-vidéo semblable à l'image ci-contre **en cas de système électrique L-N-PE monophasé sélectionné (voir § [5.1.3\)](#page-12-0). Pour les systèmes biphasés L-L-PE, les tensions indiquées changent dans VL1-PE et VL1-L2**. Sélectionner le pays "Europe" (voir § [5.1.2\)](#page-12-1), les options "TN, TN ou IT", "25 ou 50V", "50Hz ou 60Hz" et la tension de référence dans les réglages généraux de l'instrument (voir § [5.1.3\)](#page-12-0). **NOTE : pour les pays autres que "Europe", les références MCB et Fusible disponibles peuvent changer**

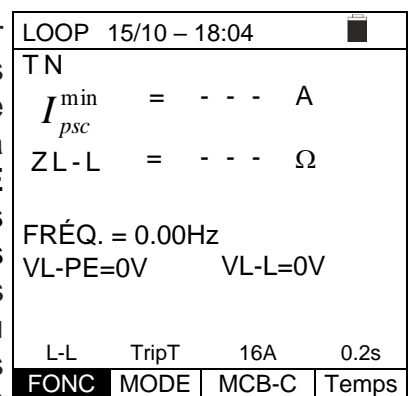

- 2. Utiliser les touches  $\blacktriangle$ ,  $\blacktriangleright$  pour sélectionner le paramètre à modifier et les touches  $\blacktriangle$ ,  $\nabla$ pour modifier la valeur du paramètre :
	- ➢ **FONC** → La touche virtuelle permet de définir le mode de mesure de l'instrument, qui peut être : **L-N, L-L** ou **L-PE** (systèmes Monophasés/Triphasés) ou **L1-PE, L1- L2** (systèmes Biphasés)
	- ➢ **MODE**→ La touche virtuelle permet de définir le mode de fonctionnement de l'instrument. Sélectionner l'option **TripT**
	- ➢ **Type de protection** → la touche virtuelle permet de programmer le type de protection (**Fusible** de type **gG**, **aM** ou magnétothermique **MCB** courbes **B, C, D, K**) et les courants nominaux respectifs en tenant compte des valeurs disponibles suivantes :

**MCB courbe B** → 3A, 6A, 10A, 13A, 15A, 16A, 20A, 25A, 32A, 40A, 45A, 50A, 63A, 80A,100A,125A,160A,200A

**MCB courbe C** → 0.5A, 1A, 1.6A, 2A, 3A, 4A, 6A, 10A, 13A, 15A, 16A, 20A, 25A, 32A, 40A, 50A, 63A, 80A,100A,125A,160A,200A

**MCB courbes D, K** → 0.5A, 1A, 1.6A, 2A, 3A, 4A, 6A, 10A, 13A, 15A, 16A, 20A, 25A, 32A, 40A, 45A, 50A, 63A, 80A,100A,125A,160A,200A

**Fusible gG** → 2A, 4A, 6A, 8A, 10A, 12A, 13A, 16A, 20A, 25A, 32A, 35A, 40A, 50A, 63A, 80A, 100A, 125A,160A, 200A, 250A, 315A, 400A, 500A, 630A, 800A, 1000A, 1250A

**Fusible aM** → 2A, 4A, 6A, 10A, 12A, 16A, 20A, 25A, 32A, 35A, 40A, 50A, 63A, 80A, 100A, 125A,160A, 200A, 250A, 315A, 400A, 500A, 630A

- ➢ **Temps** → la touche virtuelle permet de programmer le temps d'intervention de la protection parmi les options : **0.1s**, **0.2s**, **0.4s**, **1s**, **5s** appuyer sur la touche **SAVE** pour enregistrer les paramètres sélectionnés et revenir sur la fenêtre-vidéo de mesure
- 3. Si possible, débrancher toutes les charges connectées en aval du point mesuré car l'impédance de ces fonctions pourrait fausser les résultats de l'essai. Effectuer l'étalonnage préliminaire des aiguilles-sondes comme décrit au § [6.7.2](#page-59-1)
- 4. Insérer les connecteurs vert, bleu et noir du câble shuko à trois broches dans les conducteurs d'entrée B3, B4 et B1 correspondants de l'instrument. En alternative, utiliser les câbles individuels et appliquer les pinces crocodiles respectives aux extrémités libres des câbles. Il est possible aussi d'utiliser l'embout à distance en insérant son connecteur multipolaire dans le câble d'entrée B1. Brancher la prise Shuko, les pinces-crocodiles ou l'embout à distance au secteur électrique conformément aux [Fig. 25,](#page-54-0) [Fig. 26,](#page-54-1) [Fig. 27,](#page-54-2) [Fig. 28,](#page-54-3) [Fig. 29,](#page-55-0) [Fig. 31,](#page-55-1) [Fig. 32,](#page-55-2) [Fig. 33](#page-56-0) ou [Fig. 34](#page-56-1)

5. Noter la présence des valeurs de tension correctes entre L-L et L-PE correspondant aux sélections effectuées dans la phase initiale comme indiqué sur la fenêtre-vidéo ci-contre

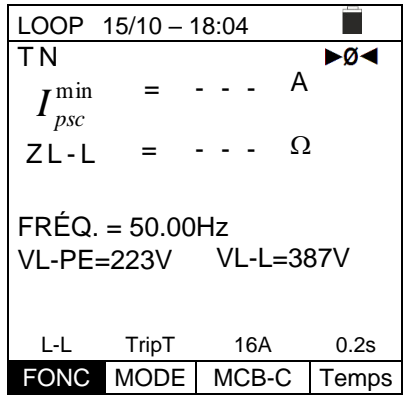

6. Appuyer sur la touche **GO/STOP** de l'instrument, sur la touche **START** de l'embout à distance ou la fonction **AutoStart** (voir § [5.1.5\)](#page-13-0). L'instrument démarre la mesure et le message "**Mesure**…" s'affiche.

Pendant toute cette phase, ne pas débrancher les câbles de mesure de l'instrument du système testé. La pageécran suivante s'affiche

7. En cas de résultat **positif** (courant de court-circuit minimal interrompu par le dispositif de protection dans le délai indiqué par les sélections effectuées), l'instrument affiche le message "**OK**" ainsi que la fenêtre-vidéo ci contre

vidéo ci contre

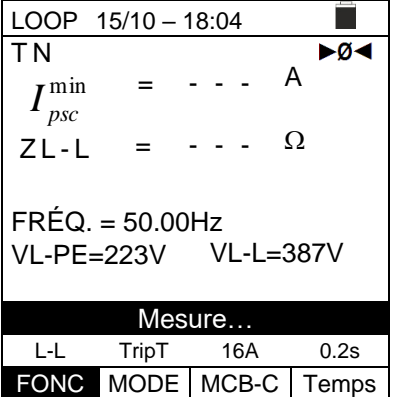

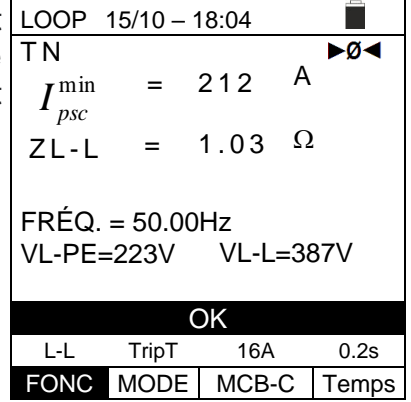

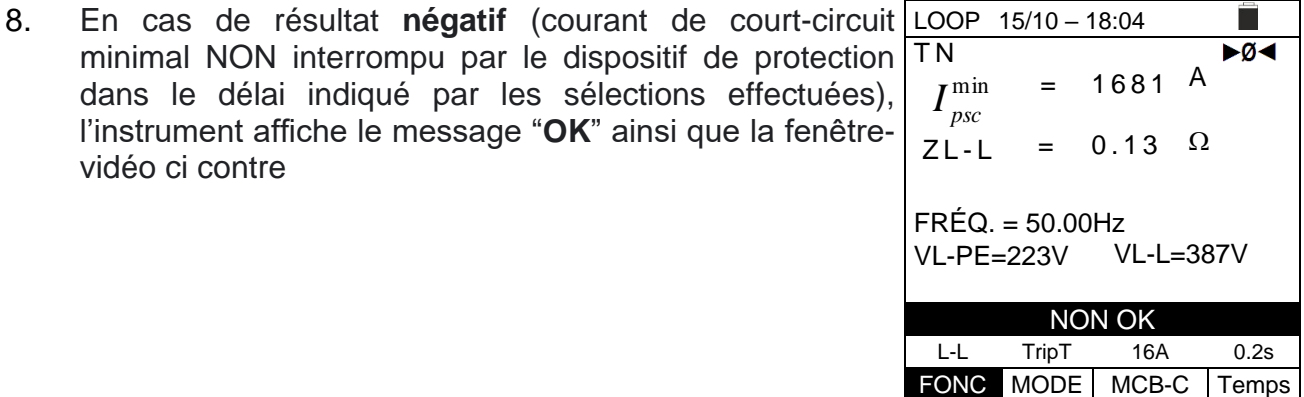

### **6.7.6.** Test<sup> $\frac{1}{n}$ </sup> Ra 2 fils - Contrôle de la protection contre les contacts indirects

1. Appuyer sur la touche **MENU**, déplacer le curseur sur **LOOP** dans le menu principal à l'aide des touches fléchées (A,  $\nabla$ ) et confirmer avec **ENTER**. Tout de suite après, l'instrument affiche une fenêtre-vidéo semblable à l'image ci-contre **en cas de système électrique L-N-PE monophasé sélectionné (voir § [5.1.3\)](#page-12-0). Pour les systèmes biphasés L-L-PE, les tensions indiquées changent dans VL1-PE et VL1-L2** Sélectionner le pays "Europe" (voir § [5.1.2\)](#page-12-1), les options "TN", "25 ou 50V" "50Hz ou 60Hz" et la tension de référence dans les réglages généraux de l'instrument (voir § [5.1.3\)](#page-12-0). **NOTE : pour les pays autres que "Europe", les références MCB et Fusible disponibles peuvent changer**

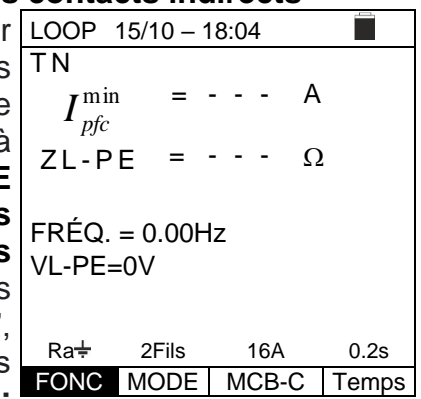

- 2. Utiliser les touches  $\blacktriangle, \blacktriangleright$  pour sélectionner le paramètre à modifier et les touches  $\blacktriangle, \blacktriangledown$ pour modifier la valeur du paramètre :
	- ➢ **FONC** → La touche virtuelle permet de définir le mode de mesure de l'instrument, qui peut être : **Ra**
	- ➢ **MODE**→ La touche virtuelle permet de définir le mode de fonctionnement de l'instrument. Sélectionner l'option **2Fils**
	- ➢ **Type de protection** → la touche virtuelle permet de programmer le type de protection (**Fusible** de type **gG**, **aM** ou magnétothermique **MCB** courbes **B, C, D, K**) et les courants nominaux respectifs en tenant compte des valeurs disponibles suivantes :

**MCB courbe B** → 3A, 6A, 10A, 13A, 15A, 16A, 20A, 25A, 32A, 40A, 45A, 50A, 63A, 80A,100A,125A,160A,200A

**MCB courbe C** → 0.5A, 1A, 1.6A, 2A, 3A, 4A, 6A, 10A, 13A, 15A, 16A, 20A, 25A, 32A, 40A, 50A, 63A, 80A,100A,125A,160A,200A

**MCB courbes D, K** → 0.5A, 1A, 1.6A, 2A, 3A, 4A, 6A, 10A, 13A, 15A, 16A, 20A, 25A, 32A, 40A, 45A, 50A, 63A, 80A,100A,125A,160A,200A

**Fusible gG** → 2A, 4A, 6A, 8A, 10A, 12A, 13A, 16A, 20A, 25A, 32A, 35A, 40A, 50A, 63A, 80A, 100A, 125A,160A, 200A, 250A, 315A, 400A, 500A, 630A, 800A, 1000A, 1250A

**Fusible aM** → 2A, 4A, 6A, 10A, 12A, 16A, 20A, 25A, 32A, 35A, 40A, 50A, 63A, 80A, 100A, 125A,160A, 200A, 250A, 315A, 400A, 500A, 630A

- ➢ **Temps** → la touche virtuelle permet de programmer le temps d'intervention de la protection parmi les options : **0.1s**, **0.2s**, **0.4s**, **1s**, **5s** appuyer sur la touche **SAVE** pour enregistrer les paramètres sélectionnés et revenir sur la fenêtre-vidéo de mesure
- 3. Si possible, débrancher toutes les charges connectées en aval du point mesuré car l'impédance de ces fonctions pourrait fausser les résultats de l'essai. Effectuer l'étalonnage préliminaire des aiguilles-sondes comme décrit au § [6.7.2](#page-59-1)
- 4. Insérer les connecteurs vert, bleu et noir du câble shuko à trois broches dans les conducteurs d'entrée B3, B4 et B1 correspondants de l'instrument. En alternative, utiliser les câbles individuels et appliquer les pinces crocodiles respectives aux extrémités libres des câbles. Il est possible aussi d'utiliser l'embout à distance en insérant son connecteur multipolaire dans le câble d'entrée B1. Brancher la prise Shuko, les bornes crocodile ou l'embout à distance au secteur conformément [àFig. 31,](#page-55-1) [Fig. 32](#page-55-2) ou [Fig. 33](#page-56-0)

5. Noter la présence des valeurs de tension correctes entre L-PE correspondant aux sélections effectuées dans la phase initiale comme indiqué sur la fenêtre-vidéo cicontre

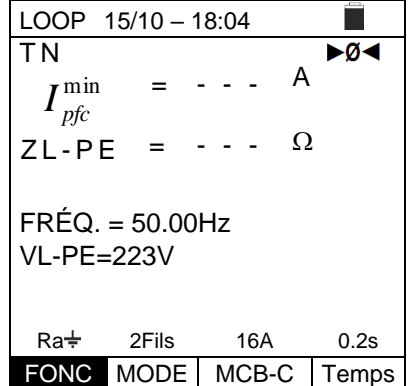

6. Appuyer sur la touche **GO/STOP** de l'instrument, sur la LOOP 15/10 – 18:04 touche **START** de l'embout à distance ou la fonction **AutoStart** (voir § [5.1.5\)](#page-13-0). L'instrument démarre la mesure et le message "**Mesure**…" s'affiche.

Pendant toute cette phase, ne pas débrancher les câbles de mesure de l'instrument du système testé. La pageécran suivante s'affiche

7. En cas de résultat **positif** (**ZL-PE ≤ impédance limite relative au dispositif de protection dans le délai indiqué -** voir § [12.10\)](#page-113-0), l'instrument affiche le message "**OK**" ainsi que la fenêtre-vidéo ci contre

"**NON OK**" ainsi que la fenêtre-vidéo ci contre

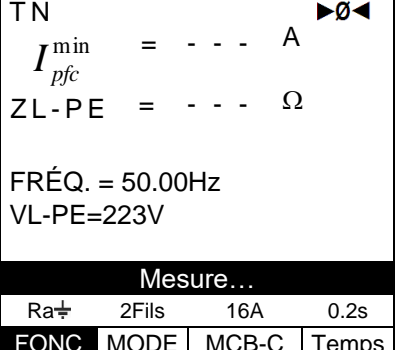

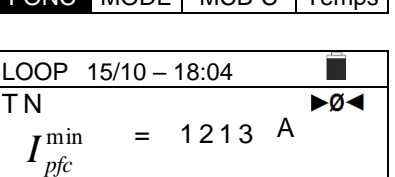

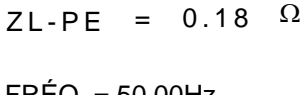

FRÉQ. = 50.00Hz VL-PE=223V

OK  $Ra^{\frac{1}{2}}$  2Fils  $\overline{16A}$  0.2s FONC MODE MCB-C Temps

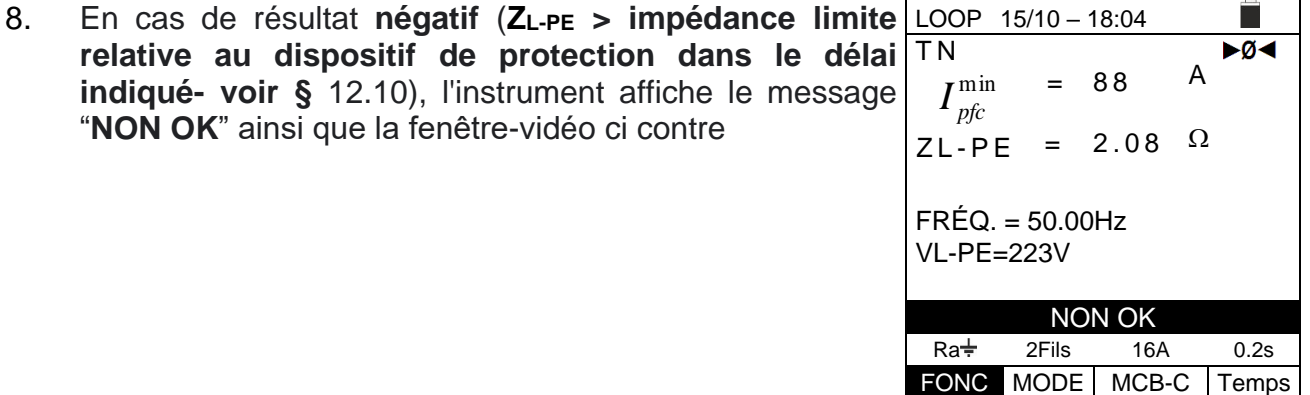

## **6.7.7.** Test<sup> $\neq$ </sup> Ra 3 fils - Contrôle de la protection contre les contacts indirects

1. Appuyer sur la touche **MENU**, déplacer le curseur sur LOOP dans le menu principal à l'aide des touches fléchées (A.V) et confirmer avec **ENTER**. Tout de suite après, l'instrument affiche une fenêtre-vidéo semblable à l'image ci-contre **en cas de système électrique L-N-PE monophasé sélectionné (voir § [5.1.3\)](#page-12-0). Pour les systèmes biphasés L-L-PE, les tensions indiquées changent dans VL1-PE et VL1-L2**. Sélectionner le pays "Europe" (voir § [5.1.2\)](#page-12-1), les options "TN", "25 ou 50V", "50Hz ou 60Hz" et la tension de référence dans les réglages généraux de l'instrument (voir § [5.1.3\)](#page-12-0). **NOTE : pour les pays autres que "Europe", les références MCB et Fusible disponibles peuvent changer**

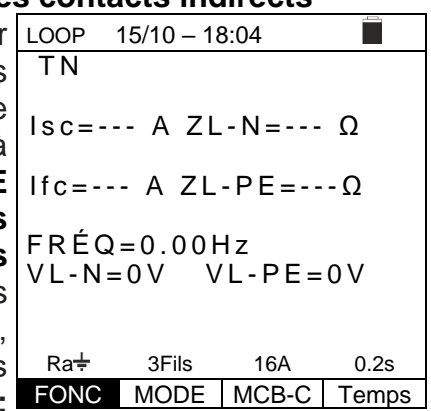

- 2. Utiliser les touches  $\blacktriangle$ ,  $\blacktriangleright$  pour sélectionner le paramètre à modifier et les touches  $\blacktriangle$ ,  $\nabla$ pour modifier la valeur du paramètre
	- ➢ **FONC** → La touche virtuelle permet de définir le mode de mesure de l'instrument, qui peut être : **Ra**
	- ➢ **MODE**→ La touche virtuelle permet de définir le mode de fonctionnement de l'instrument. Sélectionner l'option **3Fils**
	- ➢ **Type de protection** → la touche virtuelle permet de programmer le type de protection (**Fusible** de type **gG**, **aM** ou magnétothermique **MCB** courbes **B, C, D, K**) et les courants nominaux respectifs en tenant compte des valeurs disponibles suivantes :

**MCB courbe B** → 3A, 6A, 10A, 13A, 15A, 16A, 20A, 25A, 32A, 40A, 45A, 50A, 63A, 80A,100A,125A,160A,200A

**MCB courbe C** → 0.5A, 1A, 1.6A, 2A, 3A, 4A, 6A, 10A, 13A, 15A, 16A, 20A, 25A, 32A, 40A, 50A, 63A, 80A,100A,125A,160A,200A

**MCB courbes D, K** → 0.5A, 1A, 1.6A, 2A, 3A, 4A, 6A, 10A, 13A, 15A, 16A, 20A, 25A, 32A, 40A, 45A, 50A, 63A, 80A,100A,125A,160A,200A

**Fusible gG** → 2A, 4A, 6A, 8A, 10A, 12A, 13A, 16A, 20A, 25A, 32A, 35A, 40A, 50A, 63A, 80A, 100A, 125A,160A, 200A, 250A, 315A, 400A, 500A, 630A, 800A, 1000A, 1250A

**Fusible aM** → 2A, 4A, 6A, 10A, 12A, 16A, 20A, 25A, 32A, 35A, 40A, 50A, 63A, 80A, 100A, 125A,160A, 200A, 250A, 315A, 400A, 500A, 630A

- ➢ **Temps** → la touche virtuelle permet de programmer le temps d'intervention de la protection parmi les options : **0.1s**, **0.2s**, **0.4s**, **1s**, **5s** appuyer sur la touche **SAVE** pour enregistrer les paramètres sélectionnés et revenir sur la fenêtre-vidéo de mesure
- 3. Si possible, débrancher toutes les charges connectées en aval du point mesuré car l'impédance de ces fonctions pourrait fausser les résultats de l'essai. Effectuer l'étalonnage préliminaire des aiguilles-sondes comme décrit au § [6.7.2](#page-59-1)
- 4. Insérer les connecteurs vert, bleu et noir du câble shuko à trois broches dans les conducteurs d'entrée B3, B4 et B1 correspondants de l'instrument. En alternative, utiliser les câbles individuels et appliquer les pinces crocodiles respectives aux extrémités libres des câbles. Il est possible aussi d'utiliser l'embout à distance en insérant son connecteur multipolaire dans le câble d'entrée B1. Brancher la prise Shuko, les pinces-crocodiles ou l'embout à distance au secteur électrique conformément aux [Fig. 25,](#page-54-0) [Fig. 26,](#page-54-1) [Fig. 27,](#page-54-2) [Fig. 28](#page-54-3) ou [Fig. 29](#page-55-0)

5. Noter la présence des valeurs de tension correctes entre L-PE et L-N correspondant aux sélections effectué dans la phase initiale comme indiqué sur la fenêtre-vide ci-contre

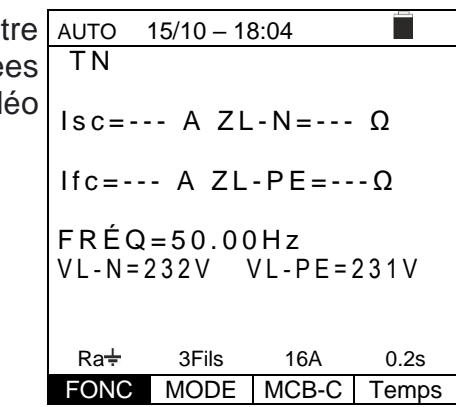

 $15/10 - 18:04$ 

 $If c = - - A Z L - P E = - - Q$ 

V L - N = 232 V V L - P E = 231 V

Mesure...  $Ra^{\frac{1}{2}}$  3Fils 16A 0.2s FONC MODE | MCB-C | Temps

F R É Q = 5 0 . 0 0 H z

6. Appuyer sur la touche **GO/STOP** de l'instrument, sur la touche **START** de l'embout à distance ou la fonction **AutoStart** (voir § [5.1.5\)](#page-13-0). L'instrument démarre la mesure et le message "**Mesure**…" s'affiche. T N  $\text{lsc} = \cdots$  A ZL-N= $\cdots$   $\Omega$ 

Pendant toute cette phase, ne pas débrancher les câbles de mesure de l'instrument du système testé. La pageécran suivante s'affiche

7. En cas de résultat **positif** (**ZL-PE ≤ impédance limite relative au dispositif de protection dans le délai indiqué -** voir § [12.10\)](#page-113-0), l'instrument affiche le message "**OK**" ainsi que la fenêtre-vidéo ci contre

"**OK**" ainsi que la fenêtre-vidéo ci contre

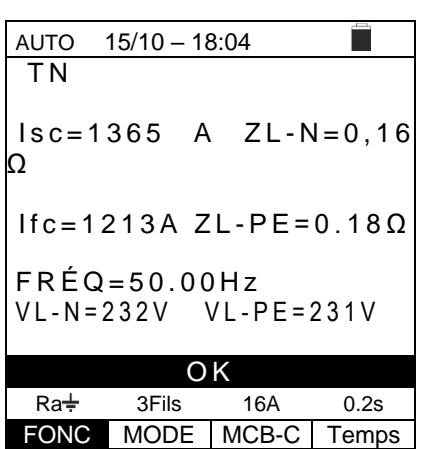

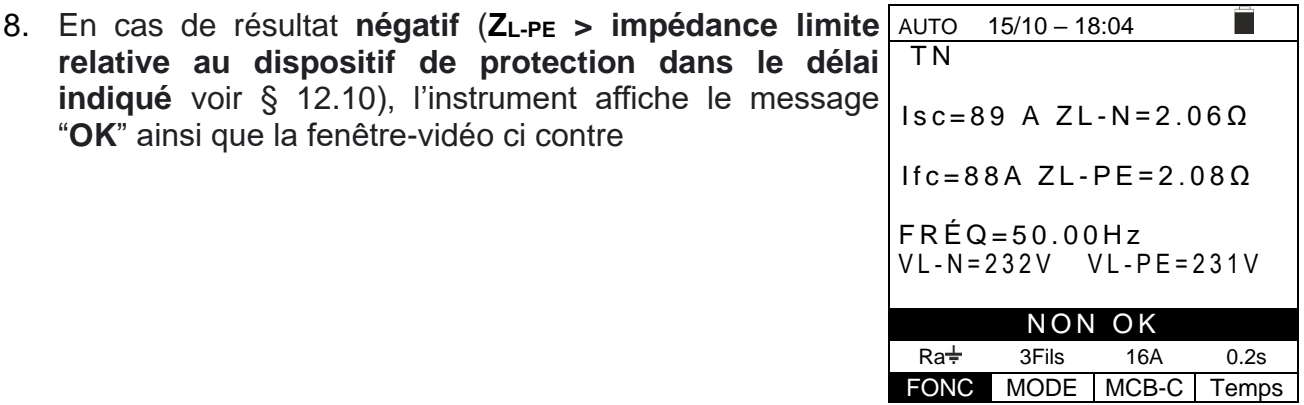

## **6.7.8. Contrôle de la protection contre les contacts indirects (systèmes IT)**

1. Appuyer sur la touche **MENU**, déplacer le curseur sur LOOP dans le menu principal à l'aide des touches fléchées (A.V) et confirmer avec **ENTER**. Tout de suite après, l'instrument affiche une fenêtre-vidéo semblable à l'image ci-contre **en cas de système électrique L-N-PE monophasé sélectionné (voir § [5.1.3\)](#page-12-0). Pour les systèmes biphasés L-L-PE, les tensions indiquées changent dans VL1-PE et VL1-L2**. Sélectionner le pays "Europe" (voir § [5.1.2\)](#page-12-1), les options "IT", "25 ou 50V", "50Hz ou 60Hz" et la tension de référence dans les réglages généraux de l'instrument (voir § [5.1.3\)](#page-12-0)

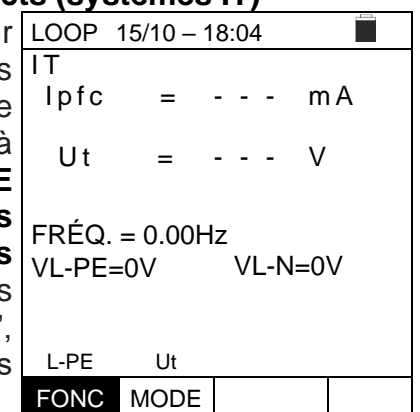

- 2. Utiliser les touches  $\blacktriangle$ ,  $\blacktriangleright$  pour sélectionner le paramètre à modifier et les touches  $\blacktriangle$ ,  $\nabla$ pour modifier la valeur du paramètre :
	- ➢ **FONC** → La touche virtuelle permet de définir le mode de mesure de l'instrument, qui peut être : **L-PE** (systèmes Monophasés/Triphasés) ou **L1-PE** (systèmes Biphasés)

➢ **MODE** → la touche permet de régler la tension de contact limite Ut (voir § [5.1.3\)](#page-12-0) appuyer sur la touche **SAVE** pour enregistrer les paramètres sélectionnés et revenir

- sur la fenêtre-vidéo de mesure
- 3. Si possible, débrancher toutes les charges connectées en aval du point mesuré car l'impédance de ces fonctions pourrait fausser les résultats de l'essai. Effectuer l'étalonnage préliminaire des aiguilles-sondes comme décrit au § [6.7.2](#page-59-1)
- 4. Insérer les connecteurs vert, bleu et noir du câble shuko à trois broches dans les conducteurs d'entrée B3, B4 et B1 correspondants de l'instrument. En alternative, utiliser les câbles individuels et appliquer les pinces crocodiles respectives aux extrémités libres des câbles. Il est possible aussi d'utiliser l'embout à distance en insérant son connecteur multipolaire dans le câble d'entrée B1. Brancher la prise Shuko, les pinces-crocodiles ou l'embout à distance au secteur électrique conformément à la [Fig. 30](#page-55-3)

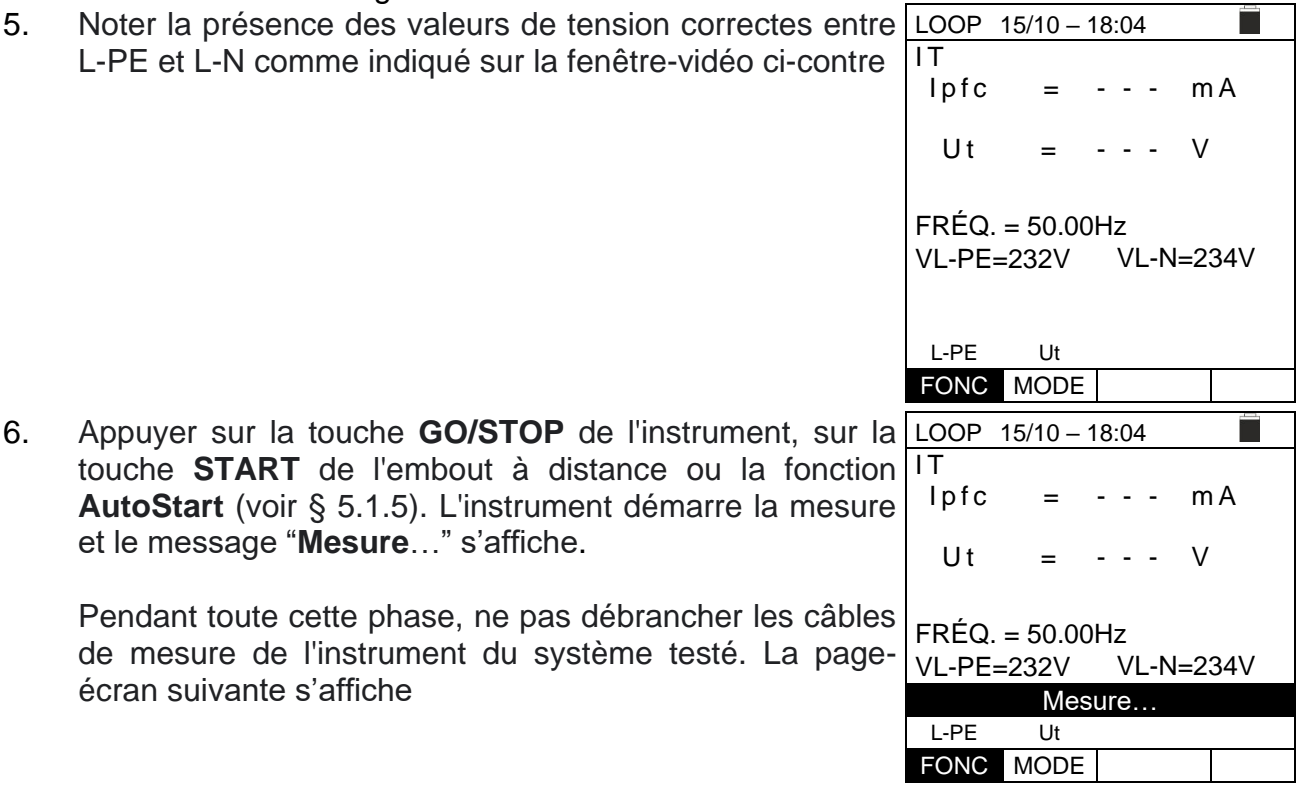
7. En cas de résultat **positif** (tension de contact du point <50V ou <25V), l'instrument affiche le message "**OK**" ainsi que la fenêtre-vidéo ci contre qui contient la valeur du courant de premier défaut mesuré, exprimée en mA (voir § [12.9\)](#page-112-0)

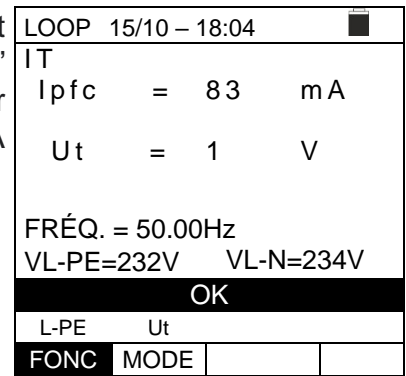

8. En cas de résultat **négatif** (tension de contact sur le point >50V ou >25V), l'instrument affiche le message "**NON OK**" ainsi que la fenêtre-vidéo ci contre I T

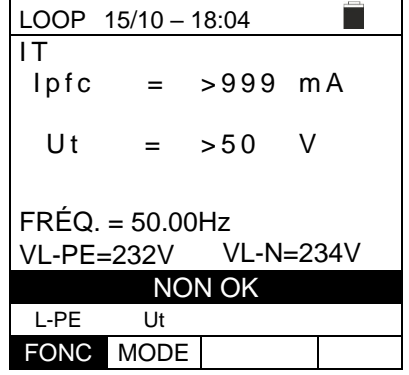

9. Appuyer sur la touche **SAVE** pour stocker le résultat du test dans la mémoire de l'instrument (voir § [7.1\)](#page-91-0) ou sur la touche **ESC/MENU** pour quitter la fenêtre-vidéo sans enregistrer et revenir au menu principal

# **6.7.9. Contrôle de la protection contre les contacts indirects (systèmes TT)**

1. Appuyer sur la touche **MENU**, déplacer le curseur sur **LOOP** dans le menu principal à l'aide des touches fléchées (A, V) et confirmer avec **ENTER**. Tout de suite après, l'instrument affiche une fenêtre-vidéo semblable à l'image ci-contre **en cas de système électrique L-N-PE monophasé sélectionné (voir § [5.1.3\)](#page-12-0). Pour les systèmes biphasés L-L-PE, les tensions indiquées changent dans VL1-PE et VL1-L2**. Sélectionner le pays "Europe" (voir § [5.1.2\)](#page-12-1), les options "TT", "25 ou 50V", "50Hz ou 60Hz" et la tension de référence dans les réglages généraux de l'instrument (voir § [5.1.3\)](#page-12-0).

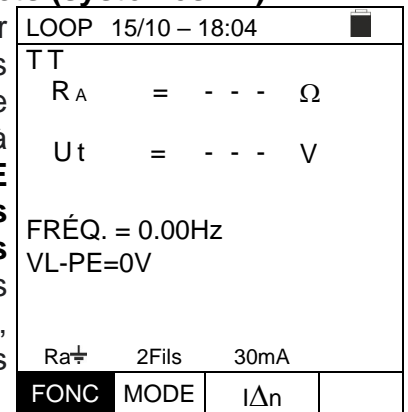

- 2. Utiliser les touches  $\blacktriangle, \blacktriangleright$  pour sélectionner le paramètre à modifier et les touches  $\blacktriangle$ .  $\blacktriangledown$ pour modifier la valeur du paramètre :
	- ➢ **FONC** → la touche virtuelle permet de définir le mode de mesure de l'instrument, qui peut être **Ra**
	- ➢ **MODE** → Mode **2-Wire** fixe
	- ➢ **In** → La touche virtuelle permet de définir la valeur nominale du courant d'intervention RCD, qui peut être : **6mA, 10mA, 30mA, 100mA, 300mA, 500mA, 650mA, 1000mA**

appuyer sur la touche **SAVE** pour enregistrer les paramètres sélectionnés et revenir sur la fenêtre-vidéo de mesure

- 3. Si possible, débrancher toutes les charges connectées en aval du point mesuré car l'impédance de ces fonctions pourrait fausser les résultats de l'essai. Effectuer l'étalonnage préliminaire des aiguilles-sondes comme décrit au § [6.7.2](#page-59-0)
- 4. Insérer les connecteurs vert, bleu et noir du câble shuko à trois broches dans les conducteurs d'entrée B3, B4 et B1 correspondants de l'instrument. En alternative, utiliser les câbles individuels et appliquer les pinces crocodiles respectives aux extrémités libres des câbles. Il est possible aussi d'utiliser l'embout à distance en insérant son connecteur multipolaire dans le câble d'entrée B1. Brancher la prise Shuko, les bornes crocodile ou l'embout à distance au secteur conformément [àFig. 31,](#page-55-0) [Fig. 32](#page-55-1) ou [Fig. 33](#page-56-0)

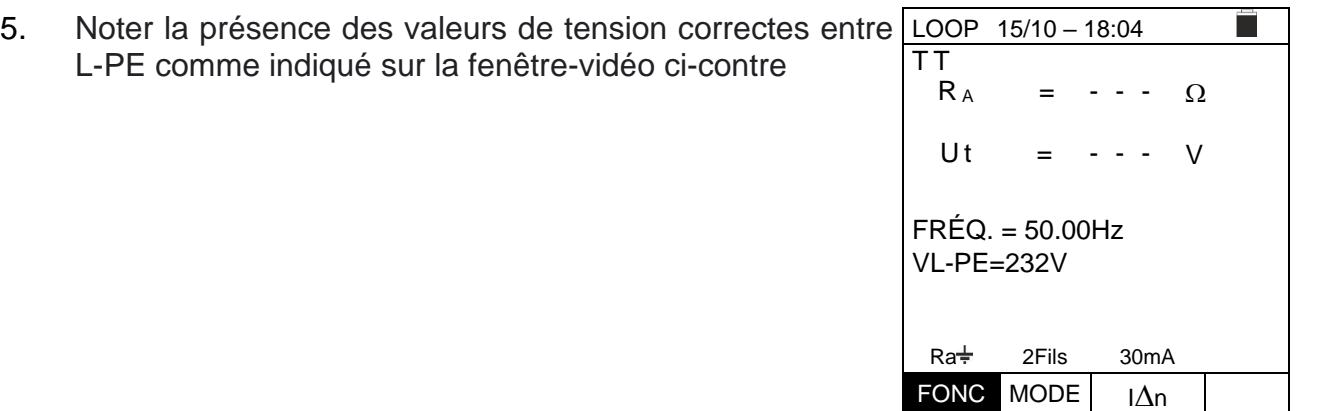

# **JANYELT**

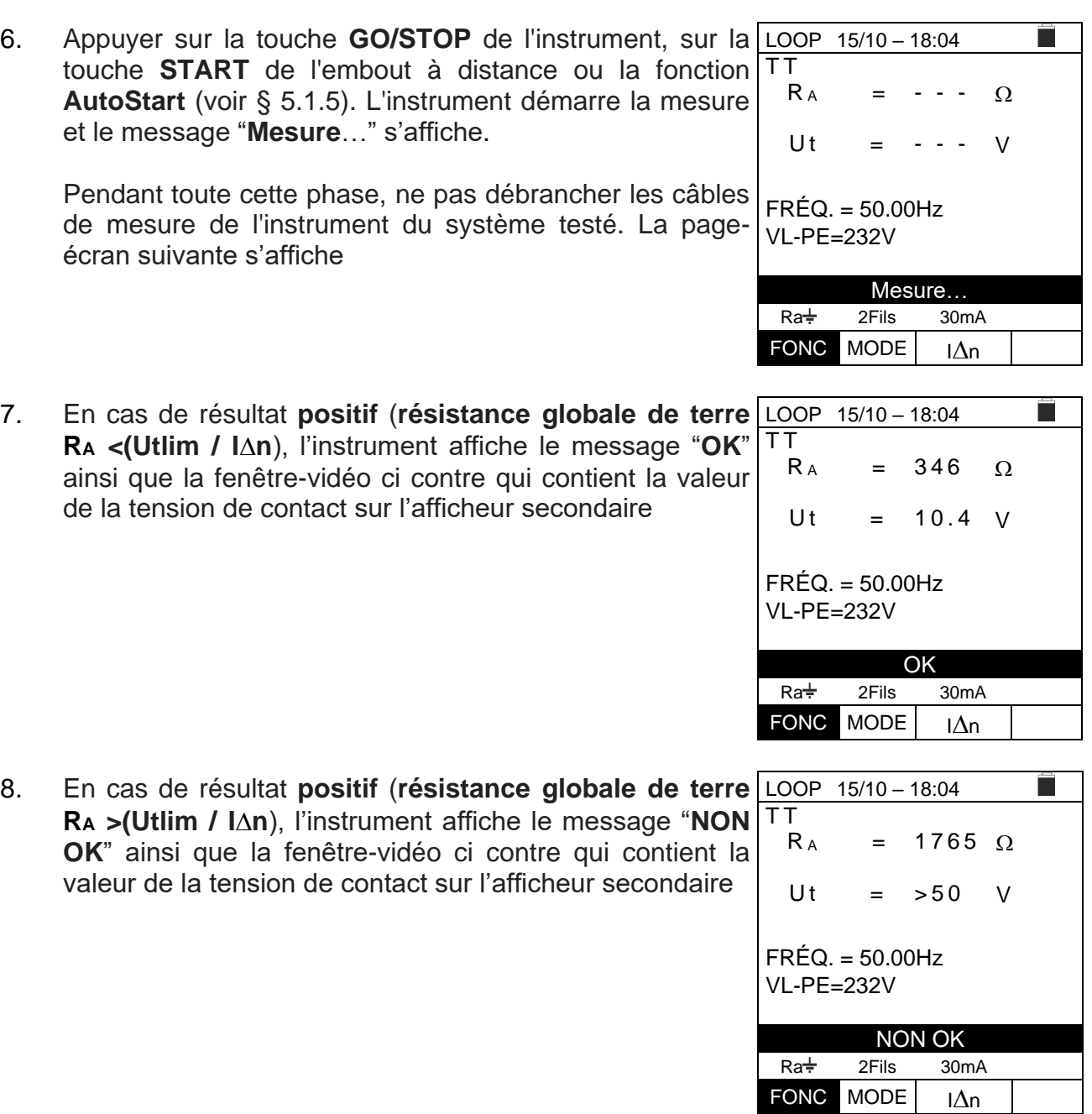

9. Appuyer sur la touche **SAVE** pour stocker le résultat du test dans la mémoire de l'instrument (voir § [7.1\)](#page-91-0) ou sur la touche **ESC/MENU** pour quitter la fenêtre-vidéo sans enregistrer et revenir au menu principal

# **6.7.10. Contrôle de la protection contre les contacts indirects (systèmes TN)**

1. Appuyer sur la touche **MENU**, déplacer le curseur sur **LOOP** dans le menu principal à l'aide des touches fléchées (A.V) et confirmer avec **ENTER**. Tout de suite après, l'instrument affiche une fenêtre-vidéo semblable à l'image ci-contre **en cas de système électrique L-N-PE monophasé sélectionné (voir § [5.1.3\)](#page-12-0). Pour les systèmes biphasés L-L-PE, les tensions indiquées changent dans VL1-PE et VL1-L2** Sélectionner le pays "Europe" (voir § [5.1.2\)](#page-12-1), les options "TN", "25 ou 50V", "50Hz ou 60Hz" et la tension de référence dans les réglages généraux de l'instrument (voir § [5.1.3\)](#page-12-0). **NOTE : pour les pays autres que "Europe", les références MCB et Fusible disponibles peuvent changer**

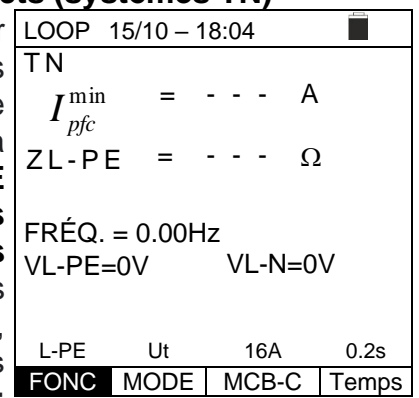

- 2. Utiliser les touches  $\blacktriangle$ ,  $\blacktriangleright$  pour sélectionner le paramètre à modifier et les touches  $\blacktriangle$ ,  $\nabla$ pour modifier la valeur du paramètre
	- ➢ **FUNC**→ la touche virtuelle permet de définir le mode de mesure de l'instrument, qui peut être **L-PE**
	- ➢ **MODE**→ La touche virtuelle permet de définir le mode de fonctionnement de l'instrument. Sélectionner l'option **Ut**
	- ➢ **Type de protection** → la touche virtuelle permet de programmer le type de protection (**Fusible** de type **gG**, **aM** ou magnétothermique **MCB** courbes **B, C, D, K**) et les courants nominaux respectifs en tenant compte des valeurs disponibles suivantes :

**MCB courbe B** → 3A, 6A, 10A, 13A, 15A, 16A, 20A, 25A, 32A, 40A, 45A, 50A, 63A, 80A,100A,125A,160A,200A

**MCB courbe C** → 0.5A, 1A, 1.6A, 2A, 3A, 4A, 6A, 10A, 13A, 15A, 16A, 20A, 25A, 32A, 40A, 50A, 63A, 80A,100A,125A,160A,200A

**MCB courbes D, K** → 0.5A, 1A, 1.6A, 2A, 3A, 4A, 6A, 10A, 13A, 15A, 16A, 20A, 25A, 32A, 40A, 45A, 50A, 63A, 80A,100A,125A,160A,200A

**Fusible gG** → 2A, 4A, 6A, 8A, 10A, 12A, 13A, 16A, 20A, 25A, 32A, 35A, 40A, 50A, 63A, 80A, 100A, 125A,160A, 200A, 250A, 315A, 400A, 500A, 630A, 800A, 1000A, 1250A

**Fusible aM** → 2A, 4A, 6A, 10A, 12A, 16A, 20A, 25A, 32A, 35A, 40A, 50A, 63A, 80A, 100A, 125A,160A, 200A, 250A, 315A, 400A, 500A, 630A

- ➢ **Temps** → la touche virtuelle permet de programmer le temps d'intervention de la protection parmi les options : **0.1s**, **0.2s**, **0.4s**, **1s**, **5s** appuyer sur la touche **SAVE** pour enregistrer les paramètres sélectionnés et revenir sur la fenêtre-vidéo de mesure
- 3. Si possible, débrancher toutes les charges connectées en aval du point mesuré car l'impédance de ces fonctions pourrait fausser les résultats de l'essai. Effectuer
- l'étalonnage préliminaire des aiguilles-sondes comme décrit au § [6.7.2](#page-59-0)
- 4. Insérer les connecteurs vert, bleu et noir du câble shuko à trois broches dans les conducteurs d'entrée B3, B4 et B1 correspondants de l'instrument. En alternative, utiliser les câbles individuels et appliquer les pinces crocodiles respectives aux extrémités libres des câbles. Il est possible aussi d'utiliser l'embout à distance en insérant son connecteur multipolaire dans le câble d'entrée B1. Brancher la prise Shuko, les pinces-crocodiles ou l'embout à distance au secteur électrique conformément aux [Fig. 25,](#page-54-0) [Fig. 26,](#page-54-1) [Fig. 27,](#page-54-2) [Fig. 28](#page-54-3) ou [Fig. 29](#page-55-2)

5. Noter la présence des valeurs de tension correctes entre L-PE et L-N comme indiqué sur la fenêtre-vidéo ci-contre T N

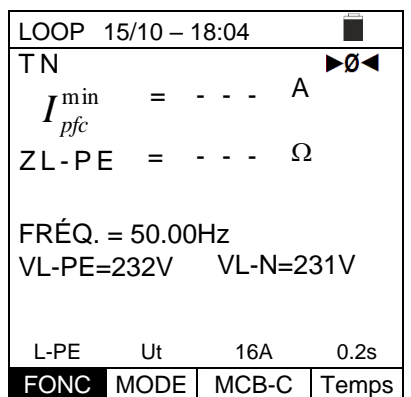

6. Appuyer sur la touche **GO/STOP** de l'instrument, sur la LOOP 15/10 – 18:04 touche **START** de l'embout à distance ou la fonction **AutoStart** (voir § [5.1.5\)](#page-13-0). L'instrument démarre la mesure et le message "**Mesure**…" s'affiche.

Pendant toute cette phase, ne pas débrancher les câbles de mesure de l'instrument du système testé. La pageécran suivante s'affiche

7. En cas de résultat **positif** (courant de court-circuit minimal calculé SUPÉRIEUR au courant d'intervention du dispositif de protection dans le délai indiqué - voir § [12.6\)](#page-108-0), l'instrument affiche le message "**OK**" ainsi que la fenêtre-vidéo ci contre

que la fenêtre-vidéo ci contre

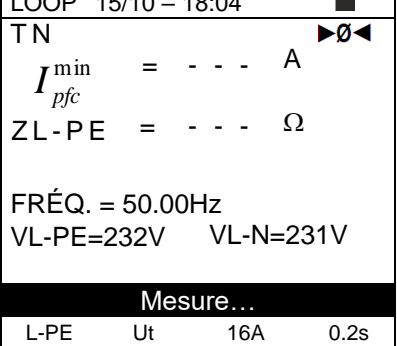

÷

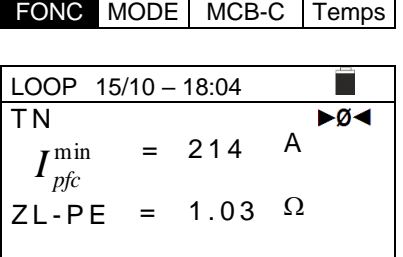

FRÉQ. = 50.00Hz VL-PE=232V VL-N=231V

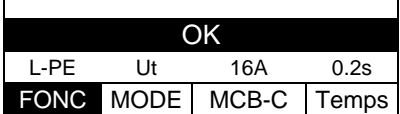

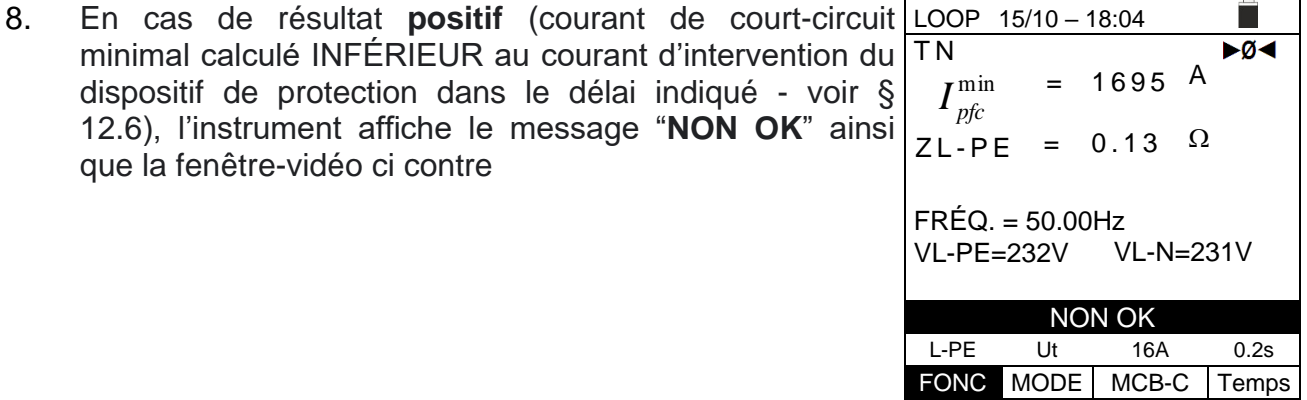

9. Appuyer sur la touche **SAVE** pour stocker le résultat du test dans la mémoire de l'instrument (voir § [7.1\)](#page-91-0) ou sur la touche **ESC/MENU** pour quitter la fenêtre-vidéo sans enregistrer et revenir au menu principal

- - -

A

## **6.7.11. Situations anormales**

1. Si l'instrument mesure une fréquence supérieure à la LOOP 15/10 – 18:04 limite maximale (63 Hz), il n'effectue pas le test et affiche une fenêtre-vidéo semblable à celle illustrée ci-contre  $\overline{T}N$  $I$  p  $f$   $c$ 

> ZL-PE =  $\cdot$  -  $\Omega$  $FRÉQ. = >63Hz$ VL-PE=0V VL-N=0V

=

Fréquence hors-plage L-PE STD FONC MODE

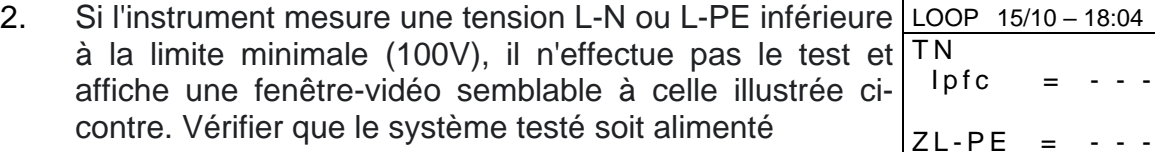

3. Si l'instrument mesure une tension L-N ou L-PE supérieure à la limite maximale (265V), il n'effectue pas le test et affiche une fenêtre-vidéo semblable à celle illustrée ci-contre. Vérifier la connexion des câbles de mesure

4. Si l'instrument détecte une tension L-L supérieure à

Vérifier la connexion des câbles de mesure

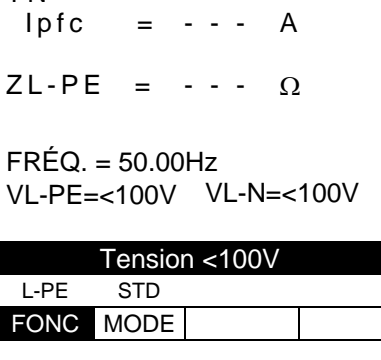

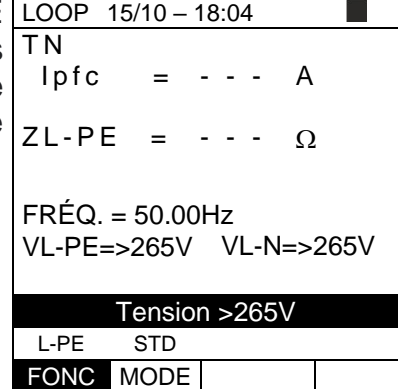

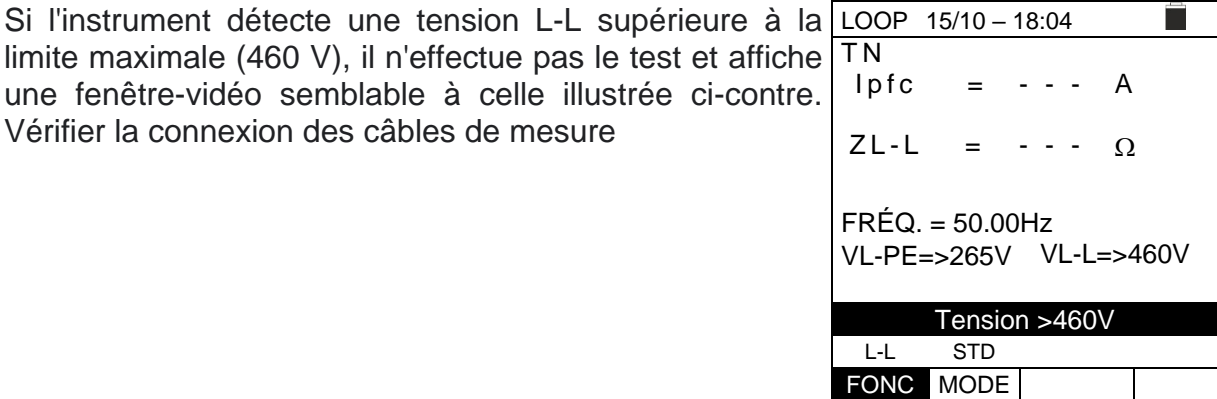

- 
- 5. Si l'instrument détecte une tension dangereuse sur le conducteur PE, il affiche la fenêtre d'avertissement illustrée ci-contre et bloque l'exécution des essais. Vérifier l'efficacité du conducteur PE et du système de terre

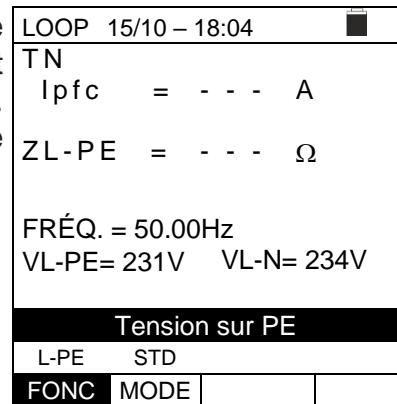

6. Si l'instrument détecte l'absence du signal à la borne B4 (conducteur neutre), il affiche la fenêtre d'avertissement illustrée ci-contre et bloque l'exécution des essais

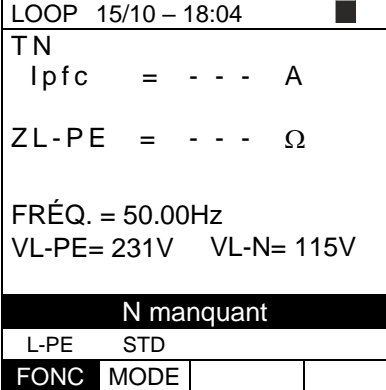

7. Si l'instrument détecte l'absence du signal à la borne B3 LOOP 15/10 – 18:04 (conducteur PE), il affiche la fenêtre d'avertissement illustrée ci-contre et bloque l'exécution des essais T N I p f c

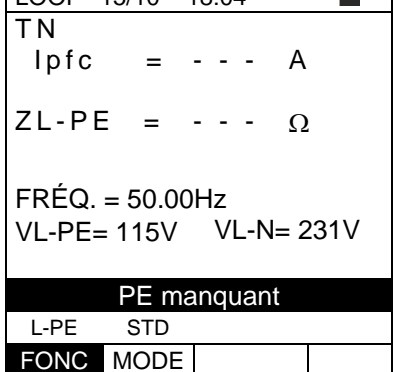

a a

8. Si l'instrument détecte l'absence du signal à la borne B1<br>(conducteur de phase). il affiche la fenêtre (conducteur de phase), il affiche la fenêtre d'avertissement illustrée ci-contre et bloque l'exécution des essais T N I p f c

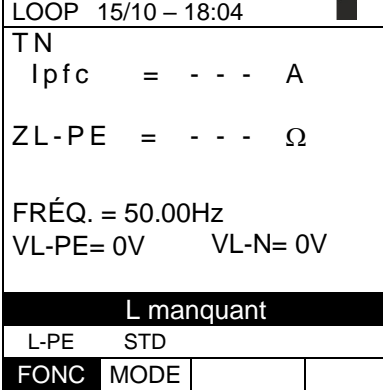

9. Si l'instrument détecte que les conducteurs de phase L et le neutre N sont inversés, il n'effectue pas le test et affiche une fenêtre-vidéo semblable à celle illustrée cicontre. Tourner la fiche secteur ou vérifier la connexion des câbles de mesurage T N

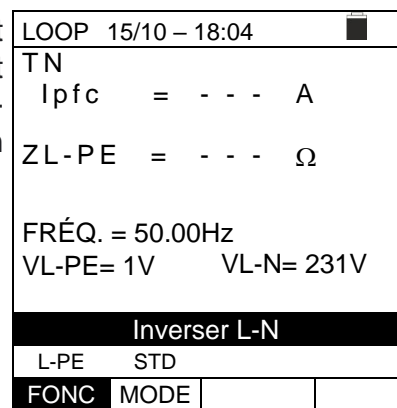

10. Si l'instrument détecte que les conducteurs de phase et LOOP 15/10 – 18:04 PE sont inversés, il n'effectue pas le test et affiche une fenêtre-vidéo semblable à celle illustrée ci-contre. Vérifier la connexion des câbles de mesure

11. Si l'instrument détecte une tension de contact nuisible Ut (au-delà de la limite programmée de 25V ou 50V) lors du pré-test initial, il affiche la fenêtre d'avertissement illustrée ci-contre et bloque l'exécution des essais. Vérifier l'efficacité du conducteur PE et du système de terre

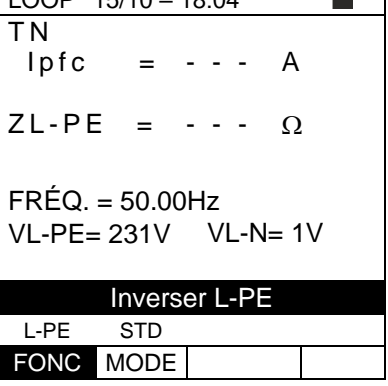

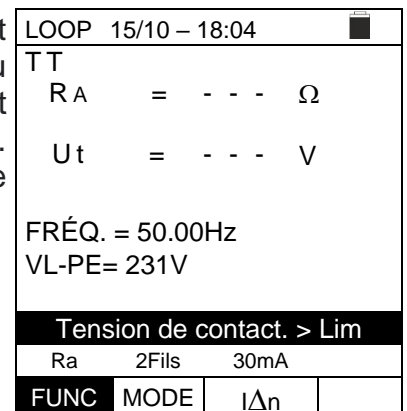

# **6.8. LOZ: IMPEDANCE LIGNE/LOOP HAUTE RESOLUTION**

Les mesures d'impédance de Ligne/Loop haute résolution (0,1 m $\Omega$ ) sont effectuées à l'aide de l'accessoire en option **IMP57** connecté à l'unité Master à travers le câble optique/RS-232 C2001 fourni avec l'accessoire. IMP57 doit être alimenté directement à partir du secteur sur lequel les mesures sont effectuées. Pour plus d'informations,se référer au manuel d'utilisation de l'accessoire IMP57

Nous reportons ci-dessous la procédure de mesure de l'impédance **STD L-L dans les systèmes TN**. Les mêmes procédures peuvent être appliquées à tout autre cas, compte tenu de ce qui est rapporté au § [6.7](#page-53-0)

- 1. Appuyer sur la touche **MENU**, déplacer le curseur sur LoZ dans le menu principal à l'aide des touches fléchées TN  $(A, \nabla)$  et confirmer avec **ENTER**. Tout de suite après, l'instrument affiche une fenêtre-vidéo semblable à l'image ci-contre **en cas de système électrique L-N-PE monophasé sélectionné (voir § [5.1.3\)](#page-12-0). Pour les systèmes biphasés L-L-PE, les tensions indiquées changent dans VL1-PE et VL1-L2**. Le message "**IMP57 non connecté**" indique que l'accessoire IMP57 n'est pas connecté à l'instrument ou n'est pas alimenté directement par le secteur  $15/10 - 18:04$ I p s c Z L - L
- 2. Connecter IMP57 à l'instrument via le câble C2001 et au système alimenté à travers les bornes d'entrée **C1**, **C2** et **P1**, **P2** situées sur celui-ci (voir manuel d'utilisation de IMP57). L'afficheur visualise la fenêtre-vidéo ci-contre

composantes résistives et réactives, exprimées en **m**

mesure L-L en mode STD)

= = - - - - - - A  $m\Omega$  $R = - - m\Omega$   $X = - - m\Omega$  $FRÉO = - - Hz$  $VL-L = - - -V$ IMP57 non connecté L-L STD FONC MODE

n

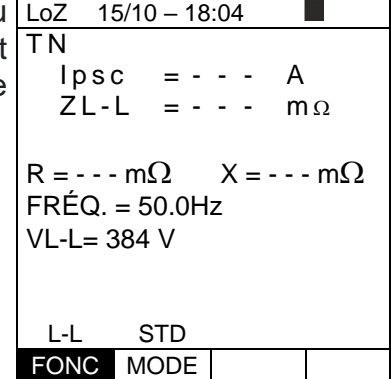

- 3. Appuyer sur la touche **GO/STOP** de l'instrument pour LoZ 15/10 18:04 r. démarrer le test. La fenêtre suivante s'affiche (en cas de TN  $lpsc = 15.3$  kA  $ZL-L = 15.0$  ms Le courant de court-circuit supposé standard (STD) est affiché sur l'écran. La partie centrale de l'afficheur montre  $R = 13.2$  m $\Omega$   $X = 7.5$  m $\Omega$ les valeurs d'impédance de LOOP L-L, en plus de ses  $FRÉQ. = 50.0$ Hz VL-L= 384 V L-L STD FONC MODE
- 4. Appuyer sur la touche **SAVE** pour stocker le résultat du test dans la mémoire de l'instrument (voir § [7.1\)](#page-91-0) ou sur la touche **ESC/MENU** pour quitter la fenêtre-vidéo sans enregistrer et revenir au menu principal

# **6.9. 1,2,3 : SEQUENCE DES PHASES ET CONCORDANCES**

Cette fonction permet de tester la séquence et la concordance des phases avec la **méthode à 1 borne** par contact direct avec des parties sous tension (**non pas sur des câbles avec gaine isolante**)

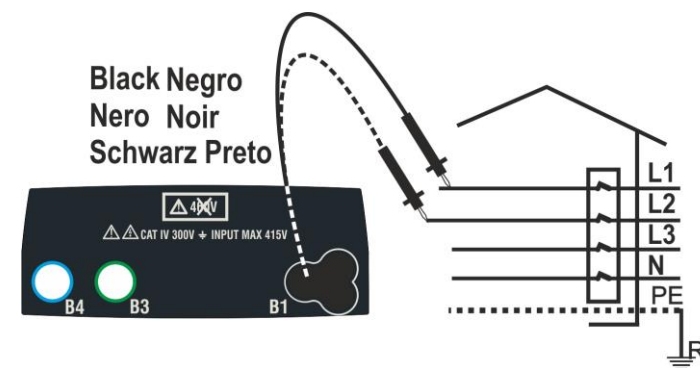

<span id="page-81-0"></span>Fig. 35: Contrôle de la séquence phases avec câble de mesure

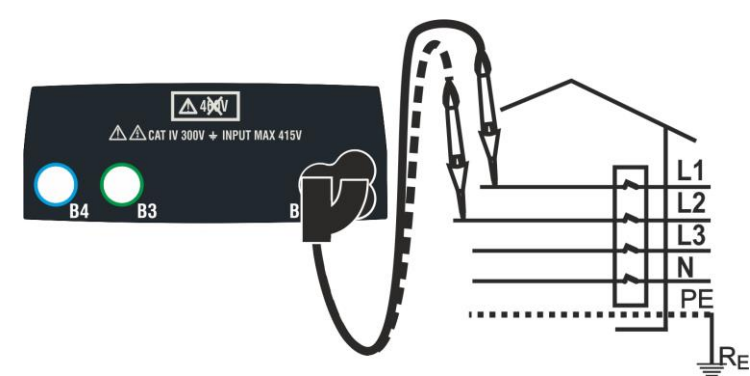

Fig. 36: Contrôle de la séquence phases avec embout à distance

<span id="page-81-1"></span>1. Appuyer sur la touche **MENU**, déplacer le curseur sur **1,2,3** dans le menu principal à l'aide des touches TN fléchées (A, V) et confirmer avec **ENTER**. Tout de suite après, l'instrument affiche une fenêtre-vidéo semblable à l'image ci-contre

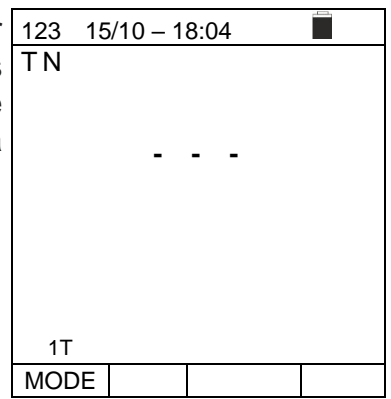

2. Insérer le connecteur du câble noir dans le câble d'entrée B1 correspondant de l'instrument. En alternative, utiliser le câble individuel et appliquer la pince crocodile à l'extrémité libre du câble. Il est possible aussi d'utiliser l'embout à distance en insérant son connecteur multipolaire dans le câble d'entrée B1. Brancher les pinces-crocodiles ou l'embout à distance au secteur électrique en fonction des [Fig. 35](#page-81-0) ou [Fig. 36](#page-81-1)

- 3. Appuyer sur la touche **GO/STOP** de l'instrument ou sur la 123 15/10 18:04 touche **START** de l'embout à distance. L'instrument TN démarre le test Le message "**Touch L1**" est visualisé sur l'afficheur pour indiquer l'attente de connexion de l'instrument à la phase L1 du système testé Toucher la partie active de la phase L1 **- - -** Toucher L 1T
- 4. L'instrument émet un son prolongé tant que la tension 123 15/10 18:04 d'entrée n'est pas présente. À la fin de l'acquisition de la T N phase L1, l'instrument est en attente du signal sur la phase L2 et affiche le symbole de "**Relâcher L1**" comme illustré sur la fenêtre-vidéo ci-contre

5. Dans ces conditions, connecter la borne à pincecrocodile ou l'embout à distance à la phase L2 comme illustré dans les [Fig. 35](#page-81-0) ou [Fig. 36.](#page-81-1)

L'écran affiche le message "**Touch L2**" indiquant l'attente de connexion de l'instrument à la phase L2 du système testé.

Toucher la partie active de la phase L2

6. L'instrument émet un son prolongé tant que la tension d'entrée n'est pas présente. À la fin du test, si la séquence des phases détectée est **correcte**, l'instrument affiche une fenêtre-vidéo semblable à celle illustrée cicontre (résultat "**123**") avec le message "**OK**"

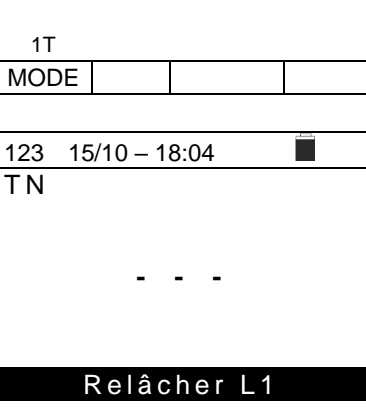

1T MODE

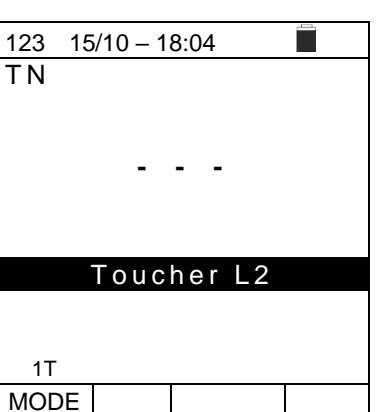

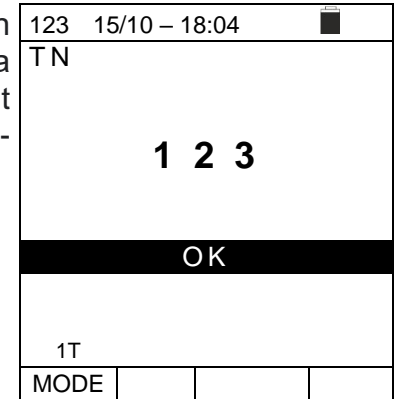

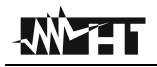

7. À la fin du test, si la séquence des phases détectée est 123 15/10 – 18:04 **incorrecte**, l'instrument affiche une fenêtre vidéo TN semblable à celle illustrée ci-contre (résultat "**213**") avec le message "**NON OK**" **2 1 3**

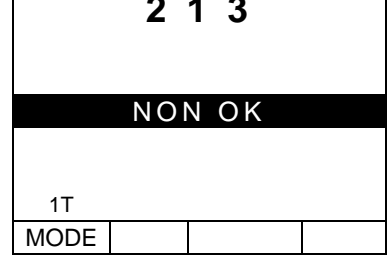

- 8. À la fin du test, si les deux tensions détectées sont en 123 15/10 18:04 phase (**concordance de phase entre deux systèmes**  T N **triphasés distincts**), l'instrument affiche une fenêtre vidéo semblable à celle illustrée ci-contre (résultat "**11-**") et le message "**OK**"
	- **1 1 - OK** 1T MODE
- 9. Appuyer sur la touche **SAVE** pour stocker le résultat du test dans la mémoire de l'instrument (voir § [7.1\)](#page-91-0) ou sur la touche **ESC/MENU** pour quitter la fenêtre-vidéo sans enregistrer et revenir au menu principal

### **6.9.1. Situations anormales**

1. Si l'instrument mesure une fréquence supérieure à la 123 15/10 - 18:04 limite maximale, il n'effectue pas le test et affiche une fenêtre-vidéo semblable à celle illustrée ci-contre

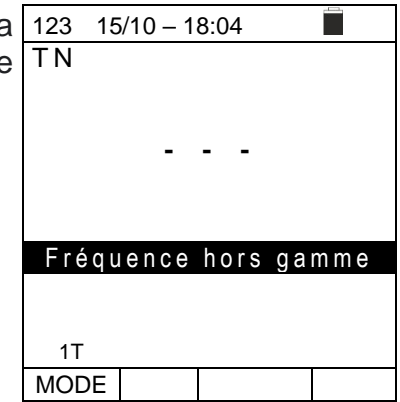

**- - -**

П

Tension  $> 265V$ 

1T MODE

2. Si l'instrument détecte une tension en entrée L-PE 123 15/10 - 18:04 supérieure à 265V, il affiche une fenêtre-vidéo semblable | TN à celle illustrée ci-contre

3. Si entre le début du test et l'acquisition de la première tension ou entre l'acquisition de la première et de la deuxième tension, il s'est écoulé un temps supérieur à environ 10s, l'instrument affiche une fenêtre-vidéo semblable à celle illustrée ci-contre. Il est nécessaire de répéter le test

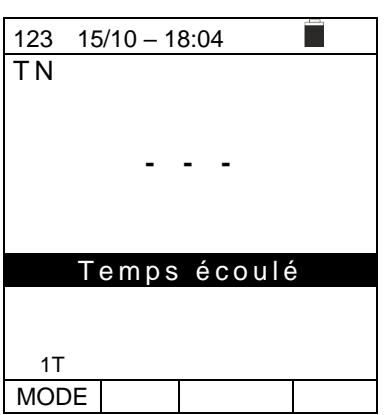

# **6.10.V% : CHUTE DE TENSION SUR LES LIGNES**

Cette fonction permet d'évaluer la valeur en pourcentage de la chute de tension entre deux points d'une ligne d'alimentation principale possédant un dispositif de protection et compare cette valeur avec les éventuelles limites réglementaires. Les modes de fonctionnement suivants sont disponibles

- **L-N** Mesure de l'impédance de ligne entre le conducteur de phase et le conducteur de neutre. La mesure est effectuée aussi en haute résolution  $(0.1\text{m}\Omega)$  avec l'accessoire en option IMP57
- **L-L** Mesure d'impédance de ligne entre deux conducteurs de phase (**L1-L2 pour les systèmes Biphasés**). La mesure est effectuée aussi en haute résolution  $(0.1 \text{m}\Omega)$  avec l'accessoire en option IMP57

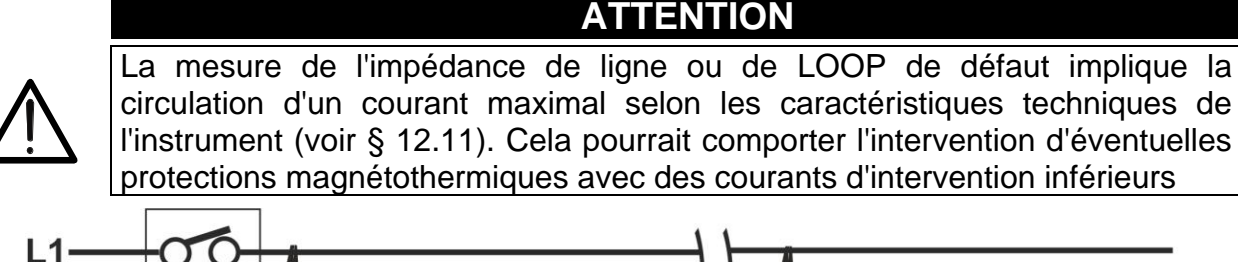

 $L2$  $L3-$ N. Blue, Blu, Blau, Blue, Blu, Blau, PE Azul. Bleu Azul, Bleu Z1 (Offset)  $Z<sub>2</sub>$  $\Delta$ 40  $\Delta$ 494 $V$  $\triangle$   $\triangle$  CAT IV 300V  $\div$  INPUT MAX 415V  $\triangle$   $\triangle$  CAT IV 300V  $\div$  INPUT MAX 415V Black, Nero, Negro, B<sub>3</sub> Green, Verde, Green, Verde, Schwarz, Noir, Preto Grün, Verde, Vert Grün, Verde, Vert

<span id="page-85-0"></span>Fig. 37: Connexion instrument pour la mesure de chute de tension en mode L-N

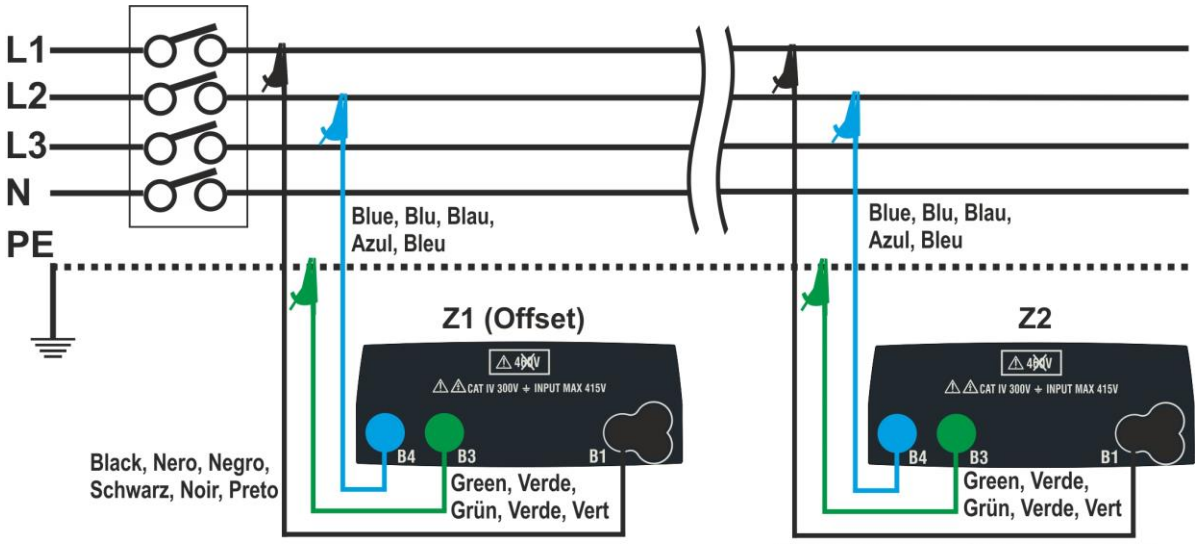

Black, Nero, Negro, Schwarz, Noir, Preto

Black, Nero, Negro, Schwarz, Noir, Preto

<span id="page-85-1"></span>Fig. 38: Connexion instrument pour la mesure de chute de tension en mode L-L

- 
- 1. Appuyer sur la touche **MENU**, déplacer le curseur sur **V%** dans le menu principal à l'aide des touches fléchées  $(A,\nabla)$  et confirmer avec **ENTER**. Tout de suite après, l'instrument affiche une fenêtre-vidéo semblable à l'image ci-contre

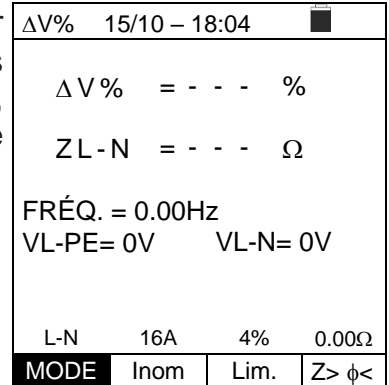

- 2. Utiliser les touches  $\blacktriangle$ , pour sélectionner le paramètre à modifier et les touches  $\blacktriangle$ ▼ pour modifier la valeur du paramètre :
	- ➢ **MODE** → La touche virtuelle permet de définir le mode de mesure de l'instrument, qui peut être : **L-N, L-L, L1-L2, CAL**
	- ➢ **Inom** → la touche virtuelle permet de programmer la valeur actuelle nominale du dispositif de protection dans le champ : **1A** ÷ **999A** par paliers **de 1A**
	- ➢ **Lim** → la touche virtuelle permet de programmer la valeur limite maximale admissible de la chute de tension (**V%**) pour la ligne principale testée
	- ➢ **Z><** → cette position permet d'effectuer la première mesure d'impédance **Z1 (Offset)**. Dans ce cas, l'instrument mesurera l'impédance en amont du point de départ de la ligne principale testée en la prenant comme référence de départ
- 3. Sélectionner le mode **CAL** à l'aide des touches fléchées ▲ ▼ et calibrer les câbles de test ou le câble avec prise Shuko à l' aide de l'accessoire **ZEROLOOP** avant d'effectuer le test (voir § [6.7.2\)](#page-59-0)
- 4. Brancher l'instrument au point de départ de la ligne principale testée (typiquement en aval d'un dispositif de protection) en fonction de la [Fig. 37](#page-85-0) ou [Fig. 38](#page-85-1) pour effectuer la première mesure d'impédance **Z1 (Offset)**. Dans ce cas, l'instrument mesurera l'impédance en amont du point de départ de la ligne principale testée en la prenant comme référence de départ. La page-écran suivante (se référant à la mesure L-L) s'affiche

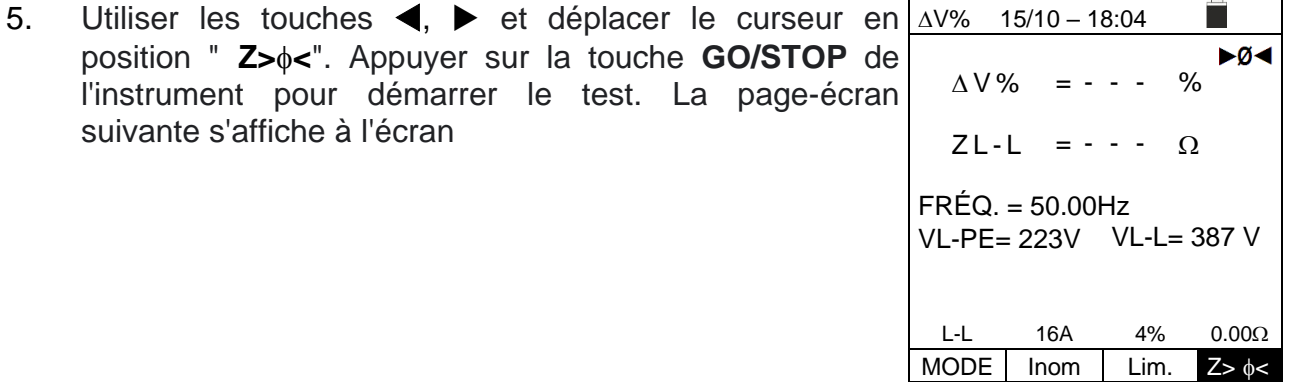

6. Utiliser les touches (  $\rightarrow$  et déplacer le curseur en position "**Z><**". Appuyer sur la touche **GO/STOP** de l'instrument pour démarrer le test. Le résultat de la mesure Z1 (offset) est affiché sur l'écran au-dessus de la position "Z>φ<". Si la valeur de Z1 (offset) est <10Ω le résultat "**OK**" s'affiche et est automatique enregistré dans la mémoire tampon interne

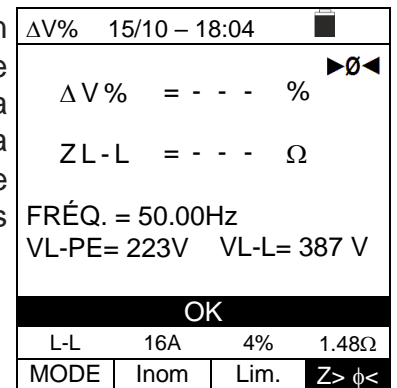

- 7. Brancher l'instrument au point d'extrémité de la ligne principale testée conformément aux [Fig. 37](#page-85-0) ou [Fig. 38](#page-85-1) pour mesurer l'impédance **Z2** en fin de ligne. Noter la valeur Z1 (Offset) précédemment mesurée affichée sur l'écran
- 8. Utiliser les touches <  $\leftarrow$  > et déplacer le curseur sur **une position quelconque sauf "Z>** $\phi$ **<".** Appuyer sur la touche **GO/STOP** de l'instrument pour mesurer l'impédance Z2 et effectuer la mesure de chute de tension  $\Delta V\%$ . Pendant toute cette phase, ne pas débrancher les câbles de mesure de l'instrument du système testé. En cas de résultat positif (**valeur pourcentage maximale**

**de la chute de tension calculée selon § [12.11](#page-115-0) < valeur limite programmée**), l'instrument affiche le résultat "**OK**" ainsi que la fenêtre-vidéo ci contre qui contient la valeur de l'impédance de fin de ligne **Z2** avec la valeur **Z1 (Offset)**

9. En cas de résultat positif (**valeur pourcentage maximale de la chute de tension calculée selon § [12.11](#page-115-0) > valeur**  limite programmée), l'instrument affiche le résulta "**NON OK**" ainsi que la fenêtre-vidéo ci contre qui contient la valeur de l'impédance de fin de ligne Z2 avec la valeu **Z1 (Offset)**

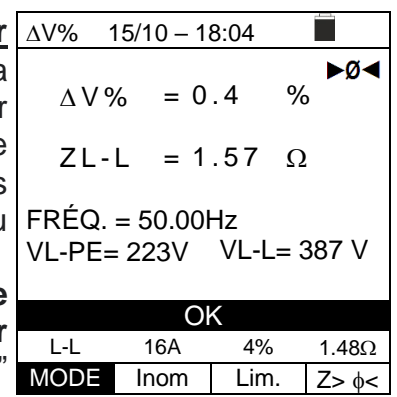

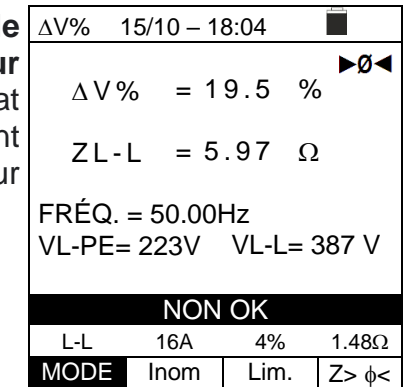

10.Appuyer sur la touche **SAVE** pour stocker le résultat du test dans la mémoire de l'instrument (voir § [7.1\)](#page-91-0) ou sur la touche **ESC/MENU** pour quitter la fenêtre-vidéo sans enregistrer et revenir au menu principal

# **6.10.1. Situations anormales**

1. Si l'instrument mesure une fréquence supérieure à la  $\Delta V\%$  15/10 – 18:04 limite maximale (63 Hz), il n'effectue pas le test et affiche une fenêtre-vidéo semblable à celle illustrée ci-contre.

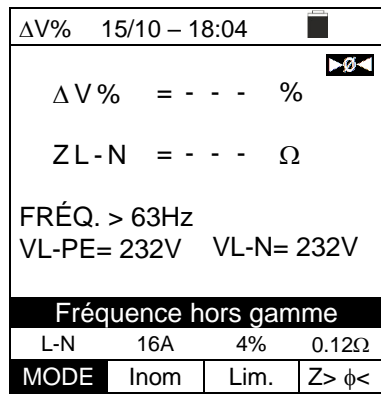

2. Si l'instrument mesure une tension L-N ou L-PE inférieure  $\Delta V\%$  15/10 – 18:04 à la limite minimale (100V), il n'effectue pas le test et affiche une fenêtre-vidéo semblable à celle illustrée cicontre. Vérifier que le système testé soit alimenté.

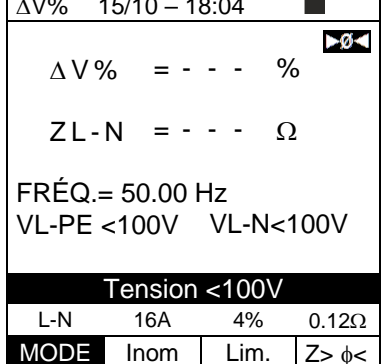

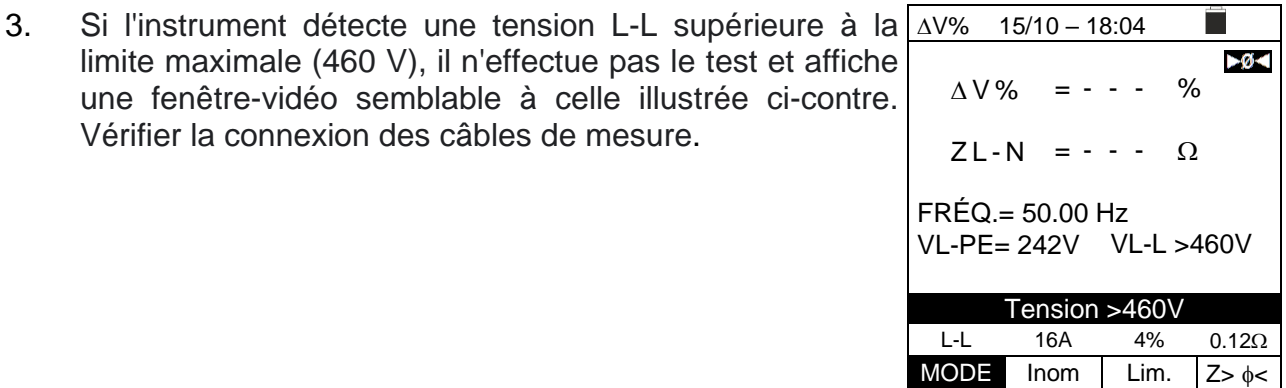

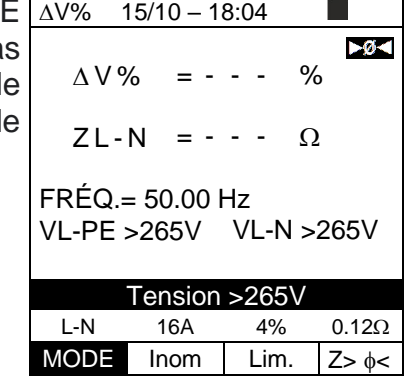

4. Si l'instrument mesure une tension L-N ou L-PI supérieure à la limite maximale (265V), il n'effectue pa le test et affiche une fenêtre-vidéo semblable à celle illustrée ci-contre. Vérifier la connexion des câbles de mesure.

Vérifier la connexion des câbles de mesure.

- 
- 5. Si l'instrument détecte une tension dangereuse sur le conducteur PE, il affiche la fenêtre d'avertissement illustrée ci-contre et bloque l'exécution des essais. Vérifier l'efficacité du conducteur PE et du système de terre

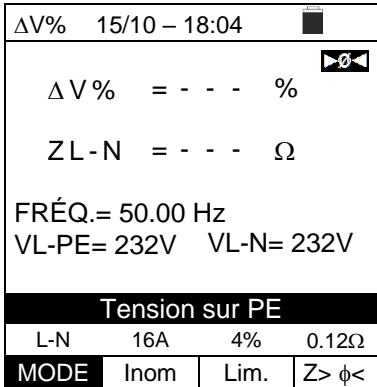

6. Si l'instrument détecte l'absence du signal à la borne B1  $\Delta V\%$ (conducteur de phase), il affiche la fenêtre d'avertissement illustrée ci-contre et bloque l'exécution des essais

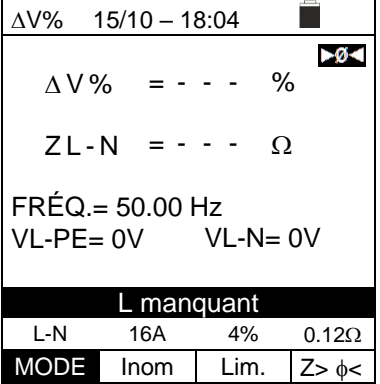

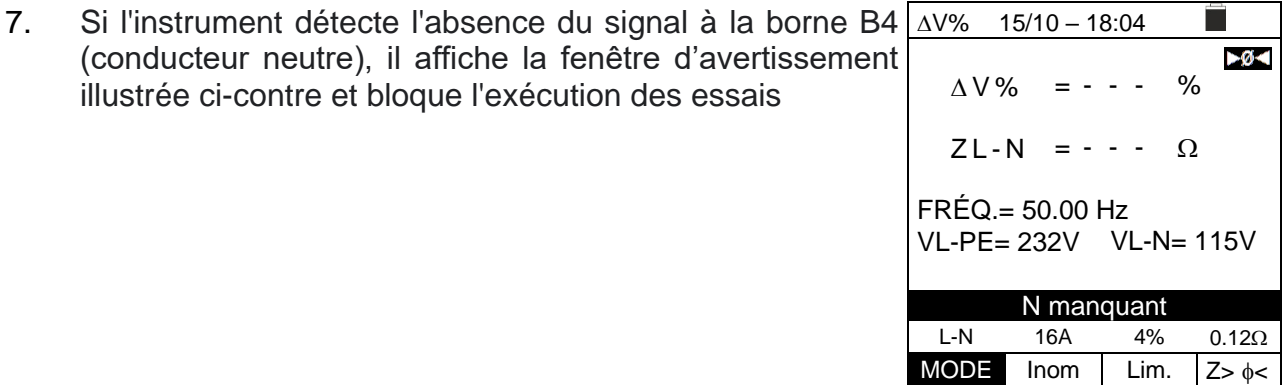

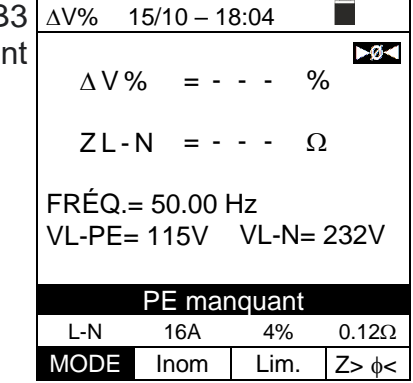

8. Si l'instrument détecte l'absence du signal à la borne B (conducteur PE), il affiche la fenêtre d'avertissemer illustrée ci-contre et bloque l'exécution des essais

illustrée ci-contre et bloque l'exécution des essais

9. Si l'instrument détecte que les conducteurs de phase L et le neutre N sont inversés, il n'effectue pas le test et affiche une fenêtre-vidéo semblable à celle illustrée cicontre. Tourner la fiche secteur ou vérifier la connexion des câbles de mesurage

PE sont inversés, il n'effectue pas le test et affiche

la connexion des câbles de mesure

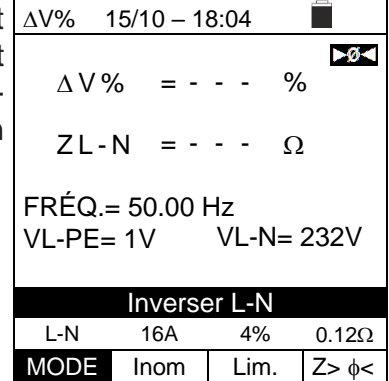

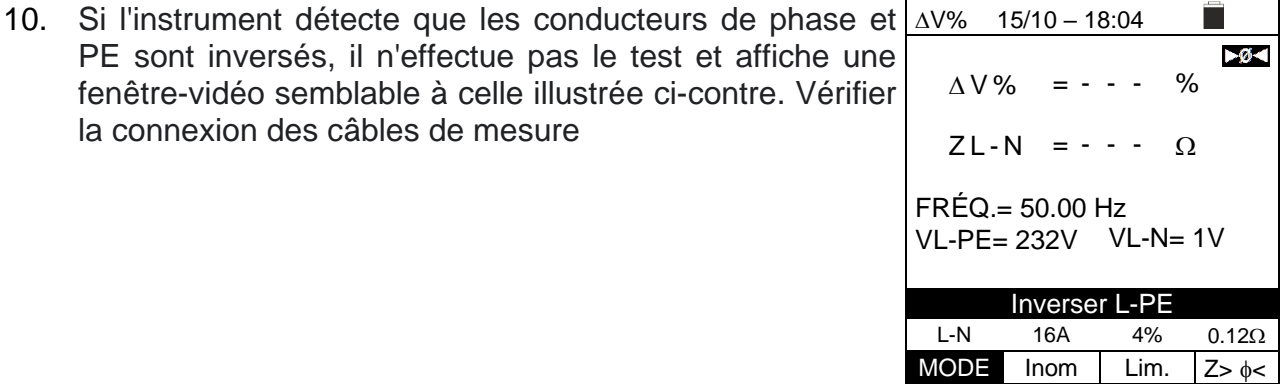

11. Si l'instrument détecte un VL-PE, VL-N ou VN-PE >5V pendant l'opération d'étalonnage des aiguilles-sondes, il n'effectue pas le test et affiche une fenêtre-vidéo semblable à celle illustrée ci-contre. Vérifier la connexion des câbles de mesure

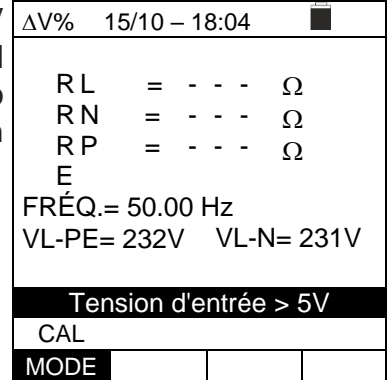

# **7. STOCKAGE DES RESULTATS**

L'instrument peut stocker jusqu'à 999 résultats de mesure. Les données peuvent être rappelées sur l'écran et supprimées à tout moment et il est possible d'associer jusqu'à un maximum de 3 niveaux de repères numériques mnémoniques relatifs au système, à la chaîne et au module PV (avec une valeur maximale de 250) pendant le stockage. Pour chaque niveau, il y a 20 noms de marqueurs qui peuvent être personnalisés par l'utilisateur **via une connexion PC avec le logiciel de gestion fourni**. Vous pouvez également saisir un commentaire associé à chaque mesure.

# <span id="page-91-0"></span>**7.1. STOCKAGE DES MESURES**

- 4. Appuyer sur la touche **SAVE/ENTER** avec le résultat de la mesure à l'écran. La page-écran sur le côté s'affiche. Il contient :
	- ➢ L'élément « Mesure » qui identifie le premier emplacement de mémoire disponible
	- ➢ Le premier repère (par exemple : « Système ») auquel il est possible d'associer une valeur numérique caractères maximum comprise entre  $1 \div 250$
	- ➢ Le deuxième repère (par exemple : « Chaîne ») auquel il est possible d'associer une valeur numérique comprise entre  $0$  (- - -)  $\div$  250
	- ➢ Le troisième repère (par exemple : « Module ») auquel il est possible d'associer une valeur numérique comprise entre  $0$  (- - -)  $\div$  250
	- ➢ L'élément « Commentaire » associé à la mesure dans laquelle un texte de **30 caractères maximum** peut être saisi.
- 5. Utiliser les touches fléchées ◀ ou ▶ pour sélectionner le repère et les touches fléchées  $(A,\nabla)$  pour modifier l'étiquette de la valeur numérique associée (ex : « Zone ») parmi celles disponibles ou personnalisables par l'utilisateur (20 noms maximum)
- 6. Sélectionner l'élément « Commentaire » et appuyer sur la touche **SAVE/ENTER** pour saisir le texte souhaité. La page-écran suivante, avec clavier virtuel, s'affiche :
- $\mathsf{Z}$  on e  $\qquad \qquad$  001 Chaîne ---  $Model$   $\qquad - -$ Commentaire : 30 caractères maximum

SAVE 15/10 – 18:04  $M$  e sure  $0.03$ 

П

- $15/10 18:04$ C l a v i e r **COMMENTAIRE** 0 1 2 3 4 5 6 7 8 9 0 ( ) % Q W E R T Y U I O P <=> # A S D F G H J K L + - \* / & Z X C V B N M **. , ; : ! ? \_** Ä Ö Ü ß µ Ñ Ç Á Í Ó Ú Ü ¿ ¡ ÁÈÉÙÇÄËÏÖÜÆØÅ **CANC FIN**
- 7. Utiliser les touches fléchées  $\triangleleft$  ou  $\triangleright$  pour déplacer le save curseur sur le caractère à sélectionner et appuyer sur la touche **SAVE/ENTER** pour entrer
- 8. Déplacer le curseur sur la position « CANC » et appuyer sur la touche **SAVE/ENTER** pour effacer le caractère sélectionné
- 9. Déplacer le curseur sur la position « FIN » et appuyer sur la touche **SAVE/ENTER** pour confirmer le commentaire écrit et revenir à la page-écran précédente.
- 10.Appuyer sur la touche **SAVE/ENTER** pour confirmer la sauvegarde de la mesure ou sur **ESC/MENU** pour quitter sans sauvegarder

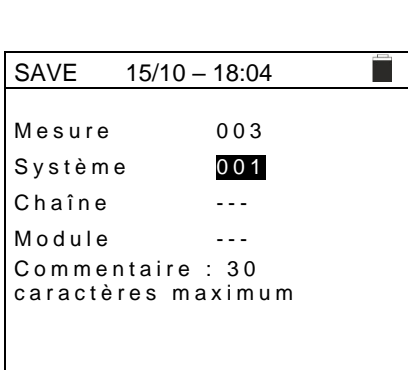

# **7.2. RAPPELER LES DONNEES SUR L'ECRAN ET EFFACER LA MEMOIRE**

- 1. Positionner le curseur sur l'élément **MEM** à l'aide des touches fléchées (▲,▼) et confirmer avec **ENTER**. La page-écran sur le côté s'affiche à l'écran. Dans la pageécran il y a :
	- ➢ Le numéro de l'emplacement de la mémoire où la mesure est enregistrée
	- ➢ La date à laquelle la mesure a été enregistrée
	- ➢ Le type de mesure enregistrée
	- ➢ Le total des mesures enregistrées pour chaque écran et la mémoire disponible restante

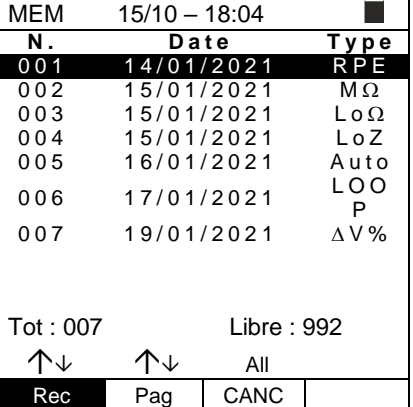

- 2. Utiliser les touches fléchées  $(A,\nabla)$  pour sélectionner la mesure à rappeler sur l'écran
- 3. Appuyer sur la touche **SAVE/ENTER** pour afficher la mesure enregistrée. Appuyer sur la touche **ESC/MENU** pour revenir à la page-écran précédente
- 4. Utiliser les touches fléchées < ou > pour sélectionner l'option « Pag » et passer à la page-écran suivante
- 5. Sélectionner l'option "CANC" pour supprimer tout le contenu de la mémoire. La page-écran suivante s'affiche à l'écran :
- 6. Appuyer sur la touche **SAVE/ENTER** pour confirmer la suppression des données. Le message « **Mémoire vide** » est affiché à l'écran
- 7. Appuyer sur la touche **MENU/ESC** pour quitter et revenir sur le menu général.

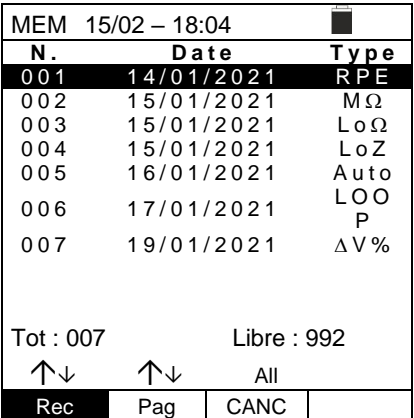

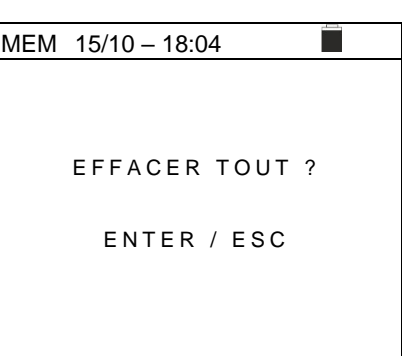

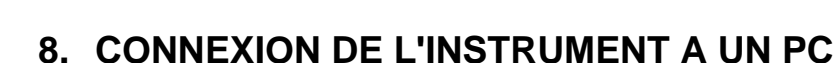

# **ATTENTION**

- La connexion entre le PC et l'instrument se fait par le câble C2006
- Pour transférer des données vers un PC, le logiciel de gestion doivent être installés au préalable dans le PC
- Avant d'établir la connexion, il est nécessaire de sélectionner le port utilisé et le débit en bauds correct (57600 bps) sur le PC. Pour définir ces paramètres, lancer le logiciel de gestion fourni et consulter l'aide en ligne du programme
- Le port sélectionné ne doit pas être occupé par d'autres appareils ou applications tels que souris, modem, etc. Si nécessaire, fermer les processus en cours d'exécution à partir de la fonction Gestionnaire des tâches de Windows
- Le port optique émet un rayonnement LED invisible. N'observez pas directement avec des instruments optiques. Appareil à LED de classe 1M selon la norme IEC/EN60825-1

Pour transférer des données vers un PC, suivre les étapes ci-dessous :

- 1. Allumer l'instrument en appuyant sur la touche **ON/OFF**
- 2. Connecter l'instrument à un PC en utilisant le câble optique/USB **C2006** fourni
- 3. Appuyer sur la touche **ESC/MENU** pour ouvrir le menu principal
- 4. Utiliser les touches fléchées (▲,▼) pour sélectionner l'élément « PC » afin d'entrer en mode de transfert de données et confirmer avec **SAVE/ENTER**

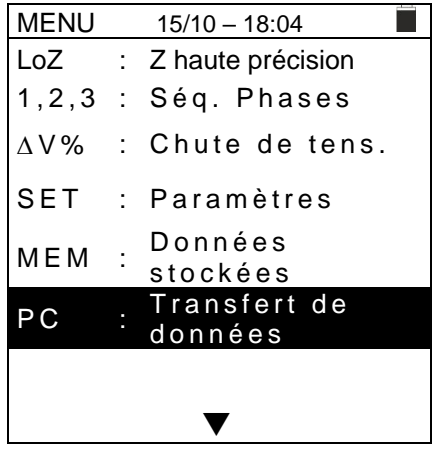

5. L'instrument fournit la page-écran suivante :

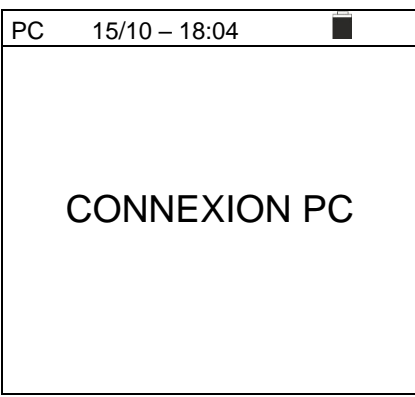

6. Utiliser les commandes du logiciel de gestion pour activer le transfert de données (voir l'aide en ligne du programme)

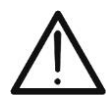

# **9. MAINTENANCE**

# **9.1. ASPECTS GENERAUX**

- ➢ Pour son utilisation et son stockage, suivre attentivement les recommandations et les instructions indiquées dans ce manuel afin d'éviter tout dommage ou danger pendant l'utilisation
- ➢ Ne pas utiliser l'instrument dans des endroits ayant un taux d'humidité et/ou une température élevée. Ne pas exposer directement en plein soleil
- ➢ Si vous prévoyez de ne pas l'utiliser pendant une longue période, retirez les piles pour éviter qu'elles ne fuient de liquides qui pourraient endommager les circuits internes de l'instrument

# **9.2. REMPLACEMENT DES PILES**

Lorsque le symbole de batterie faible  $\mathbb{C}^n$  apparaît sur l'écran LCD, remplacer les piles internes.

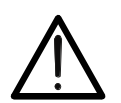

**ATTENTION**

Seuls des techniciens qualifiés peuvent effectuer cette opération. Avant de ce faire, s'assurer d'avoir enlevé tous les câbles des bornes d'entrée.

- 1. Éteindre l'instrument en appuyant longuement sur le bouton de mise en marche
- 2. Retirer les câbles des bornes d'entrée
- 3. Dévisser la vis de fixation du couvercle du compartiment des piles et l'extraire
- 4. Retirer toutes les piles du compartiment à piles et les remplacer seulement par des piles neuves du type approprié (voir § [10.3\)](#page-99-0) en respectant les polarités indiquées
- 5. Remettre le couvercle du compartiment à piles en place et le fixer avec la vis
- 6. Ne pas jeter les piles usagées dans l'environnement. Utiliser les conteneurs spécialement prévus pour leur élimination

# **9.3. NETTOYAGE DE L'INSTRUMENT**

Utiliser un chiffon doux et sec pour nettoyer l'instrument. Ne jamais utiliser de solvants, de chiffons humides, d'eau, etc.

# **9.4. FIN DE LA DUREE DE VIE**

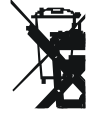

**AVERTISSEMENT** : le symbole représenté indique que l'équipement, ses accessoires et les piles internes doivent être collectés séparément et traités correctement

# **10.SPECIFICATIONS TECHNIQUES**

Incertitude calculé comme ±[%lecture + (num. dgt) \* résolution] à 23°C ± 5°C, <80%RH **10.1.CARACTERISTIQUES TECHNIQUES**

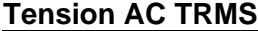

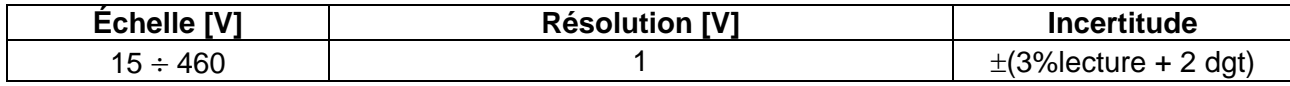

**Fréquence**

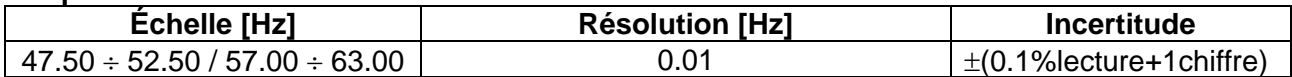

#### **Continuité conducteur de protection (RPE)**

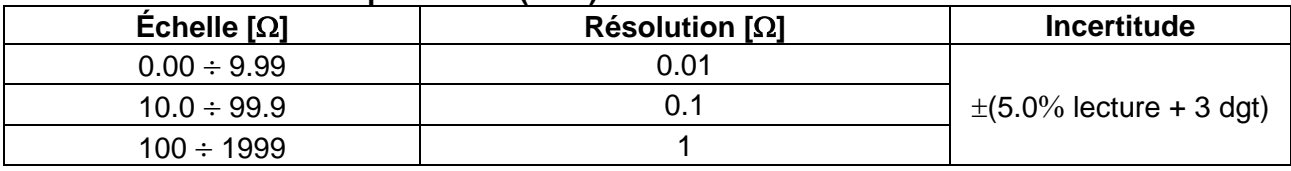

Courant d'essai :  $>200$ mA DC jusqu'à 5 $\Omega$  (y compris les aiguilles-sondes de mesure)<br>Courant de test généré : résolution 1mA, plage 0 ÷ 250mA ; Tension à vide : 4 <  $V_0$  < 24VDC Courant de test généré : résolution 1mA, plage  $0 \div 250$ mA ; Tension à vide :  $4 < V_0 < 24$ VDC<br>Protection sur les entrées : message d'erreur en raison de la tension sur les entrées > 10V message d'erreur en raison de la tension sur les entrées > 10V

**Résistance d'isolation (M)**

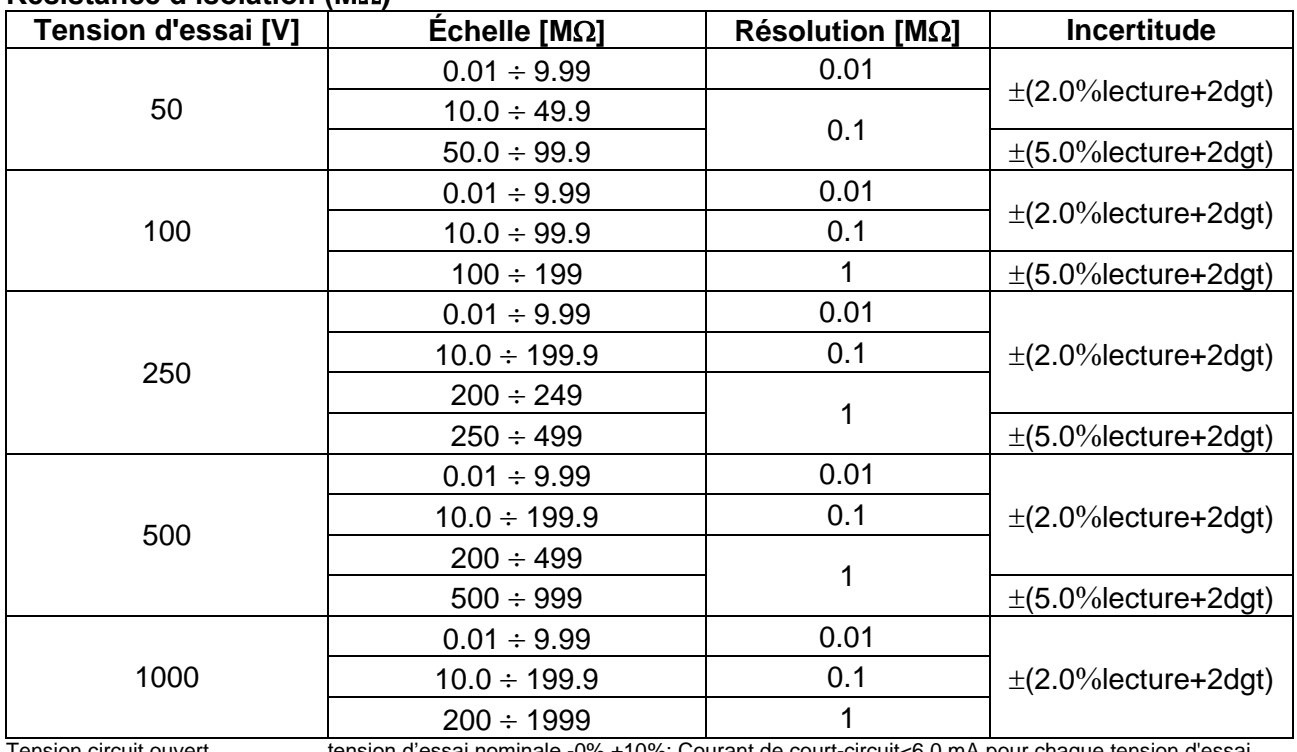

Tension circuit ouvert tension d'essai nominale -0% +10%; Courant de court-circuit<6.0 mA pour chaque tension d'essai<br>Courant nominal de mesure : >1mA su 1kΩ x Vnom (50V, 100V, 250V, 1000V), >2.2mA con 230kΩ @ 500V Courant nominal de mesure :  $>1$ mA su 1k $\Omega$  x Vnom (50V, 100V, 250V, 1000V), >2.2mA con 230k $\Omega \otimes 500$ V<br>Protection sur les entrées : message d'erreur en raison de la tension sur les entrées > 30V message d'erreur en raison de la tension sur les entrées > 30V

#### **Impédance Ligne/Loop (Phase-Phase, Phase-Neutre, Phase-PE)**

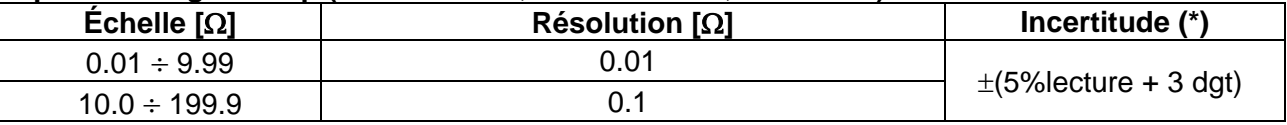

*(\*) 0.1m dans le champ 0.1 199.9m (avec accessoire en option IMP57)*

Courant d'essai maximal : 3.31A (@ 265V) ; 5.71A (@ 457V) ; Tension P-N/P-P: (100V ÷265V) / (100V÷460V) ; 50/60Hz ±5%<br>Types de protection : MCB (B, C, D, K), Fusibles (aM, gG, BS882-2,BS88-3, BS3036, BS1362) MCB (B, C, D, K), Fusibles (aM, gG, BS882-2, BS88-3, BS3036, BS1362)

# **Courant de première panne –Systèmes IT**

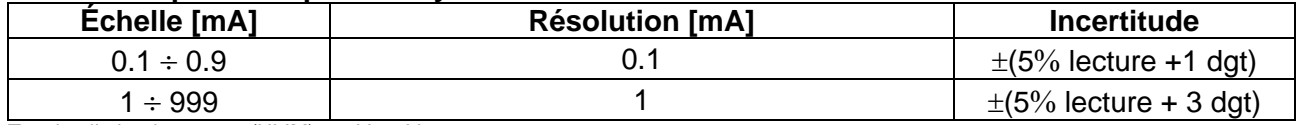

Tension limite de contact (ULIM) : 25V, 50V

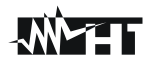

#### **Vérifier les protections différentielles (RCD) du type emboîté**

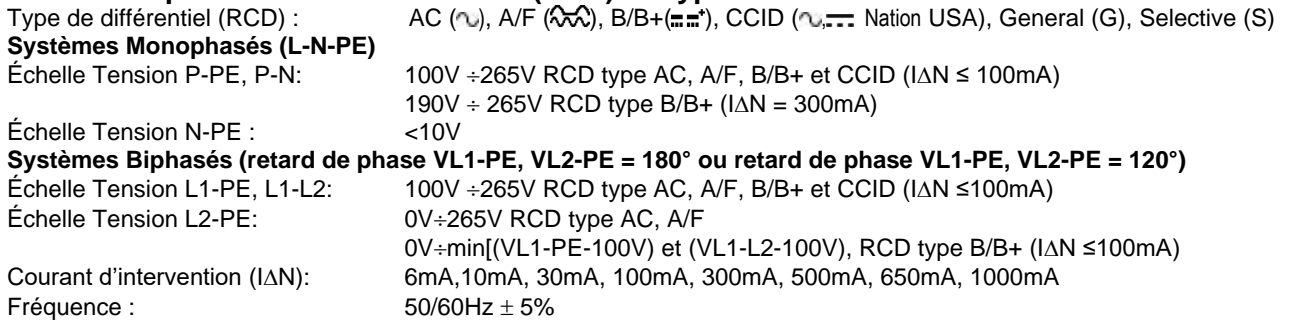

#### **Courant d'intervention différentiels du type emboîté - (seulement RCD type Général)**

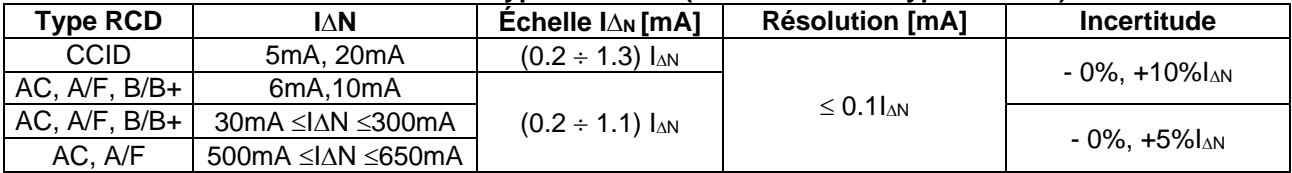

#### **Durée mesure temps d'intervention RCD emboîtés - Systèmes TT/TN**

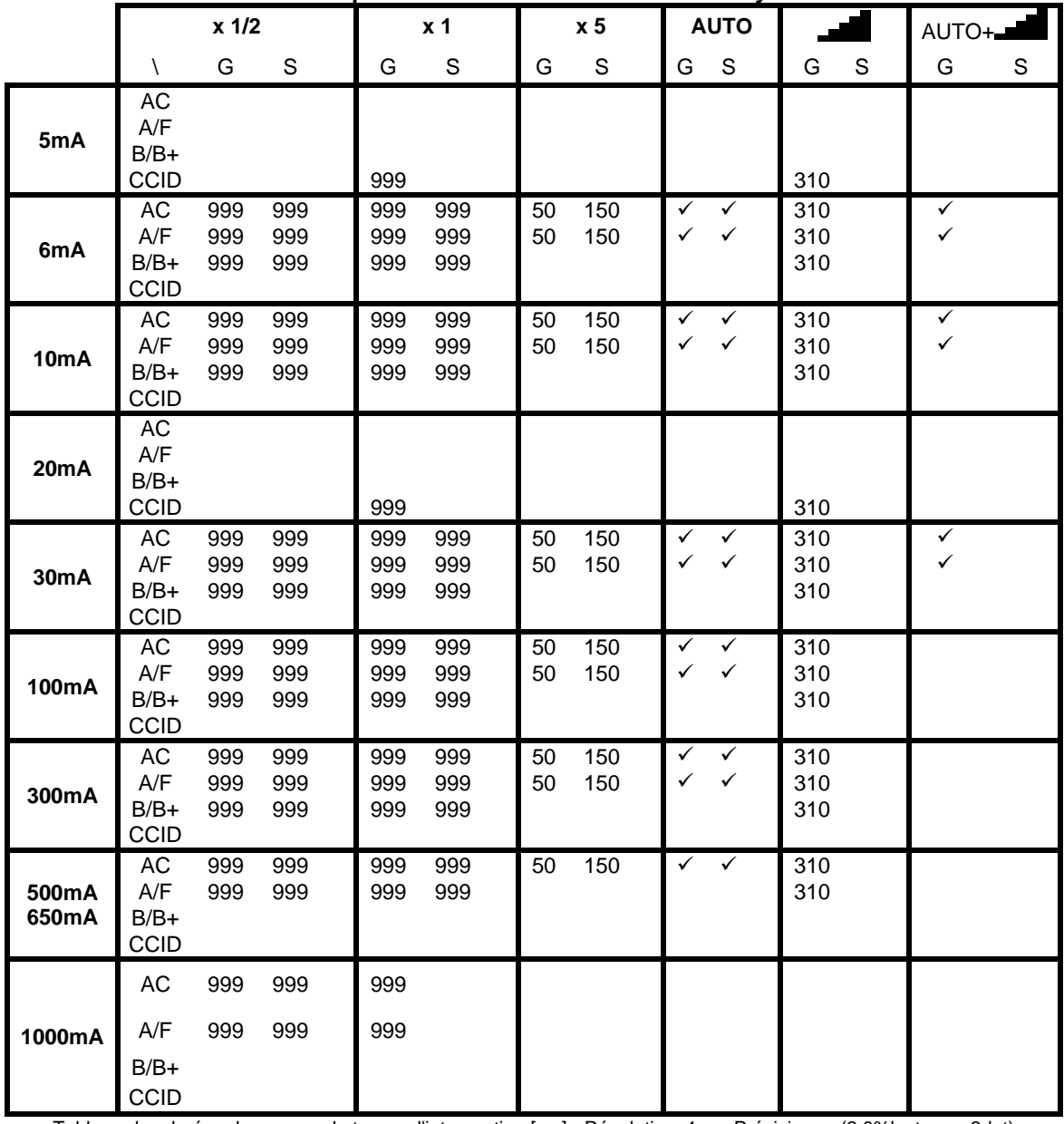

Tableau des durées de mesure du temps d'intervention [ms] - Résolution :1ms, Précision : ±(2.0%lecture + 2dgt) **REMARQUE : les RCD de type CCID sont disponibles pour nation = USA et systèmes TN**

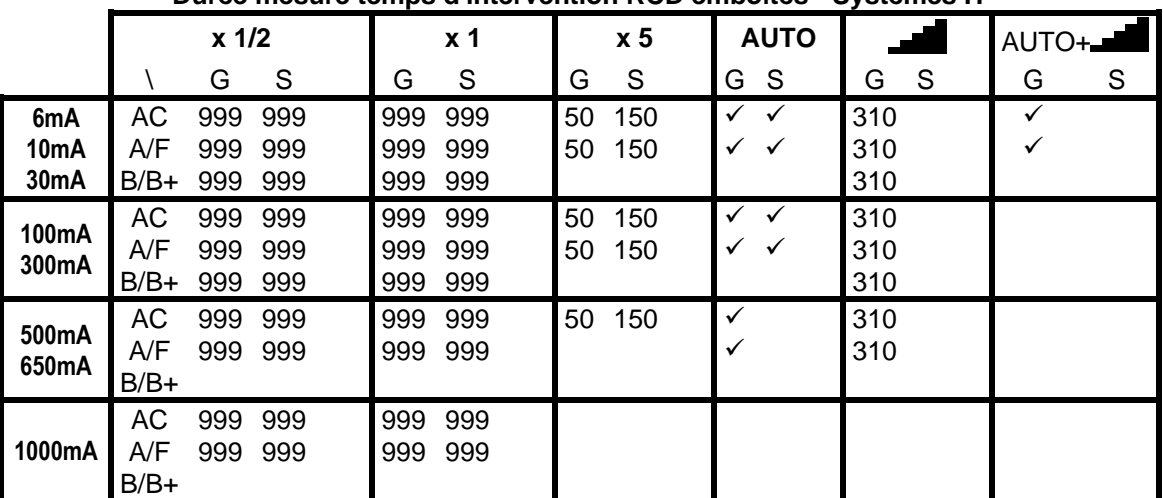

#### **Durée mesure temps d'intervention RCD emboîtés - Systèmes IT**

Tableau des durées de mesure du temps d'intervention [ms] - Résolution :1ms, Précision : ±(2.0%lecture + 2dgt)

#### **Vérification des protections différentielles RCD type DD**

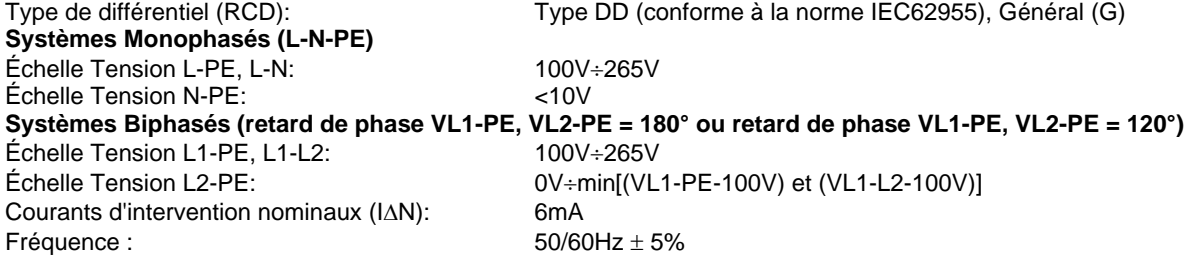

# **Courant d'intervention RCD-DD - (seulement pour RCD Général)**

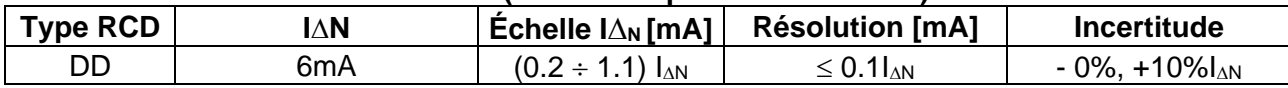

#### **Temps d'intervention RCD-DD x1 - (seulement pour RCD Général)**

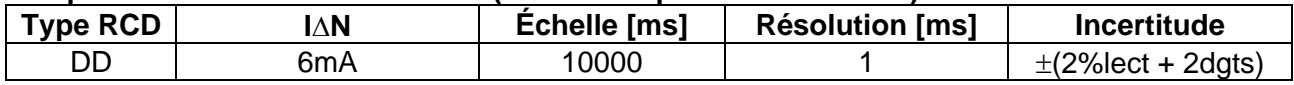

#### **Résistance globale à la terre sans intervention RCD (Ra<sup>** $\pm$ **</sup>)**

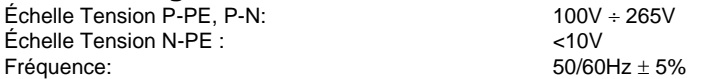

#### **Résistance globale à la terre systèmes avec Neutre (3 fils) - (RCD 30mA ou supérieur)**

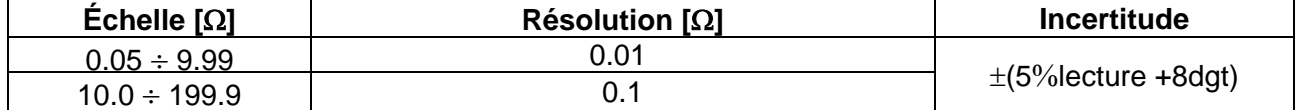

#### **Résistance globale à la terre dans les systèmes avec Neutre (3 fils) - (RCD 6mA et 10mA)**

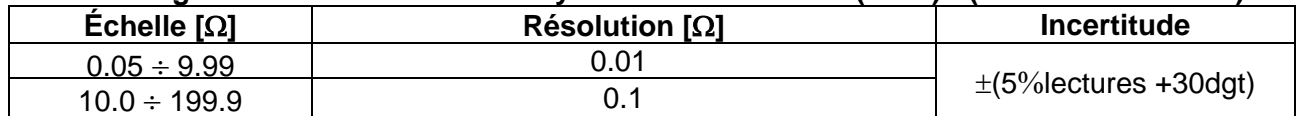

**Résistance globale à la terre dans les systèmes sans Neutre (2 fils) - (RCD 30 mA ou supérieur)**

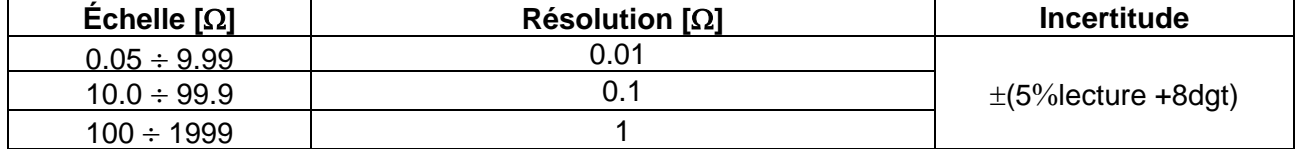

### **Résistance globale à la terre dans les systèmes sans Neutre (2 fils) - (RCD 6mA et 10mA)**

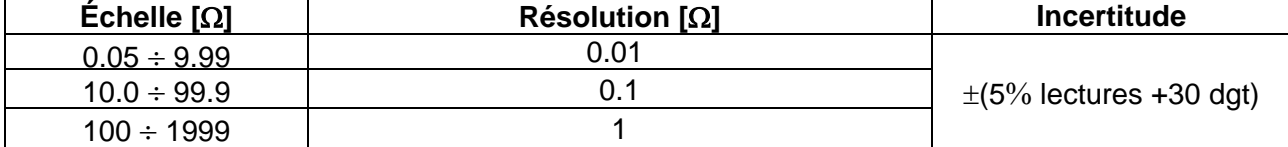

# **Tension de contact (mesurée lors du test RCD Ra )**

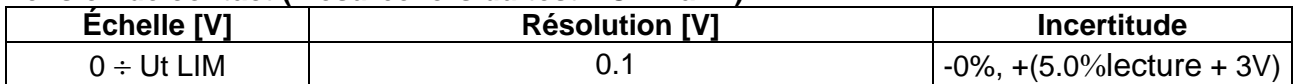

#### **Essai séquence des phases à 1 borne**

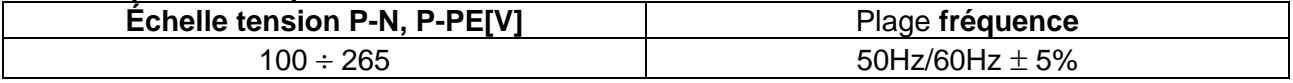

La mesure se fait seulement par contact direct avec des parties métalliques sous tension (**et non pas sur haine isolante**)

# **10.2.NORMES DE REFERENCE**

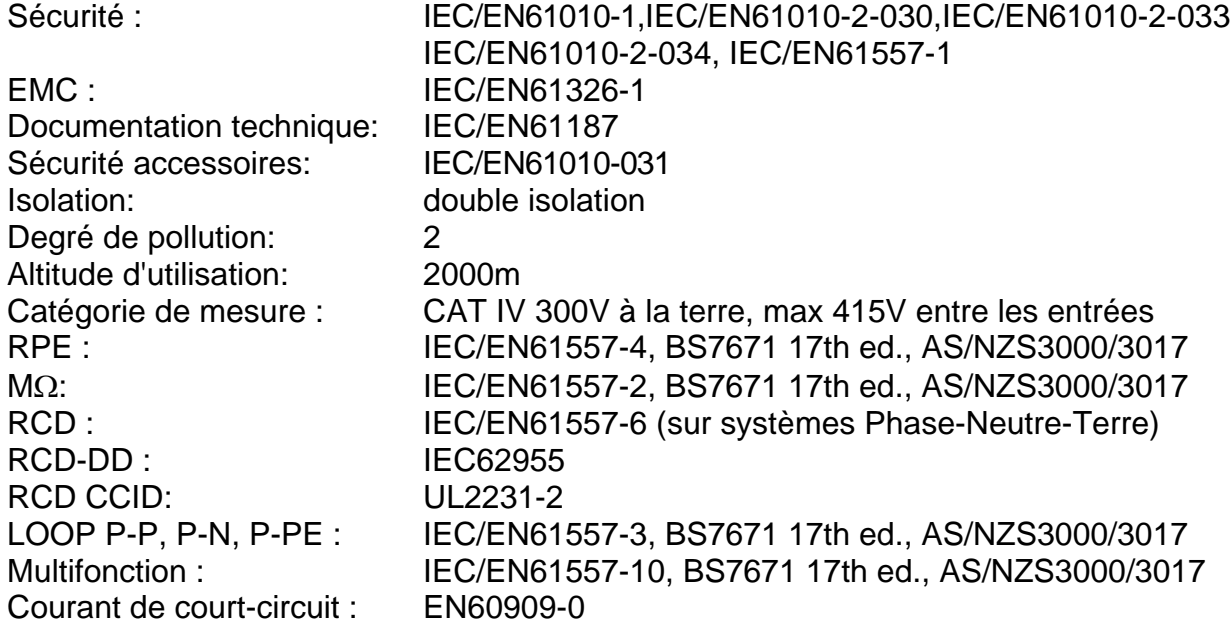

#### <span id="page-99-0"></span>**10.3.CARACTERISTIQUES GENERALES**

#### **Caractéristiques mécaniques**

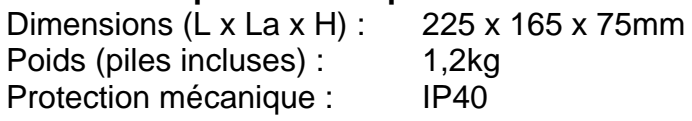

#### **Alimentation**

Type de batterie : 6 x 1.5 V alcalin type AA IEC LR06 MN1500 ou

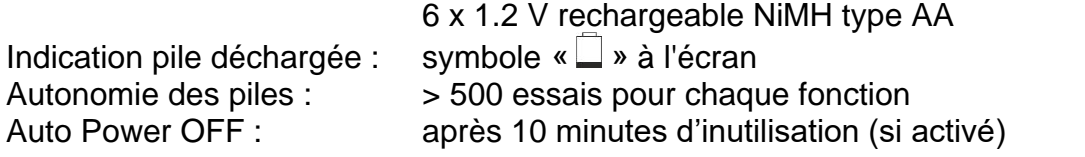

#### **Divers**

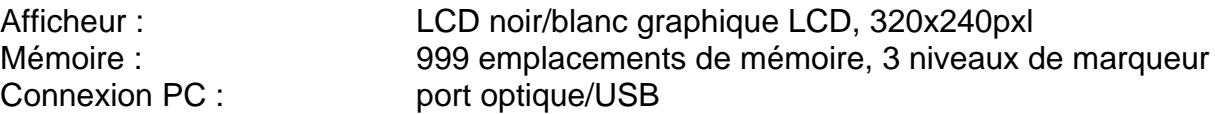

# **10.4.ENVIRONNEMENT**

**10.4.1. Conditions environnementales d'utilisation**

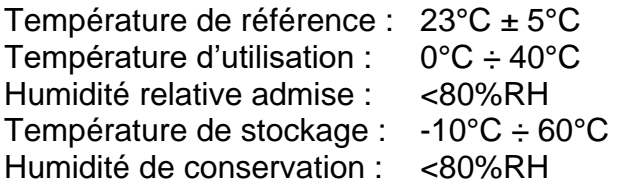

### **Cet instrument est conforme aux conditions requises de la directive européenne sur la basse tension 2014/35/CE (LVD) et de la directive CEM 2014/30/CE Cet instrument est conforme aux exigences prévues par la directive européenne 2011/65/CE (RoHS) et par la directive européenne 2012/19/EU (DEEE)**

**10.5. ACCESSOIRES** Voir packing list

# **11.ASSISTANCE**

# **11.1.CONDITIONS DE GARANTIE**

Cet instrument est garanti contre tout défaut de matériel ou de fabrication, conformément aux conditions générales de vente. Pendant la période de garantie, toutes les pièces défectueuses peuvent être remplacées, mais le fabricant se réserve le droit de réparer ou de remplacer le produit. Si l'instrument doit être renvoyé au service après-vente ou à un revendeur, le transport est à la charge du client. Cependant, l'expédition devra être préalablement convenue d'un commun accord. Le produit retourné doit toujours être accompagné d'un rapport qui établit les raisons du retour de l'instrument. Pour l'expédition, n'utiliser que l'emballage d'origine. Tout dommage engendré par l'utilisation d'emballages non d'origine sera débité au Client. Le fabricant décline toute responsabilité pour les dommages provoqués à des personnes ou à des biens.

La garantie n'est pas appliquée dans les cas suivants :

- Réparation et/ ou remplacement d'accessoires ou de pile (non couverts par la garantie)
- Réparations pouvant être nécessaires en raison d'une mauvaise utilisation de l'instrument ou son utilisation avec des appareils non compatibles
- Réparations pouvant être nécessaires en raison d'un emballage inapproprié
- Réparation pouvant être nécessaires en raison d'interventions réalisées par un personnel non autorisé
- Modifications réalisées sur l'instrument sans l'autorisation expresse du fabricant
- Utilisation non présente dans les caractéristiques de l'instrument ou dans le manuel d'utilisation.

Le contenu de ce manuel ne peut être reproduit sous aucune forme sans l'autorisation du fabricant.

**Nos produits sont brevetés et leurs marques sont déposées. Le fabricant se réserve le droit de modifier les caractéristiques des produits ou les prix, si cela est dû à des améliorations technologiques**

# **11.2.ASSISTANCE**

Si l'instrument ne fonctionne pas correctement, avant de contacter le service d'assistance, veuillez vérifier les piles et les câbles et les remplacer si nécessaire. Si l'instrument ne fonctionne toujours pas correctement, vérifier que la procédure d'utilisation est correcte et qu'elle correspond aux instructions indiquées dans ce manuel. Si l'instrument doit être renvoyé au service après-vente ou à un revendeur, le transport est à la charge du client. Cependant, l'expédition devra être préalablement convenue d'un commun accord. Le produit retourné doit toujours être accompagné d'un rapport qui établit les raisons du retour de l'instrument. Pour l'envoi, n'utiliser que l'emballage d'origine ; tout dommage causé par l'utilisation d'emballages non originaux sera débité au client.

# **12. ANNEXE THEORIQUES**

#### **12.1. CONTINUITE DES CONDUCTEURS DE PROTECTION But de l'essai**

Établir la continuité des :

- Conducteurs de protection (PE), conducteurs équipotentiels principaux (EQP), conducteurs équipotentiels secondaires (EQS) dans les systèmes TT et TN-S
- Conducteurs de neutre avec fonction de conducteurs de protection (PEN) dans les systèmes TN-C.

Cet essai instrumental doit être précédé d'un contrôle visuel visant à constater l'existence des conducteurs de protection et équipotentiels de couleur jaune-vert et que les sections utilisées sont conformes aux prescriptions de la norme.

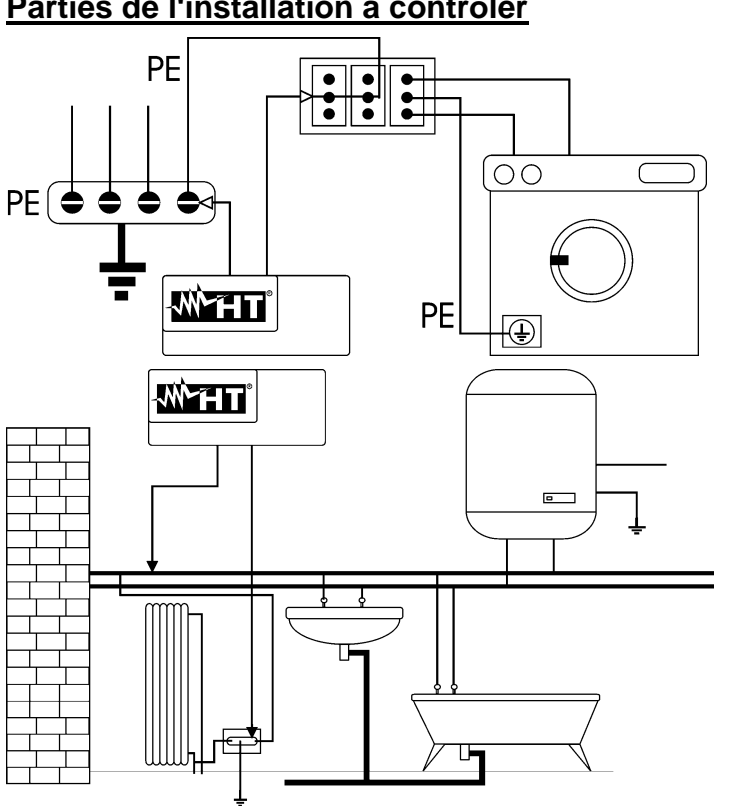

**Parties de l'installation à contrôler**

Raccorder l'une des aiguilles-sondes au conducteur de protection de la prise de force motrice et l'autre au nœud équipotentiel de l'installation de mise à la terre.

Raccorder l'une des aiguilles-sondes à la masse étrangère (dans ce cas, il s'agit du tube de l'eau) et l'autre au système de mise à la terre en utilisant, par exemple, le conducteur de protection présent dans la prise de force motrice la plus proche.

Fig. 39 : Exemples de mesures de continuité des conducteurs

Vérifier la continuité entre :

- Pôles de mise à la terre de toutes les prises à fiche et collecteur ou nœud de mise à la terre
- Bornes de terre des appareils de classe I (chaudière etc.) et collecteur ou nœud de mise à la terre
- Masses étrangères principales (tubes d'eau, gaz etc.) et collecteur ou nœud de mise à la terre
- Masses étrangères supplémentaires entre elles et vers la borne de mise à la terre.

# **Valeurs admissibles**

Les normes ne nécessitent pas de mesurer la résistance de continuité et la comparaison de ce qui est mesuré avec des valeurs de seuil. Un essai de la continuité est exigé et il est demandé que l'instrument de mesure signale à l'opérateur si l'essai n'est pas exécuté avec un courant d'au moins 200 mA et une tension à vide comprise entre 4 et 24 V. Les valeurs de résistance peuvent être calculées en fonction des sections et des longueurs des conducteurs contrôlés. En général, pour des valeurs de quelques ohms, l'essai peut être considéré comme passé avec succès

# **12.2. RESISTANCE D'ISOLATION**

### **But de l'essai**

Vérifier que la résistance d'isolation de l'installation soit conforme aux dispositions de la norme applicable. Cet essai doit être effectué avec le circuit contrôlé hors tension et en coupant les éventuelles charges alimentées par ce dernier.

### **Valeurs admissibles**

Les valeurs de la tension de mesure et de la résistance minimale d'isolation sont indiquées dans le tableau suivant:

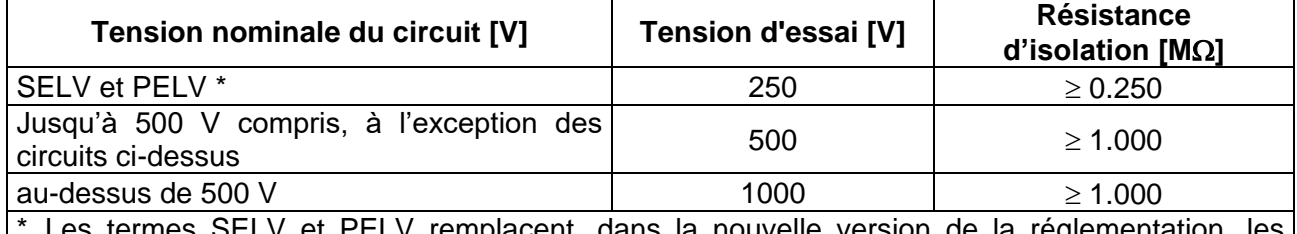

<span id="page-102-0"></span>5ELV et PELV remplacent, dans la nouvelle version de la réglementation, les anciennes définitions « très basse tension de sécurité » ou « fonctionnelle »

Tableau 4 : Types d'essai les plus courants, mesures de la résistance d'isolation

Si le système comprend des dispositifs électroniques, il faut débrancher ces derniers du système-même pour éviter tout dommage. Si cela n'est pas possible, exécuter seulement l'essai entre les conducteurs actifs (qui, dans ce cas, doivent être branchés ensemble) et la terre.

En présence d'un circuit très étendu, les conducteurs qui sont adjacents constituent une capacité que l'instrument doit charger pour pouvoir obtenir une mesure correcte ; dans ce cas, il est conseillé de maintenir la touche de démarrage de mesure enfoncée (si on exécute l'essai en mode manuel) jusqu'à ce que le résultat se soit stabilité.

L'indication **« > fond d'échelle »** indique que la résistance d'isolation mesurée par l'instrument est supérieure au seuil maximal de résistance mesurable ; bien évidemment, ce résultat est largement supérieur aux limites minimales du tableau réglementaire susmentionné ; par conséquent, l'isolation à cet endroit devrait être jugée comme conforme à la norme.

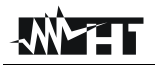

# **12.2.1. Mesure Indice de polarisation (PI)**

Le but de ce test de diagnostic est d'évaluer l'influence des effets depolarisation. Quand une tension élevée est appliquée à un isolant, les dipôles électriques de l'isolant s'alignent dans la direction du champ électrique appliqué. Ce phénomène est appelé polarisation. Sous l'effet des molécules polarisées, un courant de polarisation (absorption) est généré et abaisse la valeur globale de la résistance d'isolation.

Le paramètre **PI** est le rapport entre la valeur de résistance d'isolation mesurée après 1 minute et celle mesurée après 10 minutes. La tension d'essai est maintenue pour toute la durée du test et à la fin de ce dernier, l'instrument fournit la valeur du rapport :

> (1min) (10min) *Riso*  $PI = \frac{Riso}{\sqrt{2}}$

Quelques valeurs de référence :

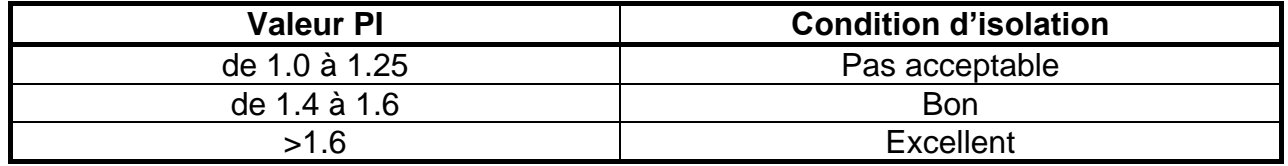

# **12.2.2. Rapport d'absorption diélectrique (DAR)**

Le paramètre **DAR** est le rapport entre la valeur de résistance d'isolation mesurée après 30s et celle mesurée après 1 minute. La tension d'essai est maintenue pour toute la durée du test et à la fin de ce dernier, l'instrument fournit la valeur du rapport :

$$
DAR = \frac{Riso (1\text{min})}{Riso (30s)}
$$

Quelques valeurs de référence :

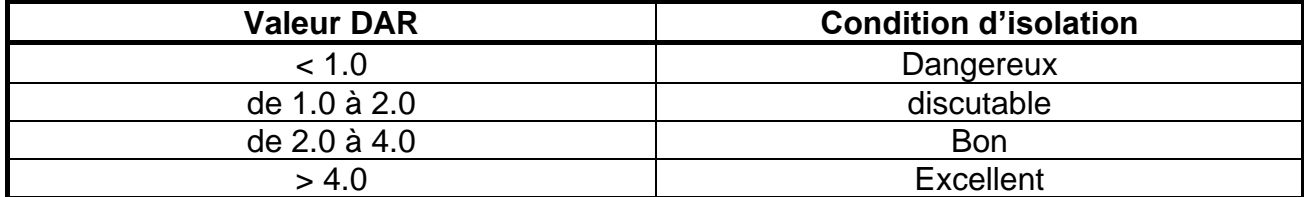

# **12.3. CONTROLE DE LA SEPARATION DES CIRCUITS**

# **Définitions**

Un système **SELV** est un système de catégorie zéro ou un système de sécurité à très basse tension caractérisé par une alimentation provenant d'une source autonome (ex. batterie de piles, petit générateur) ou d'un dispositif de sécurité (ex. transformateur de sécurité), par la séparation de protection des autres systèmes électriques (isolation double ou renforcée ou blindage métallique mis à la terre) et par l'absence de points mis à la terre (isolés de la terre).

Un système **PELV** est un système de catégorie zéro ou un système de protection à très basse tension caractérisé par une alimentation électrique provenant d'une source autonome (par exemple une pile, un petit générateur) ou d'un système de sécurité (par exemple un transformateur de sécurité), par la séparation de protection vers d'autres systèmes électriques (isolation double ou renforcée ou blindage métallique mis à la terre) et, contrairement aux systèmes **SELV**, par la présence de points mis à la terre (non isolé de la terre).

Un système à **séparation électrique** est un système caractérisé par une alimentation électrique provenant d'un transformateur d'isolation ou d'une source autonome ayant des caractéristiques équivalentes (par exemple, groupe moteur générateur), par une séparation de protection par rapport à d'autres systèmes électriques (isolation non inférieure à celle du transformateur d'isolation), par une séparation de protection par vers la terre (isolation non inférieure à celle du transformateur d'isolation).

# **But de l'essai**

L'essai, à effectuer si la protection est réalisée par séparation (SELV ou PELV ou séparation électrique), doit vérifier que la résistance d'isolation mesurée comme décrit cidessous (selon le type de séparation) est conforme aux limites données dans le tableau relatif aux mesures d'isolation.

# **Parties de l'installation à contrôler**

- Système **SELV** (Safety Extra Low Voltage) :
	- ✓ Mesurer la résistance entre les parties actives du circuit testé (séparé) et les parties actives des autres circuits
	- ✓ Mesurer la résistance entre les parties actives du circuit testé (séparées) et la mise à la terre.
- Système **PELV** (Protective Extra Low Voltage) :
	- Mesurer la résistance entre les parties actives du circuit testé (séparé) et les parties actives des autres circuits.

# • **Séparation électrique** :

- ✓ Mesurer la résistance entre les parties actives du circuit testé (séparé) et les parties actives des autres circuits
- ✓ Mesurer la résistance entre les parties actives du circuit testé (séparées) et la mise à la terre.

# **Valeurs admissibles**

L'essai donne un résultat positif lorsque la résistance d'isolation a des valeurs supérieures ou égales à celles indiquées dans [Tableau 4.](#page-102-0)

# **EXEMPLE DE CONTRÔLE DE LA SÉPARATION ENTRE CIRCUITS ÉLECTRIQUES**

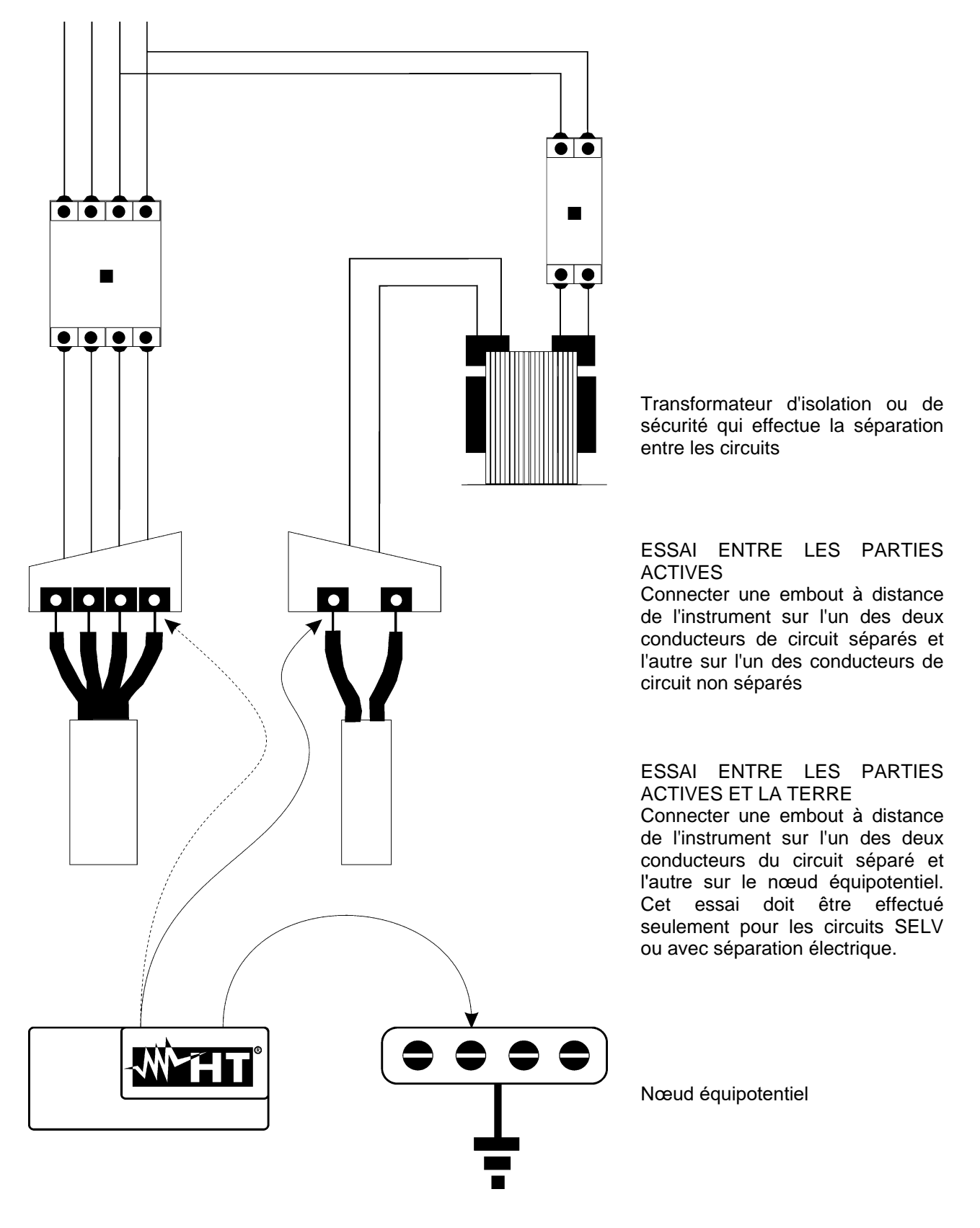

Fig. 40 : Mesures de séparation entre les circuits d'une installation

# **12.4. TEST SUR INTERRUPTEURS DIFFERENTIELS (RCD)**

# **But de l'essai**

Vérifier que les dispositifs de protection différentielle générale (G) et sélective (S) ont été installés et ajustés correctement et qu'ils conservent leurs caractéristiques dans le temps. Le contrôle doit garantir que l'interrupteur différentiel intervient à un courant n'excédant pas son courant nominal de fonctionnement IdN et que le temps de déclenchement satisfait, le cas échéant, aux conditions suivantes:

- Qu'il ne dépasse pas le temps maximum prescrit par la norme dans le cas des interrupteurs différentiels de type général (comme décrit dans la [Tableau 5\)](#page-106-0)
- Qu'il soit compris entre le temps d'intervention minimum et maximum dans le cas des commutateurs différentiels de type Sélectif (comme décrit dans la [Tableau 5\)](#page-106-0)

L'essai de l'interrupteur différentiel effectué avec la touche d'essai sert à s'assurer que «l'effet colle» ne compromet pas le fonctionnement du dispositif resté inactif pendant une période prolongée. Cet essai est exécuté uniquement pour garantir le fonctionnement mécanique du dispositif et il n'est pas suffisant pour pouvoir déclarer la conformité avec la réglementation du dispositif à courant différentiel. Une enquête statistique a révélé que la vérification avec la touche d'essai des interrupteur effectué une fois par mois réduit de moitié le taux de panne de ces derniers ; cependant, cet essai identifie uniquement 24% des interrupteurs différentiels défectueux.

# **Parties de l'installation à contrôler**

Tous les différentiels doivent être testés quand ils sont installés. Dans les installations à basse tension, il est conseillé d'exécuter cet essai, fondamental afin de garantir un niveau de sécurité correct. Dans les locaux à usage médical, ce contrôle doit être effectué régulièrement sur tous les interrupteurs différentiels comme l'exige les normes.

# **Valeurs admissibles**

Deux essais doivent être effectués sur chaque RCD du type emboîté (STD) : un avec un courant de fuite à la terre qui commence de manière synchronisée avec la demi-onde positive de la tension (0°) et un avec un courant de fuite à la terre qui commence avec la demi-onde négative de la tension (180°). Le résultat indicatif est le temps le plus élevé. L'essai à ½IdN ne doit, en aucun cas, causer l'intervention du différentiel.

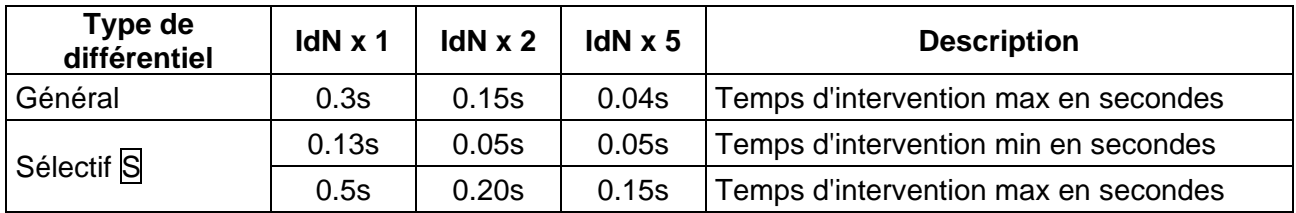

<span id="page-106-0"></span>Tableau 5 : Temps d'intervention pour RCD du type emboîté Généraux et Sélectifs

# **Temps d'intervention conformément à la norme AS/NZS 3017 (\*\*)**

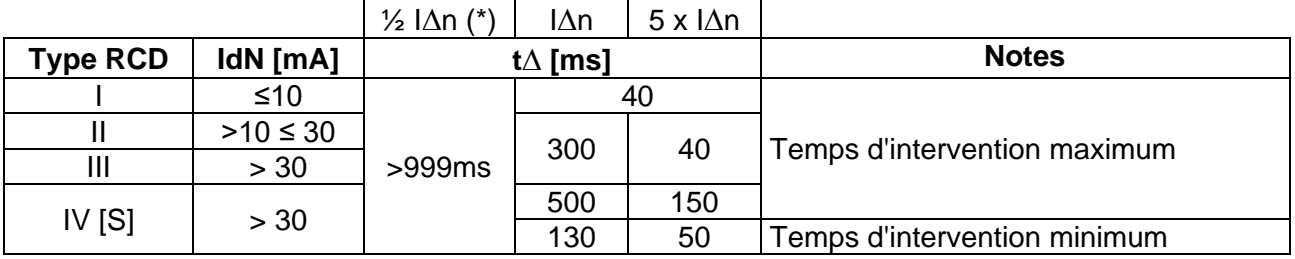

Tableau 6 : Temps d'intervention pour RCD Généraux et Sélectifs dans le pays AUS/NZ

(\*) Courant d'intervention  $\frac{1}{2}$ In, RCD ne doit pas intervenir

(\*\*) Courant d'essai et incertitudes conformément à la norme AS/NZS 3017

# **Mesure du courant d'intervention des protections différentielles**

- ➢ Le but l'essai est de contrôler le courant d'intervention réel des interrupteurs différentiels généraux (**il ne s'applique pas aux différentiels sélectifs**)
- ➢ En présence d'interrupteurs différentiels avec courant d'intervention qui peut être sélectionné, il est utile d'effectuer ce test pour vérifier le courant d'intervention réel du différentiel. Pour les interrupteurs avec courant différentiel fixe, cet essai peut être exécuté pour relever d'éventuelles fuites vers la terre d'utilisateurs connectés à l'installation
- ➢ Si un dispositif de mise à la terre n'est pas disponible, effectuer l'essai en reliant l'instrument avec une borne sur un conducteur en aval du dispositif différentiel et une borne sur l'autre conducteur en amont de ce dispositif
- $\triangleright$  Le courant d'intervention doit être compris entre  $\frac{1}{2}$  IdN et IdN.

# **12.5. CONTROLE DE LA PUISSANCE D'INTERRUPTION DE PROTECTION But de l'essai**

Vérifier que la puissance d'interruption du dispositif de protection dépasse le courant de défaut maximal possible sur le système.

### **Parties de l'installation à contrôler**

L'essai doit être effectué sur le point où le courant de court-circuit maximal peut être obtenu, normalement immédiatement en aval de la protection à contrôler.

L'essai doit être effectué entre phase et phase (ZLL) dans les installations triphasées et entre phase et neutre (Z<sub>LN</sub>) dans les installations monophasées.

### **Valeurs admissibles**

L'instrument effectue la comparaison entre la valeur mesurée à la valeur calculée conformément aux rapports suivants dérivés de la norme EN60909-0 :

$$
BC > I_{MAX 3\Phi} = C_{MAX} \cdot \frac{\frac{U_{L-L}^{NOM}}{\sqrt{3}}}{\frac{Z_{L-L}}{2}}
$$

*L N*  $I_{MAX L-N} = C_{MAX} \cdot \frac{U_{L-N}^{NOM}}{Z_{L-N}}$  $BC > I_{UVU}$   $V = C_{UV}$ .  $> I_{MAX L-N} = C_{MAX} \cdot \frac{L}{Z}$ 

# **Systèmes triphasés Systèmes monophasés**

- où : BC = pouvoir d'interruption de la protection (Breaking Capacity)
	- ZL-L = impédance mesurée entre phase et phase
	- ZL-N= impédance mesurée entre phase et neutre

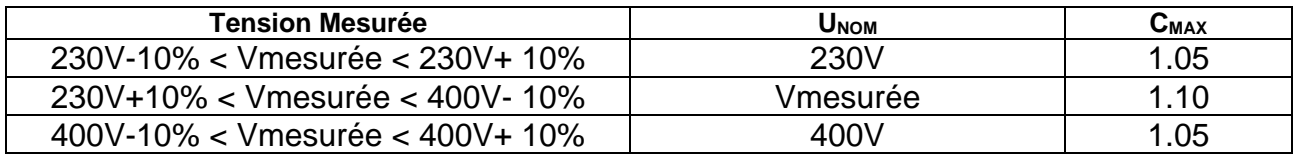
# **12.6. PROTECTION CONTRE LES CONTACTS INDIRECTS EN SYSTEMES TN But de l'essai**

La protection contre les contacts indirects dans les systèmes TN doit être assurée au moyen d'un dispositif de protection contre les surintensités (typiquement magnétothermique ou fusible) qui interrompt l'alimentation du circuit ou de l'équipement en cas de défaillance entre une partie active et une masse ou un conducteur de protection dans un délai ne dépassant pas 5s, suffisant pour les machines, ou selon les temps indiqués dans ce qui suit [Tableau 7.](#page-108-0) Pour les autres pays, se référer à leurs règlements respectifs

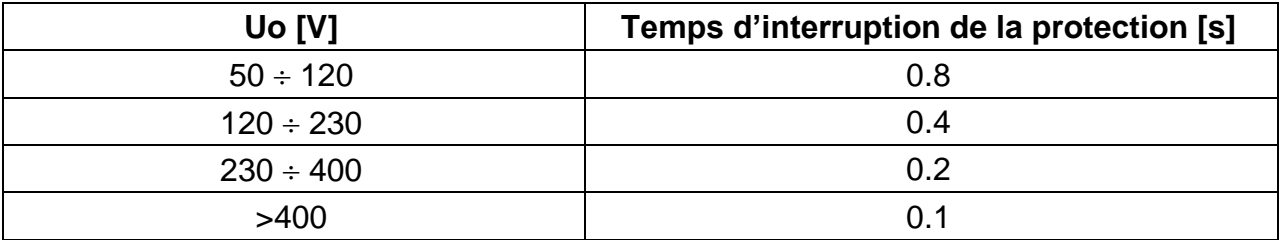

Tableau 7 : Temps d'interruption de la protection

# <span id="page-108-0"></span>Uo = Tension nominale AC à la masse du système

Cette prescription est satisfaite par la condition :

$$
\textbf{Zs} \star \textbf{la} \leq \textbf{Uo}
$$

où :

- Zs = Impédance de LOOP de défaut P-PE, y compris enroulement de phase de transformateur, conducteur de ligne, au point de défaut et conducteur de protection du point de défaut au centre en étoile du transformateur
- Ia = Courant qui provoque l'interruption automatique de la protection dans le délai indiqué dans le [Tableau 7](#page-108-0)
- Uo = Tension AC nominale à la terre

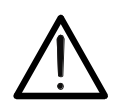

**ATTENTION**

L'instrument doit être utilisé pour effectuer des mesures sur l'impédance de la LOOP de défaut d'une valeur au moins 10 fois supérieure à la résolution de l'instrument de façon à minimiser l'erreur commise.

# **Parties de l'installation à contrôler**

L'essai doit être effectué obligatoirement dans les système TN non protégés par des dispositifs différentiels.

# **Valeurs admissibles**

L'objectif de la mesure effectuée par l'instrument est de vérifier que le rapport, issu de la norme EN60909-0, soit vérifié en chaque point du système :

$$
Ia \leq I_{\text{MIN P-PE}} = C_{\text{MIN}} \cdot \frac{U_{\text{P-PE}}^{\text{NOM}}}{Z_{\text{P-PE}}}
$$

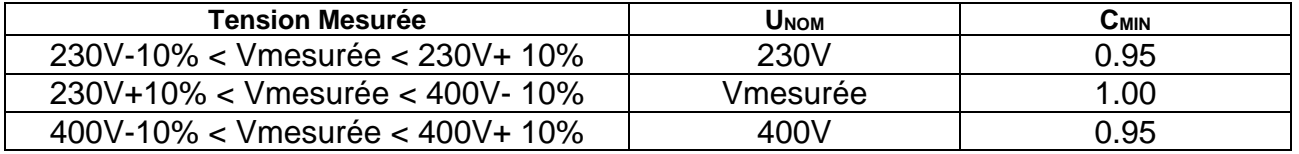

L'instrument, en fonction de la valeur de tension P-PE nominale programmée (voir § [5.1.3\)](#page-12-0) et de la valeur mesurée de l'impédance de Loop de défaut, calcule la **valeur minimale** du courant de court-circuit supposé qui doit être interrompu par le dispositif de protection. Cette valeur, pour une bonne coordination, DOIT toujours être supérieure ou égale à la valeur **la** du courant d'intervention du type de protection considéré comme le pire des cas

La valeur de référence **Ia** (voir [Fig. 41\)](#page-109-0) dépend de :

- $\triangleright$  Type de protection (courbes B, C, D, K)
- $\triangleright$  Courant nominal de la protection In
- ➢ Temps d'extinction du défaut de la part de la protection

Typiquement  $Ia = 3\div 5In$  (courbe B),  $Ia = 5\div 10In$  (courbe C),  $Ia = 10\div 20In$  (courbes D,K)

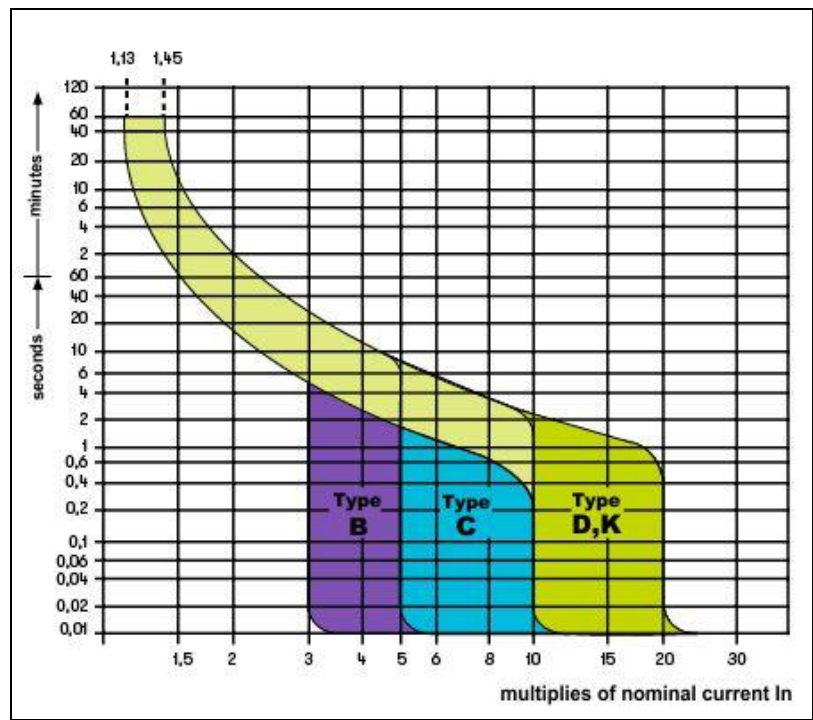

<span id="page-109-0"></span>Fig. 41: Exemple de courbes d'intervention protections magnétothermiques (MCB)

L'instrument permet de sélectionner (\*) les paramètres suivants :

- ➢ **MCB courbe B** → 3A, 6A, 10A, 13A, 15A, 16A, 20A, 25A, 32A, 40A, 45A, 50A, 63A, 80A,100A,125A,160A,200A
- ➢ **MCB courbe C** → 0.5A, 1A, 1.6A, 2A, 3A, 4A, 6A, 10A, 13A, 15A, 16A, 20A, 25A, 32A, 40A, 50A, 63A, 80A,100A,125A,160A,200A
- ➢ **MCB courbes D, K** → 0.5A, 1A, 1.6A, 2A, 3A, 4A, 6A, 10A, 13A, 15A, 16A, 20A, 25A, 32A, 40A, 45A, 50A, 63A, 80A,100A,125A,160A,200A
- ➢ **Fusible gG** → 2A, 4A, 6A, 8A, 10A, 12A, 13A, 16A, 20A, 25A, 32A, 35A, 40A, 50A, 63A, 80A, 100A, 125A,160A, 200A, 250A, 315A, 400A, 500A, 630A, 800A, 1000A, 1250A
- ➢ **Fusible aM** → 2A, 4A, 6A, 10A, 12A, 16A, 20A, 25A, 32A, 35A, 40A, 50A, 63A, 80A, 100A, 125A, 160A, 200A, 250A, 315A, 400A, 500A, 630A
- ➢ Temps d'extinction du défaut par la protection qui peut être sélectionnée parmi les valeurs : **0,1 s, 0,2 s, 0,4 s, 1 s, 5 s**
- (\*) Valeurs sujettes à variations

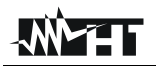

# **12.7. TEST** $\frac{1}{2}$  RA DANS LES SYSTEMES TN

La protection contre les contacts indirects dans les systèmes TN doit être assurée par un dispositif de protection contre les surintensités (typiquement magnétothermique ou fusible) qui interrompt l'alimentation du circuit ou de l'équipement en cas de défaillance entre une partie active et une masse ou un conducteur de protection dans un délai ne dépassant pas 5s, suffisant pour les machines.

# **Parties de l'installation à contrôler**

L'essai doit être effectué sur le point où on peut avoir le courant minimal de court-circuit, normalement à la fin de la ligne contrôlée par la protection dans les conditions normales de fonctionnement. L'essai doit être effectué entre Phase-PE (ZL-PE) et entre Phase-Neutre (ZL-N) dans les installations ou monophasé.

# **Valeurs admissibles**

Toutefois, la valeur d'impédance mesurée doit satisfaire aux relations suivantes :

$$
Z_{L-PE} \leq Z_{LIM} (1)
$$

$$
Z_{L-N} \leq Z_{LIM} \quad (2)
$$

où :

- $Z<sub>L-PE</sub>$  = Impédance mesurée entre Phase et PE
- $Z_{L-N}$  = Impédance mesurée entre Phase et Neutre  $Z$ LIM Valeur limite d'impédance maximale selon le type de protection (Magnétothermique ou Fusible) et selon le temps d'intervention de la
- protection (valeur dépendant du Pays de Référence)

L'instrument permet de sélectionner (\*) les paramètres suivants :

- ➢ **MCB courbe B** → 3A, 6A, 10A, 13A, 15A, 16A, 20A, 25A, 32A, 40A, 45A, 50A, 63A, 80A,100A,125A,160A,200A
- ➢ **MCB courbe C** → 0.5A, 1A, 1.6A, 2A, 3A, 4A, 6A, 10A, 13A, 15A, 16A, 20A, 25A, 32A, 40A, 50A, 63A, 80A,100A,125A,160A,200A
- ➢ **MCB courbes D, K** → 0.5A, 1A, 1.6A, 2A, 3A, 4A, 6A, 10A, 13A, 15A, 16A, 20A, 25A, 32A, 40A, 45A, 50A, 63A, 80A,100A,125A,160A,200A
- ➢ **Fusible gG** → 2A, 4A, 6A, 8A, 10A, 12A, 13A, 16A, 20A, 25A, 32A, 35A, 40A, 50A, 63A, 80A, 100A, 125A,160A, 200A, 250A, 315A, 400A, 500A, 630A, 800A, 1000A, 1250A
- ➢ **Fusible aM** → 2A, 4A, 6A, 10A, 12A, 16A, 20A, 25A, 32A, 35A, 40A, 50A, 63A, 80A, 100A, 125A,160A, 200A, 250A, 315A, 400A, 500A, 630A
- ➢ Temps d'extinction du défaut par la protection qui peut être sélectionnée parmi les valeurs : **0,1 s, 0,2 s, 0,4 s, 1 s, 5 s**
- (\*) Valeurs sujettes à variations

#### **12.8. PROTECTION CONTRE LES CONTACTS INDIRECTS EN SYSTEMES TT But de l'essai**

Vérifier que le dispositif de protection est cohérent avec la valeur de la résistance de terre. Il n'est pas possible de supposer a priori une valeur limite de résistance de terre à laquelle il convient de se référer dans le contrôle du résultat de la mesure, mais il est nécessaire de vérifier de temps à autre que la coordination prévue par la législation soit respectée.

# **Parties de l'installation à contrôler**

L'installation de mise à la terre dans des conditions de fonctionnement. Le contrôle doit être effectué sans débrancher les prises de terre.

## **Valeurs admissibles**

Dans tous les cas, la valeur de la résistance de terre mesurée doit respecter la relation suivante :

 $Ra < 50/la$ 

- $où$ :  $R_A$  = résistance mesurée de l'installation de masse, dont la valeur peut être déterminée par les mesures suivantes :
	- Résistance de terre avec méthode voltampérométrique à trois fils
	- Impédance de la LOOP de défaut (\*)
	- Résistance de terre à deux fils (\*\*)
	- Résistance de terre à deux fils dans la prise (\*\*)
	- Résistance de terre donnée par la mesure de la tension de contact  $U_t$  (\*\*)
	- Résistance de terre donnée par la mesure de test du temps de déclenchement des interrupteurs différentiels RCD (A, AC, B), RCD S (A, AC) (\*\*)
	- $I_a$  = courant d'intervention de l'interrupteur différentiel automatique ou courant nominal d'intervention du différentiel (dans le cas du RCD S 2 IdN) exprimé en A
	- 50 = tension limite de sécurité (réduite à 25V dans des environnements particuliers)
- (\*) Si un interrupteur différentiel est situé pour protéger le système, la mesure doit être effectuée en amont du différentiel ou en aval en le court-circuitant pour l'empêcher d'intervenir
- (\*\*) Bien qu'elles ne soient pas actuellement prévues dans la norme CEI 64.8, ces méthodes fournissent des valeurs qui se sont révélées indicatives de la résistance de terre par d'innombrables essais de comparaison avec la méthode à trois fils.

# **EXEMPLE DE CONTRÔLE DE RÉSISTANCE DE TERRE**

Installation protégée par un différentiel de 30mA

- ➢ Mesure de la résistance de terre à l'aide d'une des méthodes mentionnées ci-dessus
- ➢ Pour comprendre si la résistance de l'installation est réglementaire, multiplier la valeur trouvée par 0,03A (30mA)
- ➢ Si le résultat est inférieur à 50V (ou 25V pour des environnements particuliers), l'installation peut être jugée coordonnée car elle respecte la formule indiquée ci-dessus

Quand on se trouve en présence d'interrupteurs différentiels de 30mA (presque la totalité des installations civiles), la résistance de terre maximale admissible est **50/0.03=1666** ; cela permet d'utiliser aussi les méthodes simplifiées indiquées qui, bien que ne fournissant pas une valeur extrêmement précise, fournissent une valeur suffisamment approximative pour le calcul de coordination.

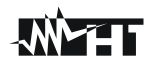

# **12.9. PROTECTION CONTRE LES CONTACTS INDIRECTS EN SYSTEMES IT**

Dans les systèmes IT, les parties actives doivent être isolées de la terre ou mises à la terre par une impédance suffisamment élevée. Dans le cas d'un seul défaut de masse, le premier courant de défaut est donc faible et il n'est pas nécessaire d'interrompre le circuit. Cette connexion peut être faite au point neutre du système ou à un point neutre artificiel. S'il n'y a pas de point neutre, un conducteur de ligne peut être mis à la terre à travers une impédance. Toutefois, des précautions doivent être prises pour éviter le risque d'effets physiologiques néfastes sur les personnes en contact avec des pièces conductrices accessibles simultanément en cas de double défaut à la terre.

## **But de l'essai**

Vérifier que l'impédance du disperseur auquel les masses sont connectées satisfait à la relation :

$$
Z_E * I_d \le U_L
$$

où :

- $Z_E$  = Impédance L-PE du disperseur auquel les masses sont connectées
- Id = Courant de premier défaut L-PE (typiquement exprimé en mA)

 $U_1$  = Tension de contact limite 25V ou 50V

## **Parties de l'installation à contrôler**

L'installation de mise à la terre dans des conditions de fonctionnement. Le contrôle doit être effectué sans débrancher les prises de terre.

# **12.10. CONTROLE DE LA COORDINATION DES PROTECTIONS L-L, L-N ET L-PE But de l'essai**

Effectuer la vérification de la coordination des protections (typiquement magnétothermique ou fusible) présentes dans une installation monophasée ou triphasée en fonction de la limite de temps d'intervention fixée et de la valeur calculée du courant de court-circuit.

# **Parties de l'installation à contrôler**

L'essai doit être effectué sur le point où on peut avoir le courant minimal de court-circuit, normalement à la fin de la ligne contrôlée par la protection dans les conditions normales de fonctionnement. L'essai doit être effectué entre Phase-Phase dans les installations triphasées et entre Phase-Neutre ou Phase-PE dans les installations monophasées

# **Valeurs admissibles**

L'instrument compare la valeur calculée du courant de court-circuit supposé avec le courant **Ia** qui provoque l'interruption automatique de la protection dans le temps spécifié selon les relations suivantes :

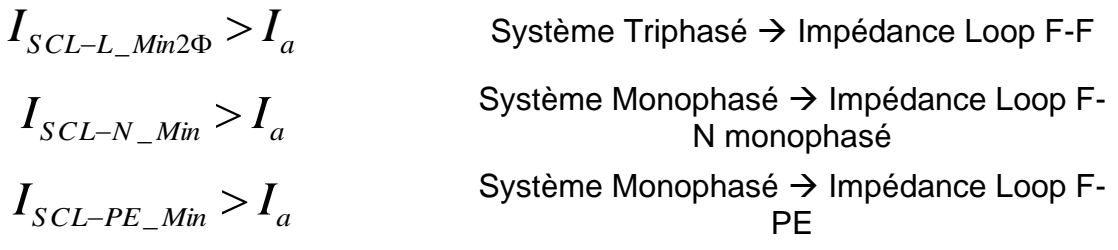

 $O$ ù  $\cdot$ 

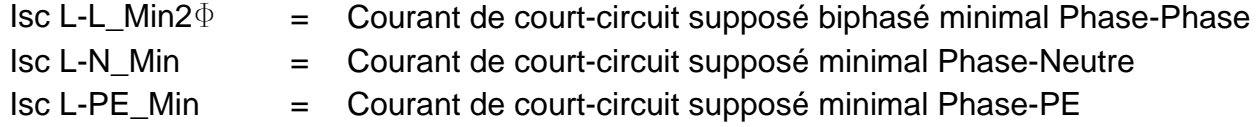

Le calcul du courant de court-circuit supposé est effectué par l'instrument sur la base de la mesure de l'impédance de Loop de défaut conformément aux relations suivantes dérivées de la norme EN60909-0 :

$$
I_{SCL-L\_Min2\Phi} = C_{MIN} \cdot \frac{U_{L-L}^{NOM}}{Z_{L-L}} \qquad I_{SCL-N\_Min} = C_{MIN} \cdot \frac{U_{L-N}^{NOM}}{Z_{L-N}} \qquad I_{SCL-PE\_Min} = C_{MIN} \cdot \frac{U_{L-PE}^{NOM}}{Z_{L-PE}}
$$

# **Phase – Phase Phase - Neutre Phase – PE**

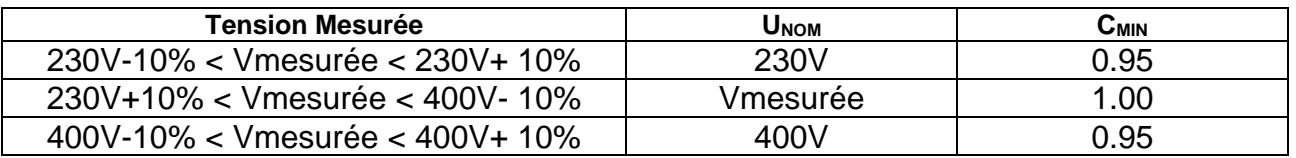

où :

 $U L-L = T$ ension de phase - phase nominale

 $U L-N = T$ ension de phase - neutre nominal

 $U L-PE = Tension de phase - PE nominal$ 

 $Z L-L$  = Impédance mesurée entre phase et phase

 $Z L-N$  = Impédance mesurée entre phase et neutre

Z L-PE = Impédance mesurée entre phase et PE

# **ATTENTION**

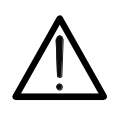

L'instrument doit être utilisé pour effectuer des mesures sur l'impédance de la LOOP de défaut d'une valeur au moins 10 fois supérieure à la résolution de l'instrument de façon à minimiser l'erreur commise.

L'instrument, en fonction de la valeur de tension nominale programmée (voir § [5.1.3\)](#page-12-0) et de la valeur mesurée de l'impédance de Loop de défaut, calcule la **valeur minimale** du courant de court-circuit supposé qui doit être interrompu par le dispositif de protection. Cette valeur, pour une bonne coordination, DOIT toujours être supérieure ou égale à la valeur **la** du courant d'intervention du type de protection considéré.

La valeur de référence **Ia** dépend de :

- $\triangleright$  Type de protection (courbe)
- ➢ Courant nominal de la protection
- ➢ Temps d'extinction du défaut de la part de la protection

L'instrument permet de sélectionner (\*) les paramètres suivants :

- ➢ **MCB courbe B** → 3A, 6A, 10A, 13A, 15A, 16A, 20A, 25A, 32A, 40A, 45A, 50A, 63A, 80A,100A,125A,160A,200A
- ➢ **MCB courbe C** → 0.5A, 1A, 1.6A, 2A, 3A, 4A, 6A, 10A, 13A, 15A, 16A, 20A, 25A, 32A, 40A, 50A, 63A, 80A,100A,125A,160A,200A
- ➢ **MCB courbes D, K** → 0.5A, 1A, 1.6A, 2A, 3A, 4A, 6A, 10A, 13A, 15A, 16A, 20A, 25A, 32A, 40A, 45A, 50A, 63A, 80A,100A,125A,160A,200A
- ➢ **Fusible gG** → 2A, 4A, 6A, 8A, 10A, 12A, 13A, 16A, 20A, 25A, 32A, 35A, 40A, 50A, 63A, 80A, 100A, 125A,160A, 200A, 250A, 315A, 400A, 500A, 630A, 800A, 1000A, 1250A
- ➢ **Fusible aM** → 2A, 4A, 6A, 10A, 12A, 16A, 20A, 25A, 32A, 35A, 40A, 50A, 63A, 80A, 100A, 125A,160A, 200A, 250A, 315A, 400A, 500A, 630A
- ➢ Temps d'extinction du défaut par la protection qui peut être sélectionnée parmi les valeurs : **0,1s, 0,2s, 0,4s, 1s, 5s**
- (\*) Valeurs sujettes à variations

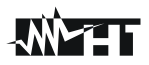

# **12.11. CONTROLE DE LA CHUTE DE TENSION SUR LES LIGNES DE DISTRIBUTION**

La mesure de la chute de tension comme conséquence du flux de courant à travers un système ou une partie de celui-ci peut être très importante si elle est nécessaire :

- ➢ Vérifier la capacité à fournir une charge de la part du système existant
- ➢ Dimensionner un nouveau système
- ➢ Rechercher les causes possibles de dysfonctionnements sur les équipements, les utilisateurs, etc. connectés à une ligne électrique

## **But de l'essai**

Mesurer la valeur maximale de la chute de tension en pourcentage entre deux points d'une ligne de distribution

## **Parties de l'installation à contrôler**

L'essai doit être effectué en réalisant deux mesures séquentielles de l'impédance de la ligne sur le point initial (typiquement en aval d'un dispositif de protection) et final de la ligne.

#### **Valeurs admissibles**

L'instrument effectue la comparaison entre la valeur calculée de la chute de tension maximale  $\Delta V\%$  et la limite fixée (typiquement 4%) selon le rapport suivant :

$$
\Delta V\%_{MAX} = \frac{(Z_2 - Z_1)^* \mathbf{I}_{NOM}}{V_{NOM}} * 100
$$

où :

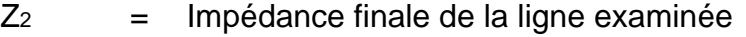

- $Z_1$  = Impédance initiale (Offset) de la ligne examinée ( $Z_2 > Z_1$ )
- INOM = Courant nominal du dispositif de protection sur la ligne examinée
- VNOM = Tension nominale Phase-Neutre ou Phase-Terre de la ligne examinée

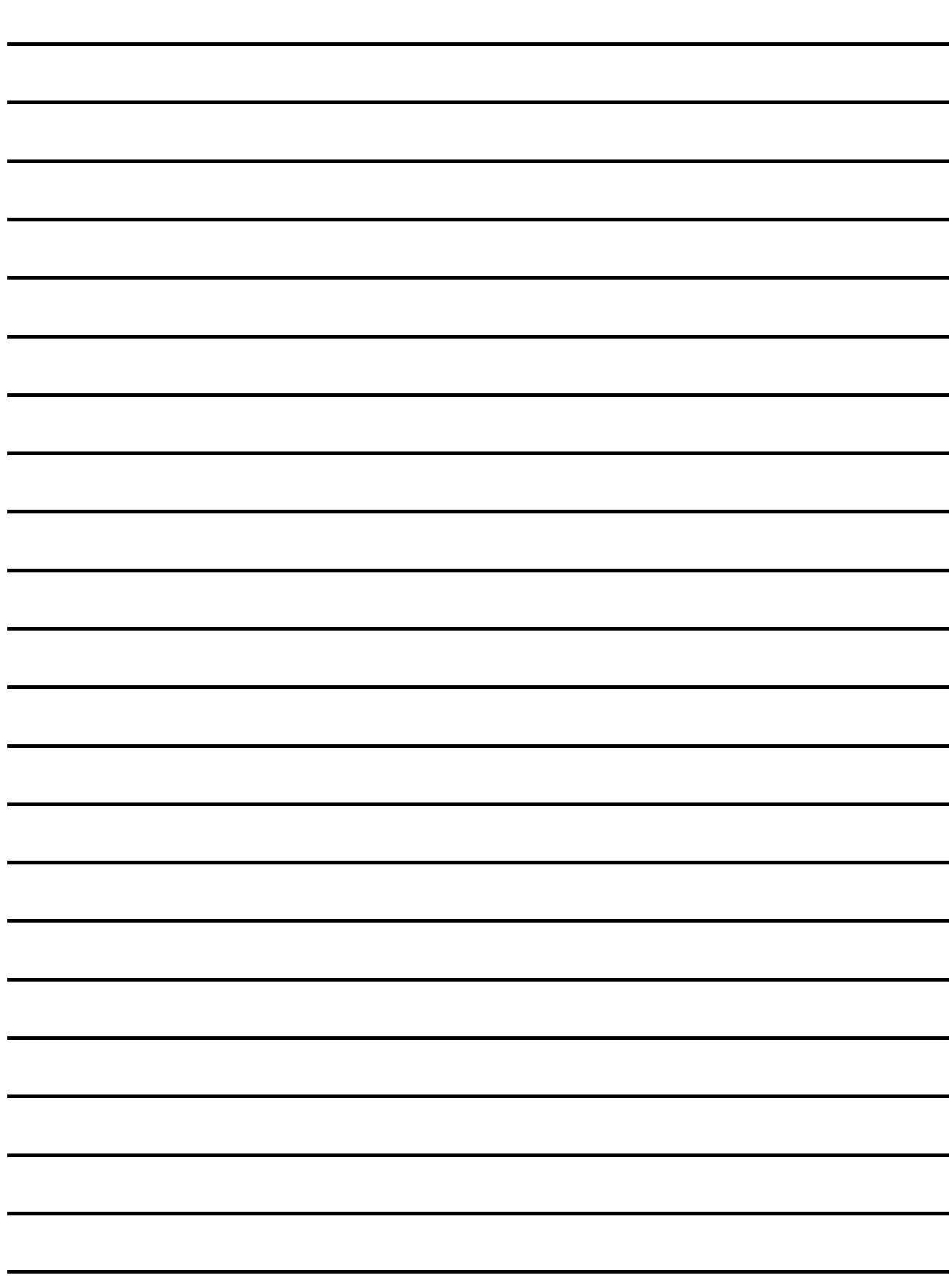

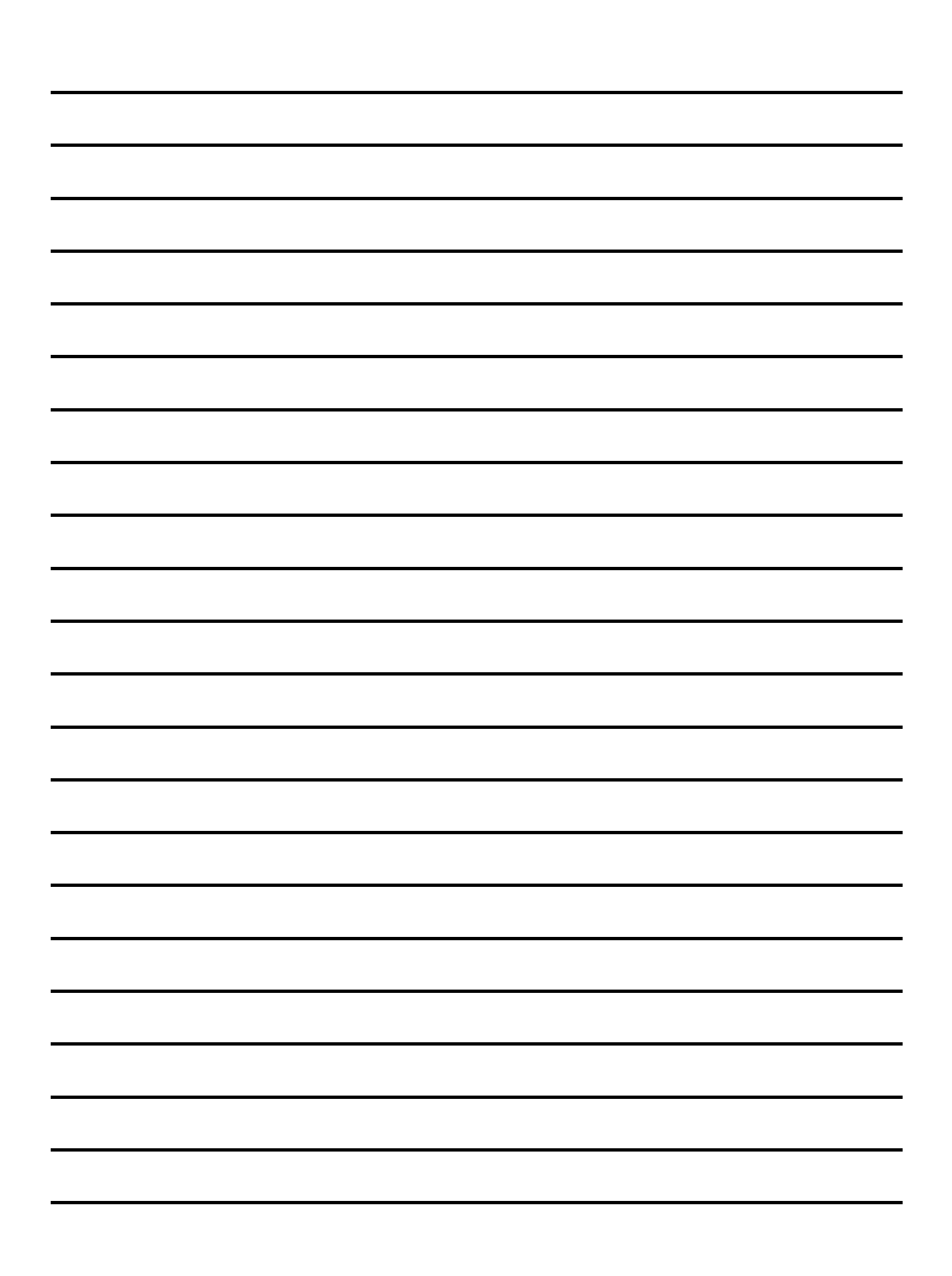

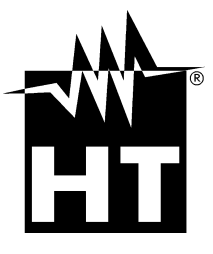

#### **HT INSTRUMENTS SA**

C/ Legalitat, 89 08024 Barcelone - **ESP** Tél. : +34 93 408 17 77, Fax : +34 93 408 36 30

E-mail : info@htinstruments.com E-mail : info@htinstruments.es Site Internet : www.htinstruments.es

## **HT INSTRUMENTS USA LLC**

3145 Bordentown Avenue W3 08859 Parlin - NJ - **USA** Tél : +1 719 421 9323 E-mail : sales@ht-instruments.us Site Internet : www.ht-instruments.com **HT ITALY SRL**

Via della Boaria, 40 48018 Faenza (RA) - **ITA** Tél : +39 0546 621002 Fax : +39 0546 621144 E-mail : ht@htitalia.it Site Internet : www.ht-instruments.com

#### **HT INSTRUMENTS GMBH**

Am Waldfriedhof 1b D-41352 Korschenbroich - **GER** Tél : +49 (0) 2161 564 581 Fax : + 49 (0) 2161 564 583 E-mail : info@ht-instruments.de Site Internet : www.ht-instruments.de

#### **HT INSTRUMENTS BRASIL**

Rua Aguaçu, 171, bl. Ipê, salle 108 13098321 Campinas SP - **BRA** Tél : +55 19 3367,8775 Fax : +55 19 9979,11325 E-mail : vendas@ht-instruments.com.br Site Internet : www.ht-instruments.com.br

#### **HT ITALIA CHINA OFFICE** 意大利 **HT** 中国办事处

Room 3208, 490# Tianhe road, Guangzhou - **CHN** 地址:广州市天河路 490 号壬丰大厦 3208 室 Tél. : +86 400-882-1983, Fax : +86 (0) 20-38023992 E-mail : zenglx\_73@hotmail.com Site Internet : www.guangzhouht.com